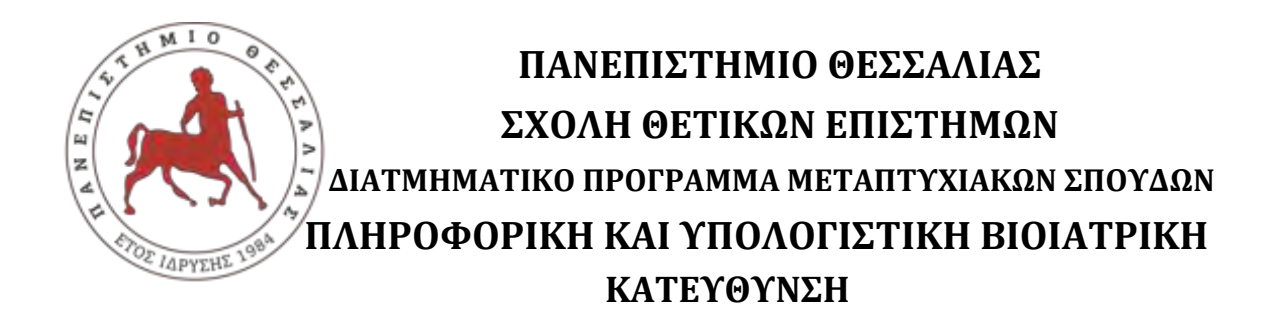

# **«ΠΛΗΡΟΦΟΡΙΚΗΣ ΚΑΙ ΤΗΣ ΤΕΧΝΟΛΟΓΙΑΣ ΠΛΗΡΟΦΟΡΙΩΝ ΚΑΙ ΕΠΙΚΟΙΝΩΝΙΩΝ (Τ.Π.Ε.) ΣΤΗΝ ΕΚΠΑΙΔΕΥΣΗ»**

# **Εκπαίδευση στην δημιουργία οικιακών αυτοματισμών – μελέτη περίπτωσης αυτόματου οικιακού συστήματος ποτίσματος**

**Ρουμπής Κωνσταντίνος**

**ΔΙΠΛΩΜΑΤΙΚΗ ΕΡΓΑΣΙΑ Επιβλέπων** 

**Κακαρούντας Αθανάσιος**

**Λαμία, 27/06/2018** 

Institutional Repository - Library & Information Centre - University of Thessaly 06/05/2024 10:13:08 EEST - 3.16.217.113

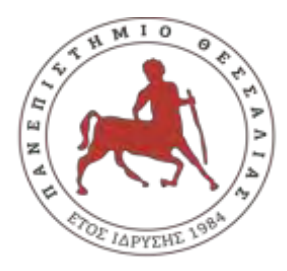

**UNIVERCITY OF THESSALY**

**SCHOOL OF SCIENCE**

**INFORMATICS AND COMPUTATIONAL BIOMEDICINE**

# **Education and training on the creation of automated household – automated watering system case study**

**Roumpis Konstantinos**

**Master thesis** 

**Kakarountas Athanasios** 

**Lamia, 27/06/2018**

# <span id="page-2-0"></span>**Ευχαριστίες**

Μέσω του παρόντος συγγράμματος θα ήθελα να εκφράσω τις θερμές ευχαριστίες μου στον καθηγητή μου, τον κ. Κακαρούντα Αθανάσιο για την εμπιστοσύνη και την υποστήριξη σ' αυτή τη προσπάθεια.

Ιδιαίτερες ευχαριστίες στον συνάδελφό μου, Κόλλια Αλέξανδρο για τις σημαντικές του συμβουλές καθ'όλη τη διάρκεια του Μεταπτυχιακού Προγράμματος.

Τέλος, δεν θα μπορούσα να μην εκφράσω την ευγνωμοσύνη μου στην οικογένεια μου, και κυρίως στην σύζυγό μου Ιλεάνα για την υπομονή και την υποστήριξη που μου προσέφερε για την ολοκλήρωση των Μεταπτυχιακών Σπουδών μου.

#### **ΠΕΡΙΛΗΨΗ**

<span id="page-3-0"></span>Σκοπός της παρούσας διπλωματικής εργασίας είναι η εκπαίδευση των μαθητών Δευτεροβάθμιας εκπαίδευσης στη χρήση μικρο-υπολογιστών και μικρο-ελεγκτών κατά την διάρκεια της εκπαιδευτικής διαδικασίας για την δημιουργία οικιακών αυτοματισμών. Τα τελευταία χρόνια η αλματώδης ανάπτυξη των Νέων Τεχνολογιών και η αξιοποίηση των Τ.Π.Ε από τους μαθητές της Δευτεροβάθμιας εκπαίδευσης επηρέασαν θετικά την εκπαιδευτική διαδικασία.

Η δημιουργία εργαστηρίων ανοιχτών τεχνολογιών έχουν σαν στόχο να εισάγουν νέες μορφές και μέσα διδασκαλίας με σκοπό την ανάδειξη εναλλακτικών μορφών μάθησης. Χαρακτηριστικό παράδειγμα είναι η χρήση του μικρο-ελεγκτή «Arduino» και του μικρο-υπολογιστή «Raspberry Pi» ως υποστηρικτικό μέσο διδασκαλίας για την επίτευξη των μαθησιακών στόχων. Η χρήση τους, συνδυάζοντας τεχνολογίες και γνώσεις, σε εργαστηριακό σχολικό περιβάλλον βελτιώνουν τις υπάρχουσες διδακτικές πρακτικές όπου υποστηρίζονται από τα νέα προγράμματα σπουδών.

Οι μαθητές εξοικειώνονται στη χρήση νέων πρότυπων υπολογιστικών συστημάτων, σε θέματα που αφορούν στην εγκατάσταση νέων λειτουργικών συστημάτων και δικτύων όσο και στον προγραμματισμό αυτών μέσω των γλωσσών προγραμματισμού C/C++ και Python. Τους δίνεται η δυνατότητα να εφαρμόσουν τις υπάρχουσες θεωρητικές τους γνώσεις αλλά και την απόκτηση νέων μέσω πρακτικής εφαρμογής. Οι μαθητές χωρισμένοι σε μικρές ομάδες αλληλεπιδρούν μεταξύ του, συμμετέχουν ενεργητικά και αναπτύσσουν κριτική σκέψη με σκοπό την επίτευξη των κοινών στόχων.

Οι μαθητές πειραματίζονται και αποκτούν δεξιότητες λόγω του ότι η μελέτη περίπτωσης που θα υλοποιηθεί στην συγκεκριμένη διπλωματική εργασία έχει σχεδιαστικό, κατασκευαστικό και προγραμματιστικό χαρακτήρα όπως και η υλοποίηση αυτοματοποιημένων λειτουργιών. Ανακαλύπτουν νέες ιδέες και τις εφαρμόσουν άμεσα με την κατασκευή πραγματικών αυτοματοποιημένων συστημάτων.

**ΛΕΞΕΙΣ ΚΛΕΙΔΙΑ:** *Raspberry Pi, Raspbian, Arduino, Arduino Software IDE , Python*

#### **ABSTRACT**

<span id="page-4-0"></span>The purpose of this diploma thesis is to educate secondary school students on the use of micro-computers and micro-controllers during the educational process for creating home automation. In recent years, the rapid growth of New Technologies and the use of ICTs by secondary school students have positively influenced the educational process.

The creation of open-label workshops aims to introduce new forms and means of teaching in order to highlight alternative forms of learning. A typical example is the use of the micro-controller "Arduino" and the micro-computer "Raspberry Pi" as a supportive means of teaching to achieve the learning goals. Their use, combining technologies and knowledge, in a lab school environment improves the existing teaching practices supported by the new curricula.

Students are familiar with the use of new computing systems on issues related to the installation of new operating systems and networks and their programming through the C / C ++ and Python programming languages. They are given the opportunity to apply their existing theoretical knowledge but also to acquire new ones through practical application. Students divided into small groups interact with each other, actively participate and develop critical thinking in order to achieve the common goals.

Students experiment and acquire skills because the case study to be implemented in this diploma thesis has a design, construction and programming character as well as the implementation of automated functions. They discover new ideas and apply them directly to the construction of real automated systems.

**KEY WORDS:** *Raspberry Pi, Raspbian, Arduino, Arduino Software IDE, Python*

# **ΠΙΝΑΚΑΣ ΠΕΡΙΕΧΟΜΕΝΩΝ**

<span id="page-5-0"></span>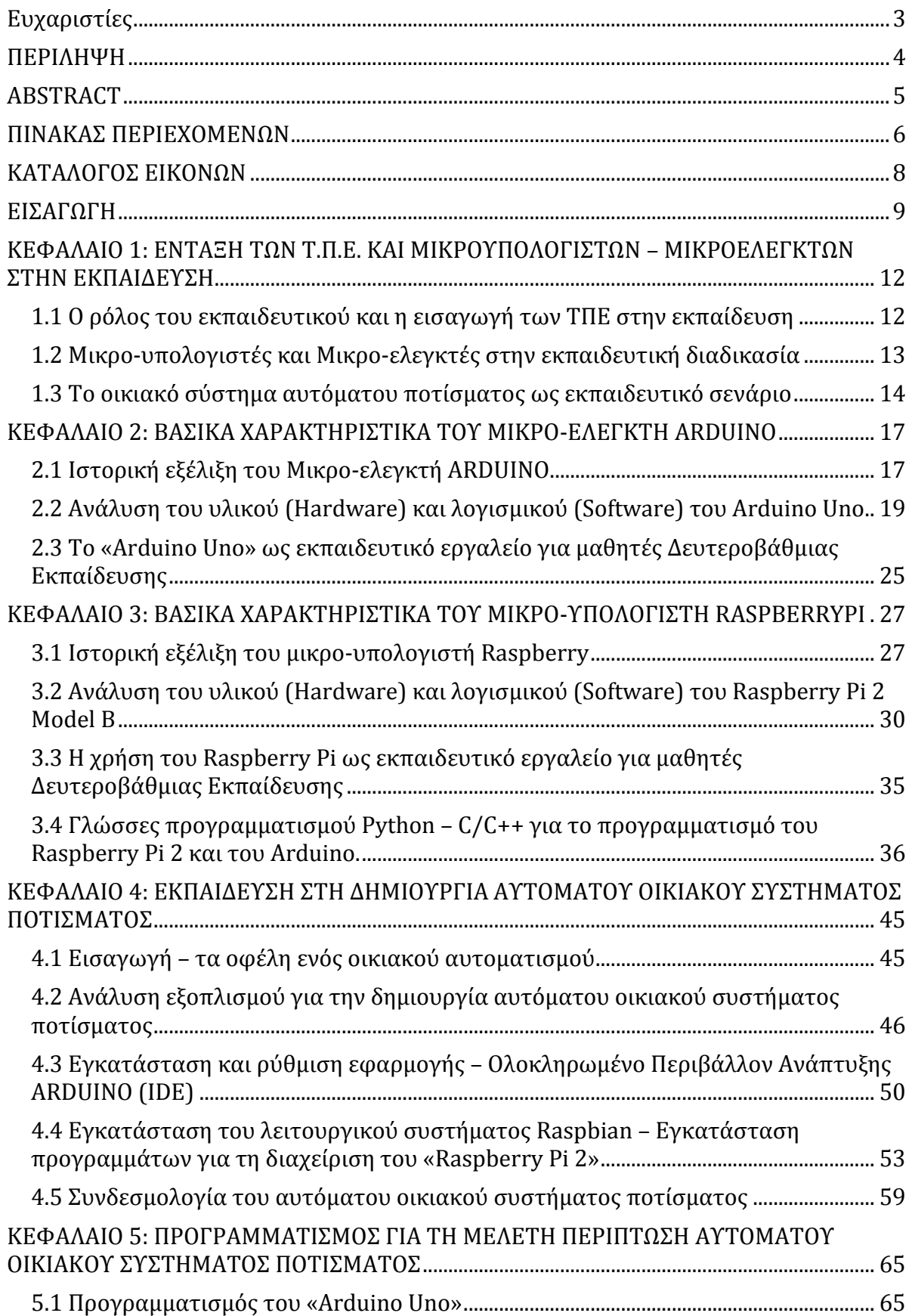

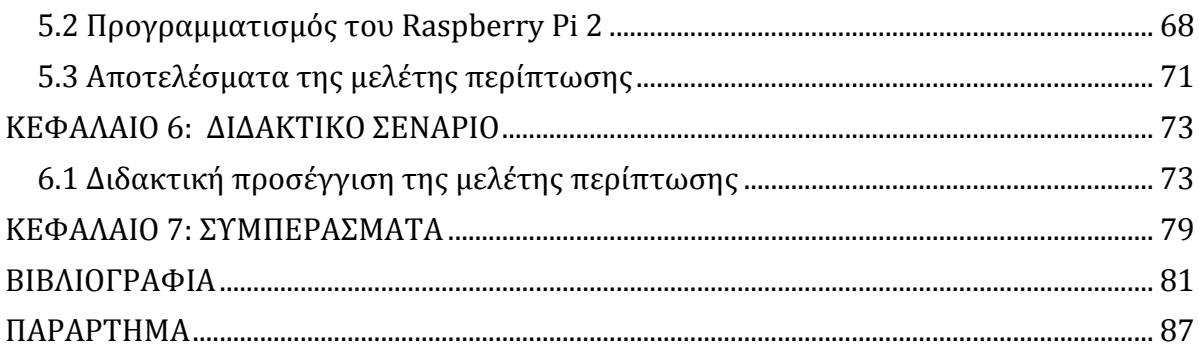

# **ΚΑΤΑΛΟΓΟΣ ΕΙΚΟΝΩΝ**

<span id="page-7-0"></span>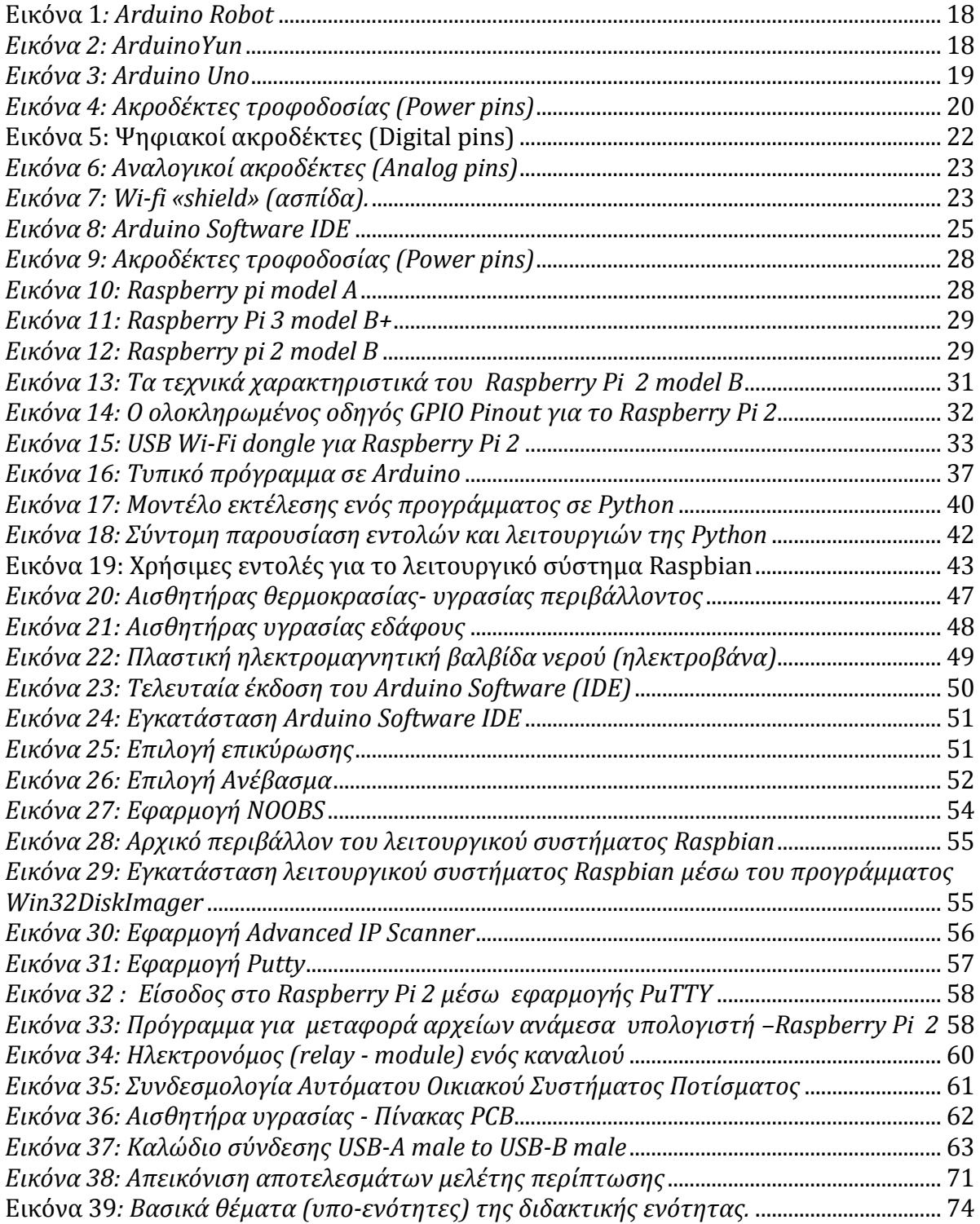

#### **ΕΙΣΑΓΩΓΗ**

<span id="page-8-0"></span>Η ραγδαία ανάπτυξη της τεχνολογίας και της πληροφορικής έχει επηρεάσει σχεδόν όλους τους τομείς της ανθρώπινης ζωής. Η εκπαίδευση δεν θα μπορούσε να μείνει ανεπηρέαστη μιας και είναι ένα άρτιο συνδεδεμένο κομμάτι της κοινωνίας. Νέες τεχνολογίες ενσωματώνονται με γοργούς ρυθμούς και στην εκπαιδευτική διαδικασία με αποτέλεσμα να υπάρχει εξέλιξη στο διδακτικό προσωπικό μέσω επιμορφώσεων, νέο διδακτικό υλικό αλλά και ιδιαίτερα νέος τεχνολογικός εξοπλισμός που είναι σημαντικός για την αναβάθμιση ψηφιακών υποδομών των σχολείων.

Η αναβάθμιση του τεχνολογικού εξοπλισμού των σχολείων και ιδιαίτερα των εργαστηρίων πληροφορικής γίνεται πραγματικότητα με την δημιουργία του εργαστηρίου ανοικτών τεχνολογιών. Βασίζεται σε τεχνολογίες ανοιχτού λογισμικού και ανοιχτού υλικού όπου οι μαθητές θα έχουν ελεύθερη πρόσβαση οποιαδήποτε στιγμή το θελήσουν σε πλήθος πληροφοριών που αφορά διδακτικό ή τεχνολογικό περιεχόμενο. Χαρακτηριστικά παραδείγματα των τεχνολογιών αυτών είναι το «Raspberry pi» και «Arduino». Το κόστος αυτών των υπολογιστικών συστημάτων είναι αρκετά μικρό και μπορούν να αξιοποιηθούν στην εκπαιδευτική διαδικασία με πολύ σημαντικά παιδαγωγικά οφέλη.

Η αξιοποίηση του μικρο-ελεγκτή (Arduino) και του μικρο-υπολογιστή (Raspberry Pi) στην εκπαιδευτική διαδικασία αυξάνουν το ενδιαφέρον των μαθητών και την ενεργή συμμετοχή σ 'αυτήν. Αποτελούν και οι δύο τεχνολογίες ισχυρά μαθησιακά εργαλεία μέσα στο εργαστηριακό περιβάλλον όπου αν χρησιμοποιηθούν κατάλληλα θα βοηθήσουν σημαντικά τους μαθητές στην κατάκτηση γνώσεων.

Όσον αφορά τους τρόπους που θα μπορούσαν να αξιοποιηθούν είναι μεταξύ άλλων η κατασκευή αυτοματοποιημένων συστημάτων χρησιμοποιώντας διάφορες περιφερειακές συσκευές ή αισθητήρες όπως είναι για παράδειγμα το αυτόματο οικιακό σύστημα ποτίσματος. Σκοπός είναι η χρήση των θεωρητικών γνώσεων που έχουν ήδη κατακτήσει οι μαθητές, κυρίως σε επίπεδο προγραμματισμού, να υλοποιηθούν σε μία πρακτική εφαρμογή. Επίσης, είναι πολύ σημαντικό να μάθουν τον τρόπο λειτουργίας των νέων τεχνολογιών, να αναπτύξουν δεξιότητες όπου από απλοί χρήστες, οι μαθητές μετατρέπονται σε σχεδιαστές και δημιουργοί αυτοματοποιημένων συστημάτων.

9

Η εφαρμογή και η κατασκευή των αυτοματοποιημένων συστημάτων μπορεί να υλοποιηθεί στα πλαίσια του μαθήματος «Προγραμματισμός Υπολογιστών» το οποίο υλοποιείται στην Γ΄ Τάξης ΕΠΑ.Λ κατά την διάρκεια του εργαστηριακού μαθήματος.

Η διάρθρωση της παρούσας διπλωματικής εργασίας είναι η εξής:

*Στο πρώτο κεφάλαιο,* αναλύεται ο ρόλος του εκπαιδευτικού όπου είναι σημαντικός και πολλές φορές κομβικός για την απόκτηση γνώσεων. Επίσης, αναλύεται η εισαγωγή των Τ.Π.Ε. στην εκπαιδευτική διαδικασία που έχει φέρει μία νέα εποχή στον τρόπο με τον οποίο κατακτάται η νέα γνώση από τους μαθητές.

*Στο δεύτερο κεφάλαιο,* γίνεται αναφορά στα βασικά χαρακτηριστικά του «Arduino Uno» όπως είναι η ιστορική εξέλιξη του μικρο-ελεγκτή, η ανάλυση του υλικού (Hardware) και λογισμικού (Software) του μικρο-ελεγκτή και η χρήση του «Arduino Uno» ως εκπαιδευτικό εργαλείο για μαθητές Δευτεροβάθμιας Εκπαίδευση.

*Το τρίτο κεφάλαιο,* περιλαμβάνει τα βασικά χαρακτηριστικά του Raspberry Pi. Aναλύεται η ιστορική εξέλιξη του μικρο-υπολογιστή Raspberry, παρουσιάζεται το υλικό (hardware) και λογισμικό (software) του Raspberry Pi 2 Model B και η χρήση του Raspberry Pi ως εκπαιδευτικό εργαλείο για μαθητές Δευτεροβάθμιας Εκπαίδευσης.

*Στο τέταρτο κεφάλαιο,* γίνεται αναφορά στο πως οι μαθητές μπορούν να δημιουργήσουν ένα αυτόματο οικιακό σύστημα ποτίσματος, αναλύοντας τον εξοπλισμό, την εγκατάσταση της εφαρμογής Ολοκληρωμένο Περιβάλλον Ανάπτυξης ARDUINO (IDE), την εγκατάσταση του λειτουργικού συστήματος Raspbian όπως επίσης και την συνδεσμολογία του αυτόματου συστήματος.

*Στο πέμπτο κεφάλαιο,* γίνεται αναφορά στο προγραμματισμό της μελέτης περίπτωσης *«*αυτόματο οικιακό σύστημα ποτίσματος», παρουσιάζοντας το προγραμματισμό του «Arduino Uno» , το προγραμματισμό του «Raspberry Pi 2» και τα αποτελέσματα της μελέτης περίπτωσης.

*Στο έκτο κεφάλαιο*, γίνεται αναφορά στο πως μπορεί να εφαρμοστεί η μελέτης περίπτωσης στην εκπαιδευτική διαδικασία κατά την διάρκεια των εργαστηριακών μαθημάτων, παρουσιάζοντας την διδακτική ενότητα και τους στόχους που θα πρέπει να υλοποιηθούν.

*Στο έβδομο κεφάλαιο,* και τελευταίο, συνοψίζεται το έργο της διπλωματικής εργασίας και παρουσιάζονται προτάσεις για μελλοντική εξέλιξη της μελέτης περίπτωσης αυτόματου οικιακού συστήματος ποτίσματος

# <span id="page-11-0"></span>**ΚΕΦΑΛΑΙΟ 1: ΕΝΤΑΞΗ ΤΩΝ Τ.Π.Ε. ΚΑΙ ΜΙΚΡΟΥΠΟΛΟΓΙΣΤΩΝ – ΜΙΚΡΟΕΛΕΓΚΤΩΝ ΣΤΗΝ ΕΚΠΑΙΔΕΥΣΗ**

#### <span id="page-11-1"></span>**1.1 Ο ρόλος του εκπαιδευτικού και η εισαγωγή των ΤΠΕ στην εκπαίδευση**

Στη σημερινή εποχή παρατηρούμε ένα κοινωνικό, οικονομικό, πολιτισμικό περιβάλλον το οποίο μεταβάλλεται συνεχώς, επηρεάζοντας τον τρόπο διδασκαλίας στα σχολεία, κατά τον οποίο οι δογματικοί εκπαιδευτικοί μέθοδοι δίνουν τη θέση του σε νέες παιδαγωγικές αντιλήψεις οι οποίες στηρίζονται στην ενεργή συμμετοχή στη μάθηση με στόχο την ανάπτυξη κριτικής σκέψης, την προώθηση του διαλόγου και την ανάπτυξη- καλλιέργεια δεξιοτήτων (Kim, 2001).

Όσον αφορά τον εκπαιδευτικό, ο ρόλος του είναι σημαντικός και πολλές φορές κομβικός για την απόκτηση γνώσεων αλλά και δεξιοτήτων από τους μαθητές. Αφήνει πίσω τον δασκαλοκεντρικό τρόπο μάθησης και προσαρμόζει την διδασκαλία του ανάλογα με τις ανάγκες των μαθητών (Ματσαγγούρας, 1998). Ο εκπαιδευτικός θα πρέπει να συντονίσει τους μαθητές με τρόπο κατάλληλο ώστε να επιτυγχάνεται η ενθάρρυνση και η δημιουργία κινήτρων για μάθηση, όπως επίσης να δημιουργήσει κατάλληλο εκπαιδευτικό κλίμα στην τάξη με απώτερο στόχο την ανάπτυξη από τους μαθητές της δεξιότητας για «αυτομάθηση» και γνώση μέσα από τις εμπειρίες και τα βιώματά τους (Πόρποδας, 2003).

Τα τελευταία χρόνια, η ταχύτατη ανάπτυξη των Τεχνολογιών της Πληροφορίας και των Επικοινωνιών (Τ.Π.Ε.) έχει οδηγήσει σε νέα δεδομένα στην καθημερινή ζωή των ανθρώπων και έχει επηρεάσει θετικά και τον τομέα της παιδείας. Η ενσωμάτωση και η αξιοποίηση των Τ.Π.Ε. σε όλες τις βαθμίδες του εκπαιδευτικού συστήματος έχει σαν στόχο την προσαρμογή του νέου τρόπου ζωής με τις τεχνολογικές καινοτομίες. Η εισαγωγή των Τ.Π.Ε. στην εκπαιδευτική διαδικασία έχει φέρει μια νέα εποχή στον τρόπο με τον οποίο κατακτάται η νέα γνώση από τους μαθητές. Ο ρόλος των Τ.Π.Ε. έχει θετικό αντίκτυπο στην μαθησιακή διαδικασία και δημιουργεί ηλεκτρονικά μαθησιακά περιβάλλοντα στα οποία συμμετέχουν ενεργητικοί και συνάμα δραστήριοι μαθητές ξεφεύγοντας από τα περιορισμένα παραδοσιακά σχολικά πλαίσια. Η νέα ψηφιακή εποχή έχει ξεκινήσει για την εκπαίδευση με την χρήση και αξιοποίηση των Νέων Τεχνολογιών.

### <span id="page-12-0"></span>**1.2 Μικρο-υπολογιστές και Μικρο-ελεγκτές στην εκπαιδευτική διαδικασία**

Τα τελευταία χρόνια η χρήση μικρο-υπολογιστών όπως το Raspberry και μικροελεγκτών όπως το Arduino, αξιοποιείται σχεδόν σε όλες τις βαθμίδες εκπαίδευσης (Stemeducation, 2018). Χρησιμοποιούνται σαν εκπαιδευτικά εργαλεία στην μαθησιακή διαδικασία κυρίως στη Δευτεροβάθμια Εκπαίδευση, όπου οι μαθητές εκπαιδεύονται σε γλώσσες προγραμματισμού με σκοπό να έχουν την δυνατότητα να επιλύσουν προβλήματα δημιουργώντας πλήρως προγραμματιζόμενες κατασκευές ή αυτοματοποιημένα συστήματα όπως θα παρουσιαστεί στην συγκεκριμένη διπλωματική ("μελέτη περίπτωσης αυτόματου οικιακού συστήματος ποτίσματος"). Σημαντικό στοιχείο της χρήσης των παραπάνω συστημάτων είναι το μεγάλο ενδιαφέρον των μαθητών για τις Νέες Τεχνολογίες, η μεγάλη τους αποδοχή και τα σημαντικά μαθησιακά αποτελέσματα (Λουκάτος et al, 2018).

Η χρήση μικρο-υπολογιστών και μικρο-ελεγκτών πραγματοποιείται στην εκπαιδευτική διαδικασία με δύο τρόπους:

- ως αντικείμενο μελέτης
- ως εργαλείο μάθησης

Στην πρώτη περίπτωση οι μαθητές συμμετέχουν σε εκπαιδευτικές δραστηριότητες με σκοπό την μελέτη και λύση προβλημάτων που επικεντρώνονται στη δυνατότητα σύνδεσης και προγραμματισμού διαφόρων εξαρτημάτων (αισθητήρες θερμοκρασίας, υγρασίας, κίνησης) με τον μικρο-υπολογιστή ή μικρο-ελεγκτή.

Στην δεύτερη περίπτωση τα παραπάνω συστήματα χρησιμοποιούνται ως εργαλεία μάθησης χωρίς να είναι ο κύριος στόχος η υλοποίηση πρακτικής εφαρμογής αλλά ως εργαλείο για την μάθηση διάφορων άλλων σχολικών αντικειμένων όπως οι φυσικές επιστήμες, μαθηματικά ,τεχνολογία. Ακόμα και αν η χρήση μικρο-υπολογιστών και μικρο-ελεγκτών μπορεί να διδαχθούν ως ανεξάρτητο μάθημα (στα πλαίσια μαθήματος ρομποτικής), ο μαθητής αποκτά την ικανότητα να επιλύει προβλήματα, αναπτύσσοντας την κριτική του σκέψη και δημιουργικότητα. Με την χρήση προγραμματισμού και σχεδιασμού των παραπάνω συστημάτων ή συστημάτων ρομποτικής, οι μαθητές αποκτούν γνώσεις που σχετίζονται με έννοιες της επιστήμης της μηχανικής, μαθηματικών και των υπολογιστών (Arlegui et al, 2008).

13

### <span id="page-13-0"></span>**1.3 To οικιακό σύστημα αυτόματου ποτίσματος ως εκπαιδευτικό σενάριο**

Τη σημερινή εποχή, οι μαθητές έχουν καθημερινή επαφή με την τεχνολογία, τους ηλεκτρονικούς υπολογιστές και το διαδίκτυο. Αυτά τα χαρακτηριστικά της σημερινής γενιάς θα πρέπει να χρησιμοποιηθούν με τρόπο κατάλληλο ώστε να μπορούν να ενταχθούν στην εκπαιδευτική διαδικασία. Γενικότερα, έχουν πραγματοποιηθεί αρκετές έρευνες που δείχνουν την καθημερινή χρήση των τεχνολογιών αυτών από τους μαθητές. Σύμφωνα με έρευνα που πραγματοποιήθηκε στην Ελλάδα (Icteval, 2018) βρέθηκε ότι:

- Στις ηλικίες 8-15 ετών ένα ποσοστό 40% κάνει χρήση του διαδικτύου για αναζήτηση πληροφοριών που σχετίζονται με προϊόντα και υπηρεσίες ενώ στις ηλικίες 16-25 ετών το ποσοστό είναι 76,8%.
- Στις ηλικίες 8-15 ετών πραγματοποιήθηκε χρήση ηλεκτρονικού ταχυδρομείου (e-mail) σε ποσοστό 33,3% ενώ στις ηλικίες 16-25 ετών το ποσοστό αυξάνεται αρκετά στο 83,1%.
- Στις ηλικίες 8-15 ετών γίνεται χρήση άμεσων μηνυμάτων (IM) σε ποσοστό 48,8% ενώ στις ηλικίες 16-25 ετών το ποσοστό είναι 78,5% .
- Στις ηλικίες 8-15 ετών πραγματοποιείται τηλεφωνία µέσω διαδικτύου/βιντεοκλήσεις σε ποσοστό 46% ενώ 62,6% στις ηλικίες 16-25 ετών.
- Στις ηλικίες 13-17 ετών γίνεται χρήση κινητού τηλεφώνου για σύνδεση στο διαδίκτυο σε ποσοστό 95% (Focusbari, 2018).

Όπως αντιλαμβανόμαστε οι νέοι της ηλικίας αυτής έχουν στενή σχέση με τις νέες τεχνολογίες και αρκετές από αυτές είναι αρκετά χρήσιμες και στην εκπαιδευτική διαδικασία. Όσον αφορά το οικιακό αυτόματο σύστημα που θα υλοποιηθεί στη συγκεκριμένη διπλωματική εργασία δεν είναι πρότυπο και έχει εφαρμοστεί ανά τον κόσμο. Στόχος της υλοποίησης του αυτοματοποιημένου συστήματος στην εκπαιδευτική διαδικασία είναι να εφαρμοστεί ένας εναλλακτικός τρόπος εκπαίδευσης που επεκτείνεται πέρα από τα θρανία, τα σχολικά βιβλία, τη μετωπική διδασκαλία και την απομνημόνευση της, υλοποιώντας τη βιωματική μάθηση (Τριλίβα & Αναγνωστοπούλου, 2008).

Γενικότερα, στην ελληνική και διεθνή βιβλιογραφία υπάρχει εκτενή αναφορά τόσο στην λειτουργία και χαρακτηριστικά του Arduino (Badamasi, 2014) και του Raspberry (Maksimović et al, 2014), όσο και διάφορες εφαρμογές που υλοποιούνται μέσω αυτών όπως για παράδειγμα η δημιουργία ενός διαδραστικού συστήματος αυτοματισμού στο σπίτι μέσω ηλεκτρονικού ταχυδρομείου με την χρήση Raspberry Pi (Jain et al, 2014) ή σχεδίαση ενός ασύρματου συστήματος περιβαλλοντικής παρακολούθησης με την χρήση αισθητήρων μέσω Arduino και Raspberry Pi (Ferdoush & Li, 2014). Επίσης, στην εκπαίδευση υπάρχουν αναφορές για τη χρήση του Arduino σε εργαστηριακό επίπεδο και βασίζεται στις αρχές του εποικοδομισμού, των κοινοτήτων μάθησης και της διαφοροποιημένης διδασκαλίας (Τσιαστούδης & Πολάτογλου, 2017). Όπως επίσης και για το Raspberry Pi όπου αποτελεί ένα ακόμη μέσον υποστήριξης της διδασκαλίας στην πορεία της επίτευξης υψηλού επιπέδου μάθησης. Η σωστή χρήση του Raspberry Pi και η αξιοποίηση των δυνατοτήτων του, το καθιστούν ένα δυνατό διδακτικό εργαλείο μέσα στο σχολικό εργαστήριο, στην εκπαιδευτική φαρέτρα, το οποίο μπορεί να βοηθήσει σημαντικά τους μαθητές στην πορεία κατάκτησης της γνώσης (Λουκάτος et al, 2018).

Αυτό που δεν έχει ερευνηθεί επαρκώς είναι η χρήση του Arduino και του Raspberry Pi ως μέσα για την υλοποίηση ενός διδακτικού σεναρίου το οποίο θα εφαρμόζεται στο εργαστηριακό μέρος ενός μαθήματος. Πιο συγκεκριμένα, σε αυτή την διπλωματική εργασία θα αναλυθεί το πως μπορούν οι συσκευές αυτές να ενταχθούν σε ένα διδακτικό σενάριο στα πλαίσια του μαθήματος «Προγραμματισμός Υπολογιστών», όπου το συγκεκριμένο μάθημα ήδη υλοποιείται στην Γ΄ Τάξη των ΕΠΑ.Λ. στο εργαστήριο Πληροφορικής, δημιουργώντας ένα αυτοματοποιημένο οικιακό σύστημα ποτίσματος. Στόχος είναι η χρήση του Arduino και του Raspberry Pi να χρησιμεύσουν και να μπορούν να βοηθήσουν ιδιαίτερα στην εξοικείωση των μαθητών με τη φυσιολογία του υλικού και του λογισμικού των συσκευών αυτών, καθώς και με βασικές αλλά και πιο προχωρημένες έννοιες του προγραμματισμού (υπάρχοντες - νέες γνώσεις) και των δικτύων.

Η δημιουργία ενός οικιακού αυτόματου συστήματος ως εκπαιδευτικό σενάριο από τους μαθητές το οποίο μπορεί να εφαρμοστεί στην καθημερινή τους ζωή, το κάνει ακόμα πιο προσιτό και υλοποιήσιμο γι' αυτούς. Επίσης, η διαδικασία της μάθησης γίνεται ακόμα πιο αποτελεσματική μέσα από τη δημιουργία ενός περιβάλλοντος μάθησης, στο οποίο διαπραγματεύονται καθημερινά προβλήματα που εντάσσονται στον βιωματικό ή ζωτικό χώρο των μαθητών (Aesop, 2018).

Για την υλοποίηση του συγκεκριμένου σεναρίου, θα πρέπει να διαμορφωθεί το κατάλληλο περιβάλλον, το οποίο θα παρέχει τη δυνατότητα απόκτησης εμπειριών που θα διευκολύνουν τη διαμόρφωση της προσωπικότητας, τις ανάγκες, τα κίνητρα και τα ενδιαφέροντα των μαθητών (Μπακιρτζής, 2000). Το εργαστήριο πληροφορικής θα πρέπει να παρέχει τον κατάλληλο τεχνολογικό εξοπλισμό ώστε αρχικά οι μαθητές να ασχοληθούν με το κατασκευαστικό μέρος, δηλαδή την συνδεσμολογία του Arduino και του Raspberry Pi με τους αισθητήρες περιβάλλοντος, αναπτύσσοντας την δημιουργικότητά τους και την κριτική τους σκέψη. Στη συνέχεια, προγραμματίζοντας το Arduino και το Raspberry Pi, θα εφαρμόσουν τις υπάρχουσες γνώσεις τους αλλά ταυτόχρονα θα αναστοχαστούν ώστε να βρουν λύσεις στα προβλήματα που ενδεχομένως προκύψουν.

Υλοποιώντας το συγκεκριμένο σενάριο στην εκπαιδευτική διαδικασία, εφαρμόζοντας την βιωματική μάθηση, οι μαθητές δουλεύουν σε ομάδες προκειμένου να λύσουν προβλήματα, αναπτύσσοντας το αίσθημα της αυτοεκτίμησης, αυτοπεποίθησης και της κοινωνικότητας. Επίσης, θα πρέπει να δημιουργείται το απαραίτητο κλίμα δημιουργικότητας, συνεργασίας, αλληλοβοήθειας, αλληλοκατανόησης και ενσυναίσθησης ανάμεσα στα μέλη της ομάδας, προκειμένου η βιωματική μάθηση να έχει τα αναμενόμενα αποτελέσματα (Κolb 1984) .

## <span id="page-16-0"></span>**ΚΕΦΑΛΑΙΟ 2: ΒΑΣΙΚΑ ΧΑΡΑΚΤΗΡΙΣΤΙΚΑ ΤΟΥ ΜΙΚΡΟ-ΕΛΕΓΚΤΗ ARDUINO**

#### <span id="page-16-1"></span>**2.1 Ιστορική εξέλιξη του Μικρο-ελεγκτή ARDUINO**

Το 2005 ο καθηγητής Massimo Banzi στην Ivrea της Ιταλίας ξεκίνησε ένα σχέδιο για τη δημιουργία μιας συσκευής, που ήταν λιγότερο δαπανηρή από τα άλλα συστήματα που ήταν διαθέσιμα εκείνη τη εποχή, με σκοπό την εκμάθηση και τον έλεγχο προγραμμάτων διαδραστικών σχεδίων από φοιτητές (Severance, 2014). Με τη βοήθεια του μηχανικού David Cueartielles και δυο φοιτητών έκαναν την πρώτη προσπάθεια να δημιουργήσουν έναν μικρο-ελεγκτή, αρχίζοντας από το λογισμικό της συσκευής. Το όνομα που του δόθηκε ήταν Arduino και το οποίο είχε ιστορικό χαρακτήρα (προς τιμήν του Bar di Re Arduino – το έτος 1002, ο βασιλιάς Arduin έγινε ο κυβερνήτης της Ιταλίας) και βρισκόταν στην ίδια περιοχή με την εταιρεία υπολογιστών Olivetti (Kumer & Hsan, 2016).

Η ονομασία του πρώτου Arduino ήταν «Serial Arduino» το οποίο ήταν βασισμένο στον ATmega8 της Atmel με σύνδεση RS-232 (Doukas & Maglogiannis, 2011). Στην συνέχεια δημιουργήθηκαν εκδόσεις με FTDIUSB μετατροπέα και η έκδοση «Arduino Extreme» στην οποία υπήρχαν αρκετά περισσότερα επιφανειακά εξαρτήματα (Ruokamo, 2012). Η εξέλιξή του Arduino συνεχίζεται και το 2011 με περισσότερα από 300.000 Arduino που ήταν σε χρήση ανά το κόσμο (Torrone, 2011).

To 2012, ανακοινώθηκε το Arduino Leonardo το οποίο είναι ένας πίνακας μικροελεγκτών που βασίζεται στο ATmega32u4 (Schubert et al, 2013). Το Arduino Leonardo διαφέρει από τις προηγούμενες εκδόσεις, καθώς το ATmega32u4 έχει ενσωματωμένη επικοινωνία USB, εξαλείφοντας την ανάγκη για δευτερεύοντα επεξεργαστή. Αυτό επιτρέπει το Arduino Leonardo να εμφανίζεται σε έναν συνδεδεμένο υπολογιστή ως ποντίκι και πληκτρολόγιο, εκτός από μια θύρα σειριακής / COM (virtual) (CDC). Από τις πιο χαρακτηριστικές εκδόσεις ήταν αυτή που ανακοινώθηκε το 2013 με την ονομασία Arduino Robot. Ήταν και αυτό βασισμένο στο Atmel ATmega32u4 αλλά το βασικό του χαρακτηριστικό είναι πως ήταν το πρώτο επίσημο Arduino με ρόδες (Romano, 2013).

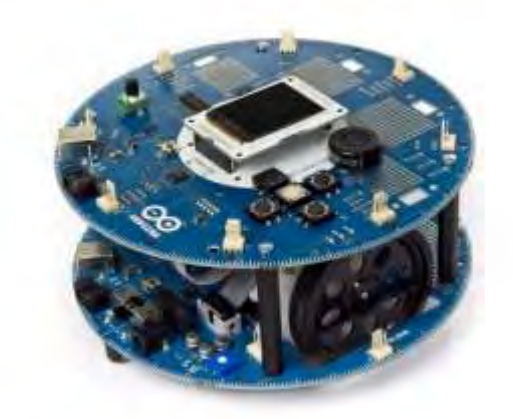

**Εικόνα 1***: Arduino Robot*

<span id="page-17-0"></span>Το Arduino Robot έχει δύο επεξεργαστές, ένα για κάθε πλακέτα (boards). Οι κινητήρες ελέγχονται μέσω του MotorBoard, ενώ το ControlBoard παίρνει δεδομένα για τους αισθητήρες και αποφασίζει για το πώς θα λειτουργήσουν. Κάθε πλακέτα είναι μια πλήρη πλακέτα Arduino και προγραμματίζεται μέσω του ArduinoIDE (Getting Started with the Arduino Robot, 2018).

Η τελευταία διαθέσιμη έκδοση είναι το «Arduino Yun» το οποίο βασίζεται στο ATmega32u4 αλλά και στο Atheros AR933. Ο επεξεργαστής Atheros βασίζεται πάνω σε μια διανομή Linux με την ονομασία Linino OS και υποστηρίζει Ethernet, Wi-Fi, θύρα USB-A και κάρτα μνήμης Micro-SD (Mulfari et al, 2015).

<span id="page-17-1"></span>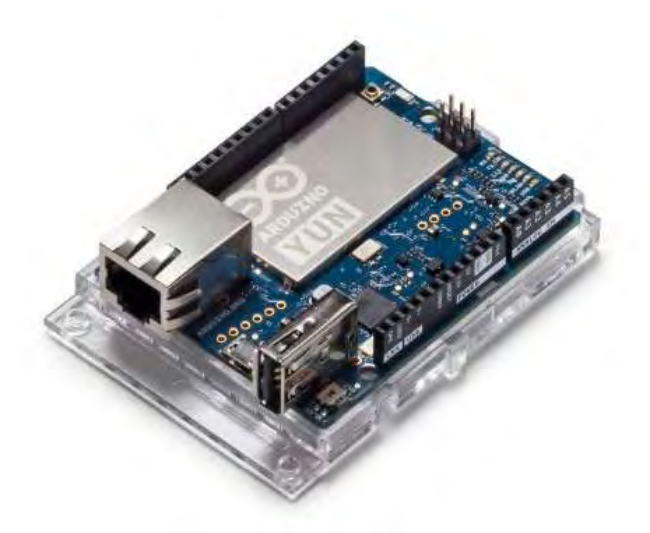

*Εικόνα 2: ArduinoYun* 

Για την παρούσα διπλωματική εργασία θα χρησιμοποιηθεί η πλατφόρμα «Arduino Uno» η οποία βασίζεται στο ATmega328 και αποτελεί ένα από τις πιο απλές και καλύτερα τεκμηριωμένες πλατφόρμες Arduino που υπάρχουν σε διάθεση. Είναι ιδανική τόσο για την εκμάθηση ηλεκτρονικών συστημάτων και προγραμματισμού αλλά και συμβατό με πλήθος kit επέκτασης (Bawa & Patil, 2013).

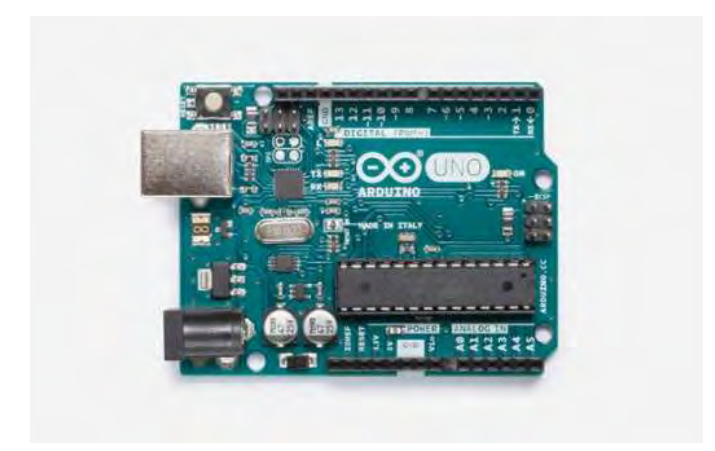

*Εικόνα 3: Arduino Uno* 

## <span id="page-18-1"></span><span id="page-18-0"></span>**2.2 Ανάλυση του υλικού (Hardware) και λογισμικού (Software) του Arduino Uno**

To Arduino είναι μια υπολογιστική πλατφόρμα «ανοιχτού κώδικα» με σκοπό την «πρωτοτυποποίηση» ηλεκτρονικών η οποία βασίζεται σε μια απλή μητρική πλακέτα που περιέχει τον μικρο-ελεγκτή ATmega της Atmel. Για τον προγραμματισμό της χρησιμοποιείται η απλοποιημένη έκδοση της C/C++ (Badamasi, 2014).

Το Arduino χρησιμοποιείται κυρίως σε διαδραστικές εφαρμογές και υπάρχει η δυνατότητα ο χρήστης να το συνδέσει απ' ευθείας με τον υπολογιστή ή να συνδεθούν πάνω σε αυτό πολλαπλές μονάδες εισόδου-εξόδου καθώς και να λαμβάνει δεδομένα προγραμματίζοντας τον μικρο-ελεγκτή με στόχο να δίνει τις κατάλληλες εντολές στις μονάδες εξόδου ανάλογα με το τελικό αποτέλεσμα που θέλει ο χρήστης. Γενικότερα, η χρήση του και ο προγραμματισμός του μπορεί να γίνει από οποιονδήποτε έχει μια μικρή προγραμματιστική εμπειρία, όπως μαθητές Δευτεροβάθμιας εκπαίδευσης, καθώς το λογισμικό, τα σχέδια αναφοράς , η σύνδεση εξαρτημάτων (αισθητήρες) υπάρχουν τεκμηριωμένα σε ηλεκτρονική μορφή καθώς και ηλεκτρονική κοινότητα που το υποστηρίζει.

Ειδικότερα, θα αναλυθούν τα δομικά χαρακτηριστικά του «Arduino Uno» το οποίο θα χρησιμοποιηθεί στην υλοποίηση μιας μελέτης περίπτωσης αυτόματου οικιακού συστήματος ποτίσματος. Το κύριο χαρακτηριστικό της πλατφόρμας αυτής είναι ο μικρο-ελεγκτής ATmega328 της Atmel και είναι συγχρονισμένος στους 16 μεγακύκλους (Crystal 16MHz) (Bawa & Patil, 2013). Επίσης, σε αυτήν την πλατφόρμα υπάρχει η δυνατότητα ο μικρο-ελεγκτής να αποσπαστεί – Dip Version (εάν για κάποιο λόγο τεθεί εκτός λειτουργίας) οπότε ο χρήστης έχει την δυνατότητα να πειραματισθεί χωρίς περιορισμό (Müller et al, 2015) .

To Arduino τίθεται σε λειτουργία με δύο τρόπους: είτε μέσω σύνδεσης με Η/Υ μέσω θύρας USB, είτε με εξωτερική τροφοδοσία (βύσμα) με τάση εισόδου (προτεινόμενη) στα 7V έως 12V (Bawa & Patil, 2013). To «Arduino Uno» παρέχει σταθερή τάση 5V σε κάθε έξοδό της. Οι ακροδέκτες που αφορούν την τροφοδοσία παραθέτονται στην παρακάτω εικόνα:

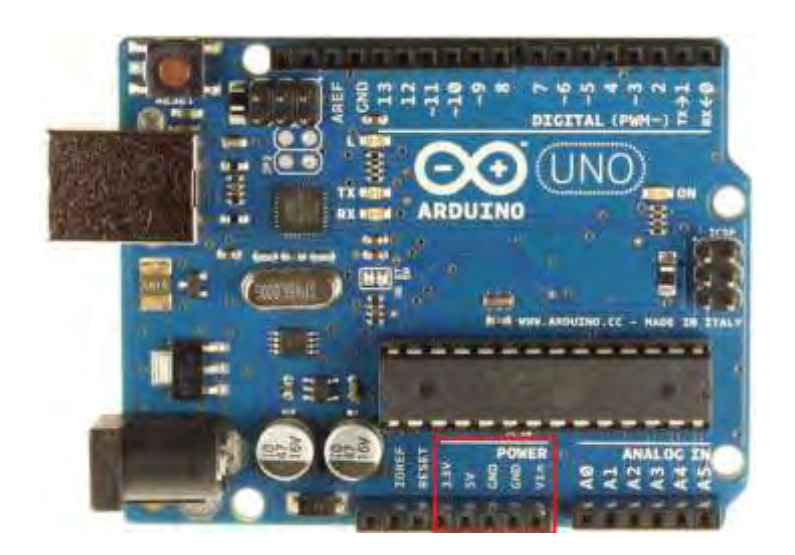

*Εικόνα 4: Ακροδέκτες τροφοδοσίας (Power pins)*

<span id="page-19-0"></span>Ο ακροδέκτης με την ονομασία Vin αφορά την τάση εισόδου (τάση τροφοδοσίας) της πλακέτας όταν αυτό πραγματοποιείται μέσω εξωτερικής πηγής. Ο ακροδέκτης με την ονομασία 5V χρησιμοποιείται με σκοπό να δοθεί τάση 5V στα εξαρτήματα ισχύος που είναι συνδεδεμένα με τον πίνακα Arduino Uno με μέγιστη έλξη ρεύματος 40mA. Ο ακροδέκτης με την ονομασία 3.3V χρησιμοποιείται με σκοπό να δοθεί τάση 3.3V στα εξαρτήματα τροφοδοσίας που είναι συνδεδεμένα με τον πίνακα Arduino και η μέγιστη έλξη ρεύματος είναι 50mA. O ακροδέκτης με την ονομασία Reset αν τεθεί σε κατάσταση LOW ή 0 τότε έχουμε επανεκκίνηση του Arduino Uno (πρέπει να συνδεθεί με χρήση καλωδίου με ακροδέκτη με την ένδειξη ground-γείωση). Ο ακροδέκτης με την ονομασία GND είναι η γείωση του Arduino Uno. O ακροδέκτης με την ονομασίας IOREF όταν τεθεί ενεργός – διαβάσει την τάση στον ακροδέκτη (υπο-συγκεκριμένες προϋποθέσεις) έχει την δυνατότητα να επιλέξει την κατάλληλη πηγή ενέργειας ή να ενεργοποιήσει μετασχηματιστές τάσης στις εξόδους για εργασία με 5V ή 3.3V (Suman et al, 2017).

Όσο αφορά την μνήμη που διαθέτει ο μικρο-ελεγκτής ATmega328P, αυτή χωρίζεται σε τρεις κατηγορίες:

- Μνήμη Flash με μέγεθος 32 ΚΒ η πληροφορία που διαθέτει δεν χάνεται ακόμα και αν υπάρχει απώλεια τροφοδοσίας ή επανεκκίνηση (από τα οποία τα 0.5 KB της μνήμης χρησιμοποιούνται για το σύστημα – bootloader - ενώ τα υπόλοιπα διαθέσιμα ΚΒ για τα προγράμματα τα οποία έχουν μεταγλωττιστεί). Εδώ πρέπει να επισημανθεί ότι το bootloader (το firmware του Arduino) είναι σημαντικό γιατί μέσω αυτού επιτρέπεται η εγκατάσταση νέου υλικo-λογισμικού στον μικροελεγκτή μέσω της θύρας USB (χωρίς external programmer) από τον χρήστη (Monk, 2014).
- Μνήμη SRAM (Static Random Access Memory) με μέγεθος 2 ΚΒ η πληροφορία που διαθέτει χάνεται αν υπάρχει απώλεια τροφοδοσίας ή επανεκκίνηση (χρησιμοποιείται από τα προγράμματα με σκοπό την αποθήκευση μεταβλητών, πινάκων) (Kabir et al., 2014).
- Μνήμη EEPROM (Electrically Erasable Programmable Read-Only Memory) με μέγεθος 1 ΚΒ - η πληροφορία που διαθέτει δεν χάνεται ακόμα και αν υπάρχει απώλεια τροφοδοσίας ή επανεκκίνηση (χρησιμοποιείται για εγγραφή ή ανάγνωση μακροπρόθεσμων πληροφοριών) (Raghavan & Shahnasser, 2015).

Το Arduino Uno έχει 14 ψηφιακούς ακροδέκτες (pins) όπως φαίνονται στην παρακάτω εικόνα:

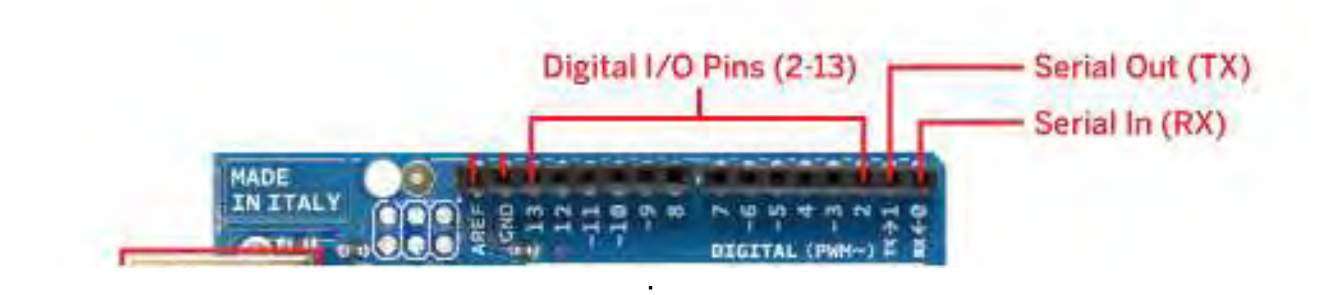

*Εικόνα 5: Ψηφιακοί ακροδέκτες (Digital pins)*

- <span id="page-21-0"></span> $\triangleright$  H serialin (RX) και η serialout (TX) χρησιμοποιούνται κατά την λήψη ή εκπομπή αντίστοιχα σειριακών δεδομένων και συνδέονται με τους αντίστοιχους ακροδέκτες του σειριακού τσιπ ATmega8U2 USB-to-TTL. Επίσης, οι ενδεικτικές λυχνίες RX και TX στην πλακέτα αναβοσβήνουν όταν τα δεδομένα μεταδίδονται μέσω του chip USB-to-serial και της σύνδεσης USB του υπολογιστή (Roy et al, 2016).
- Οι ακροδέκτες (pins) 2 και 3 χρησιμοποιούνται ως εξωτερικοί interrupt– διακόπτες (Interrupt 0 στο Pin 2 και Interrupt 1 στον Pin 3) και είναι εφικτή η παραμετροποίηση αυτών με σκοπό να παράγουν μια προκαθορισμένη χαμηλή τιμή, μια εναλλαγή μιας προκαθορισμένης τιμής ή αύξηση ή μείωση της τάσης χρησιμοποιώντας την συνάρτηση attachInterrupt() (D'Ausilio, 2012).
- Επίσης οι ακροδέκτες (pins) 3, 5, 6, 9, 10 και 11 χρησιμοποιούν την τεχνική PWM (Pulse Width Modulation) κατά την οποία έχουμε την επίτευξη αναλογικών αποτελεσμάτων με ψηφιακά μέσα με τη χρήση της συνάρτησης analogWrite() (D'Ausilio, 2012).
- Οι ακροδέκτες 10 (SS), 11 (MOSI), 12 (MISO), 13 (SCK) χρησιμοποιούνται με την βιβλιοθήκη SPI (Serial Peripheral Interface) όπου χρησιμοποιούνται από μικρο-ελεγκτές για επικοινωνία με περιφερειακές συσκευές σε μικρές αποστάσεις(Arduino SPI, 2018).
- Τέλος στο ακροδέκτη 13 υπάρχει ενσωματωμένο ένα LED όπου ανάλογα με το αν είναι αναμμένο ή σβηστό έχει την τιμή High ή Low αντίστοιχα (Arduino, 2015).

Επίσης υπάρχουν και έξι αναλογικοί είσοδοι με την ονομασία Α0 μέχρι Α5 όπως φαίνεται στην παρακάτω εικόνα (κόκκινο πλαίσιο):

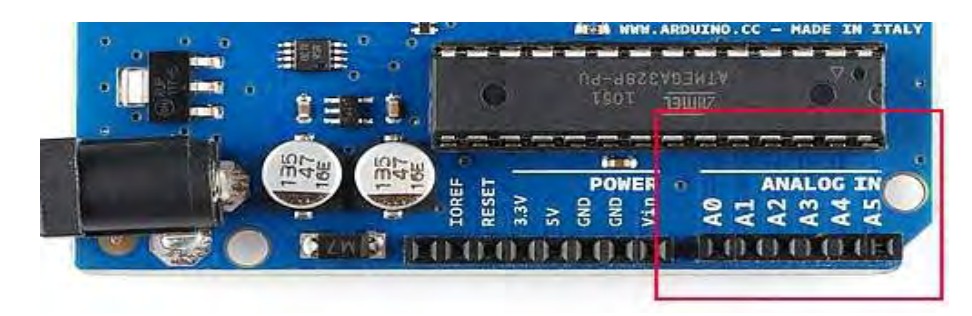

*Εικόνα 6: Αναλογικοί ακροδέκτες (Analog pins)*

<span id="page-22-0"></span>Μέσω αυτών των ακροδεκτών οι χρήστες μπορούν να διαβάσουν αναλογικούς αισθητήρες και η μέτρηση της τάσης για τον καθέναν από αυτούς βρίσκεται μεταξύ 0 και 5V (δηλ. 1024 διαφορετικές τιμές) (D'Ausilio, 2012). Τέλος, υπάρχει η δυνατότητα επέκτασης χρησιμοποιώντας κάρτες (boards) που μπορούν να συνδεθούν πάνω από το pin-headers του Arduino, επεκτείνοντας τις δυνατότητές του με την ονομασία «shields» (ασπίδες). Υπάρχουν «shields» για να παρέχουν έλεγχο GPS (εντοπισμός στίγματος), Ethernet (σύνδεση σε δίκτυο μέσω καλωδίου UTP), οθόνης (διάφορες τύπου οθόνες-LCD ή αφής) και Wi-Fi (για σύνδεση στο διαδίκτυο χωρίς καλώδιο) όπως φαίνεται στην παρακάτω εικόνα:

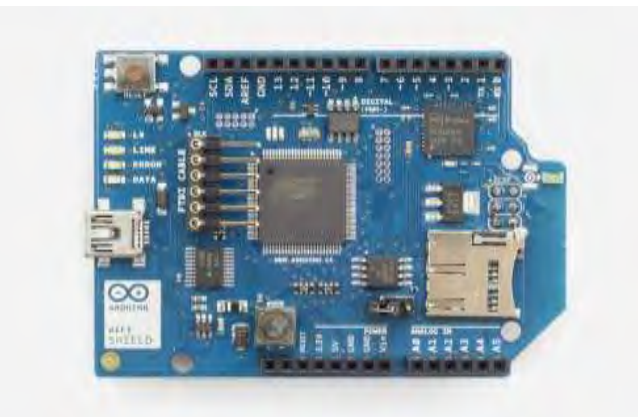

*Εικόνα 7: Wi-fi «shield» (ασπίδα).*

<span id="page-22-1"></span>Σχετικά με το λογισμικό του Arduino, ο χρήστης μπορεί να παρέμβει σε μεγάλο βαθμό και στο σχεδιασμό και στην λειτουργία του γιατί είναι μια υπολογιστική πλατφόρμα «ανοιχτού κώδικα». O χρήστης μπορεί να χρησιμοποιήσει το Arduino μέσω μιας

εφαρμογής γραμμένη σε Java η οποία καλείται ως ολοκληρωμένο περιβάλλον ανάπτυξης Arduino IDE. Είναι πολύ εύχρηστο και μπορεί να χρησιμοποιηθεί από χρήστες όπως μαθητές Δευτεροβάθμιας εκπαίδευσης, που δεν έχουν μεγάλη προγραμματιστική εμπειρία για την ανάπτυξη λογισμικού. Το Arduino Software IDE είναι διαθέσιμο σε λειτουργικά όπως Windows, Linux, MacOs με αποτέλεσμα ο χρήστης να μπορεί να το διαχειρίζεται μέσω υπολογιστή (Jivani, 2014).

Το Arduino Software IDE περιέχει έναν επεξεργαστή κειμένου κατά τον οποίο ο χρήστης μπορεί να γράψει απλουστευμένο κώδικα χρησιμοποιώντας μια απλοποιημένη έκδοση της γλώσσα προγραμματισμού C ++ ή C. Επίσης, χρησιμοποιώντας την βιβλιοθήκη λογισμικού Wiring επιτρέπει τη δημιουργία λογισμικού πολλαπλών πλατφορμών για τον έλεγχο των συσκευών (εισόδου-εξόδου), όπως και ένα μεγάλο εύρος σε βιβλιοθήκες (βασική βιβλιοθήκη AVR libc), προγράμματα (sketch) και ένα μεταγλωττιστή (AVR gcc) για αυτά τα προγράμματα (Sung et al, 2014). Επιπλέον, στο Arduino Software IDE υπάρχει μία περιοχή μηνυμάτων όπου εμφανίζονται τα σφάλματα που ενδεχομένως υπάρχουν στο κώδικα δίνοντας ανατροφοδότηση σχετικά με την αποθήκευση και εξαγωγή του κώδικα όπως επίσης και μία περιοχή με γραμμή εργαλείων όπου υπάρχουν οι επιλογές επαλήθευσης (Verify) , Μεταφόρτωση (Upload) , Νέο (New) , Άνοιγμα (Open), Αποθήκευση (Save) και σειριακή παρακολούθηση (Serial Monitor). Στην κάτω δεξιά γωνία του παραθύρου εμφανίζεται η ένδειξη της ανάπτυξης (Development Board) και της σειριακής θύρας (Serial Port) που χρησιμοποιείται (Louis, 2016).

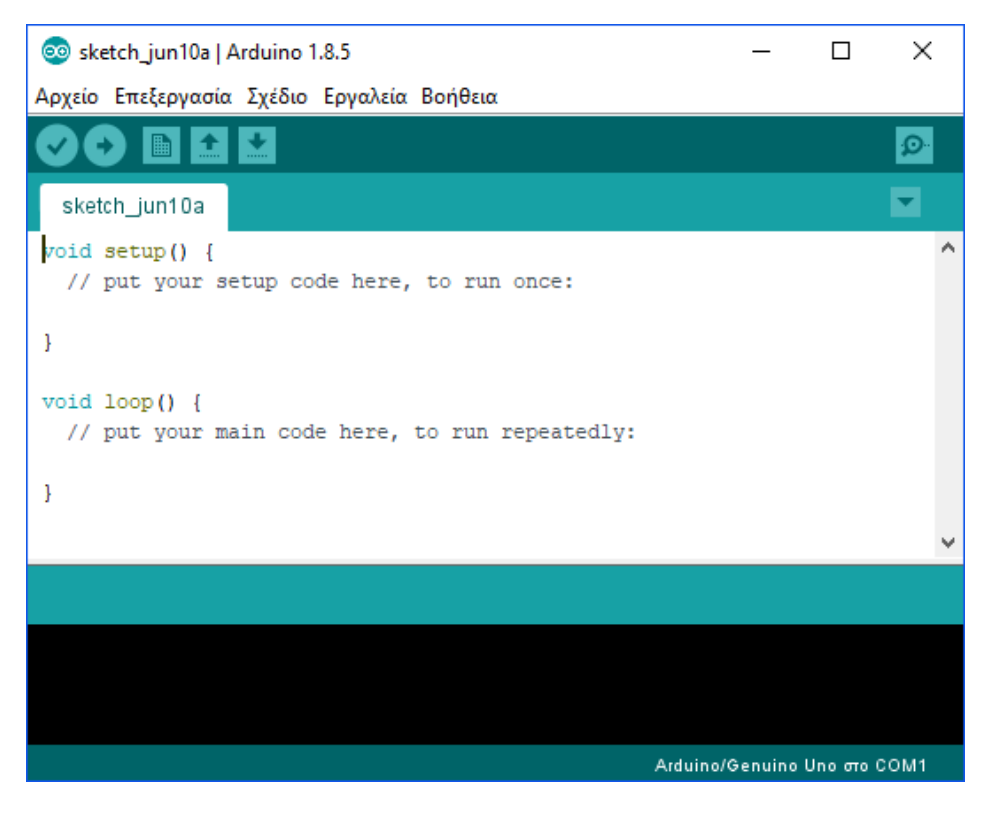

*Εικόνα 8: Arduino Software IDE*

## <span id="page-24-1"></span><span id="page-24-0"></span>**2.3 Το «Arduino Uno» ως εκπαιδευτικό εργαλείο για μαθητές Δευτεροβάθμιας Εκπαίδευσης**

Τα τελευταία χρόνια στην Ελλάδα γίνεται μια προσπάθεια από το Υπουργείο Παιδείας, Έρευνας και Θρησκευμάτων ώστε να προμηθεύσει ψηφιακό υλικό τα σχολεία της Δευτεροβάθμιας Εκπαίδευσης σε πανελλαδικό επίπεδο. Ο ψηφιακός εξοπλισμός αφορά σε ανοιχτά πρότυπα και βασίζεται σε εργαστήρια ανοιχτών τεχνολογιών με στόχο την σύνδεση με περιφερειακές συσκευές όπως είναι το Arduino. Τα εργαστήρια αυτά χαρακτηρίζονται ως ανοιχτών τεχνολογιών γιατί λειτουργούν με αποκλειστική χρήση λογισμικού ανοιχτού κώδικα (Οpen Source Software) και ανοιχτού λογισμικού (Οpen Hardware) (ΥΠ.Ε.Π.Θ., 2016).

Στόχος αυτών των εργαστηρίων ανοιχτών τεχνολογιών είναι να δώσει κίνητρα στους μαθητές για μάθηση και ανάληψη πρωτοβουλιών. Επίσης, αποσκοπεί στη βελτίωση των μαθητών σε βασικές δεξιότητες ζωής (χαρακτηρίζονται ως life skills) αναπτύσσοντας το αίσθημα της αυτοεκτίμησης, αυτοπεποίθησης και της κοινωνικότητας όταν λειτουργούν κατά την μαθησιακή διαδικασία μέσα από ομάδες και γενικότερα να βελτιώσουν τις βασικές τους γνώσεις όπως και τις δεξιότητες ζωής

οι οποίες είναι απαραίτητες σε ένα ταχύτητα αναπτυσσόμενο κοινωνικο-οικονομικό περιβάλλον (ΥΠ.Ε.Π.Θ., 2016).

Οι μαθητές έχοντας ένα θεωρητικό υπόβαθρο στις νέες τεχνολογίες και στο προγραμματισμό, έστω σε αρχικό στάδιο, τους δίνεται η δυνατότητα να εφαρμόσουν τις θεωρητικές τους γνώσεις μέσω μηχανικού σχεδιασμού που μπορεί να υλοποιηθεί με την μορφή πρακτικής εφαρμογής. Έχοντας την καθοδήγηση του καθηγητή, οι μαθητές έρχονται σε επαφή με το υλικό, και στην συγκεκριμένη περίπτωση το Arduino ανακαλύπτοντας τα ηλεκτρονικά του χαρακτηριστικά. Έχοντας χωριστεί σε ομάδες εξοικειώνονται με τον μικρο – ελεγκτή και υιοθετούν τα πρώτα προγράμματα με γλώσσες προγραμματισμού που γνωρίζουν (από το θεωρητικό πλαίσιο μεταβαίνουμε στο πρακτικό) χρησιμοποιώντας το περιβάλλον ανάπτυξης εφαρμογών Arduino Software IDE. Με την προσθήκη διαφόρων αισθητήρων (υγρασίας, θερμοκρασίας, κίνησης) ή shields (ασπίδων) επεκτείνονται οι δυνατότητες του Arduino Uno, δίνοντας τη δυνατότητα στους μαθητές να πειραματιστούν, να αναζητήσουν πληροφορία μέσω διαδικτύου, να κατανοήσουν τα βασικά δομικά στοιχεία του προγραμματισμού, να αξιολογήσουν και μέσα από τα λάθη τους να αναστοχαστούν και να βρουν την καλύτερη δυνατή λύση για την υλοποίηση της πρακτικής εφαρμογής. Το κόστος του Arduino και των περιφερειακών είναι χαμηλό, οπότε ο φόβος των μαθητών εξαλείφεται από πιθανή απώλειά του (καταστροφή) ή από τυχόν λάθη κατά τα πρώτα βήματα αναγνώρισης του μικρο-ελεγκτή (Τσιαστούδης & Πολάτογλου, 2017).

Στους μαθητές, δίνεται η δυνατότητα να δράσουν σαν «εφευρέτες» γιατί ανακαλύπτουν νέες καινοτόμες ιδέες και τις εφαρμόζουν άμεσα μέσω της κατασκευής πραγματικών αντικειμένων. Αποκτούν γνώσεις, εμπειρίες για πολλά διδακτικά αντικείμενα (φυσικές επιστήμες, μαθηματικά, πληροφορική) και αναπτύσσουν μεταγνωστικές δεξιότητες.

Institutional Repository - Library & Information Centre - University of Thessaly 06/05/2024 10:13:08 EEST - 3.16.217.113

### <span id="page-26-0"></span>**ΚΕΦΑΛΑΙΟ 3: ΒΑΣΙΚΑ ΧΑΡΑΚΤΗΡΙΣΤΙΚΑ ΤΟΥ ΜΙΚΡΟ-ΥΠΟΛΟΓΙΣΤΗ RASPBERRYPI**

### <span id="page-26-1"></span>**3.1 Ιστορική εξέλιξη του μικρο-υπολογιστή Raspberry**

To 2012 μια φιλανθρωπική οργάνωση με έδρα το Ηνωμένο Βασίλειο με την ονομασία «Raspberry Pi Foundation» σε συνεργασία με το εργαστήριο Υπολογιστών του πανεπιστήμιου του Cambridge (Computer Laboratory and Broadcom) δημιούργησαν το πρώτο Raspberry Pi (Aaron et al, 2016). Οι προσπάθειες για την δημιουργία του Raspberry Pi είχαν αρχίσει αρκετά πιο νωρίς, το 2006 από τον καθηγητή Eben Upton και την ομάδα του. O καθηγητής παρατήρησε μια πτώση τόσο στον αριθμό των φοιτητών όσο και σε επίπεδο ταλέντου των νέων μηχανικών υπολογιστών με αποτέλεσμα να αρχίσει τις προσπάθειες για δημιουργία ενός μικρού σε μέγεθος και οικονομικά προσιτό υπολογιστή με στόχο να βοηθήσει στην διδασκαλία του μαθήματος (Πληροφορικής) και να κεντρίσει το ενδιαφέρον των μαθητών. Μετά από αρκετές προσπάθειες και την δημιουργία προτύπων φτάσαμε το 2012 στο τελικό προϊόν το οποίο ήταν διαθέσιμο για αγορά (Severance, 2013).

Για την δημιουργία του Raspberry σημαντικό ρόλο εκείνη την περίοδο ήταν ότι χρησιμοποιήθηκαν επεξεργαστές (τσιπ) της εταιρείας ARM οι οποίοι χρησιμοποιούνταν στα παλαιότερα έξυπνα τηλέφωνα (smartphones) και με δεδομένη την υπάρχουσα τεχνογνωσία πάνω σε αυτόν το τομέα, το κόστος της συσκευής ήταν αρκετά μικρό (Gutte & Bhangale, 2016). Ανά τακτά χρονικά διαστήματα, το Raspberry Pi ανανεώνεται με νέες εκδόσεις οι οποίες το κάνουν ακόμα πιο προσιτό για όλες τις ηλικίες αλλά ιδιαιτέρως σε μαθητές και φοιτητές.

H πρώτη γενιά Raspberry Pi παρουσιάστηκε το 2012 και είχε την ονομασία Raspberry Pi model Β (Vujovic & Maksimovic, 2014).

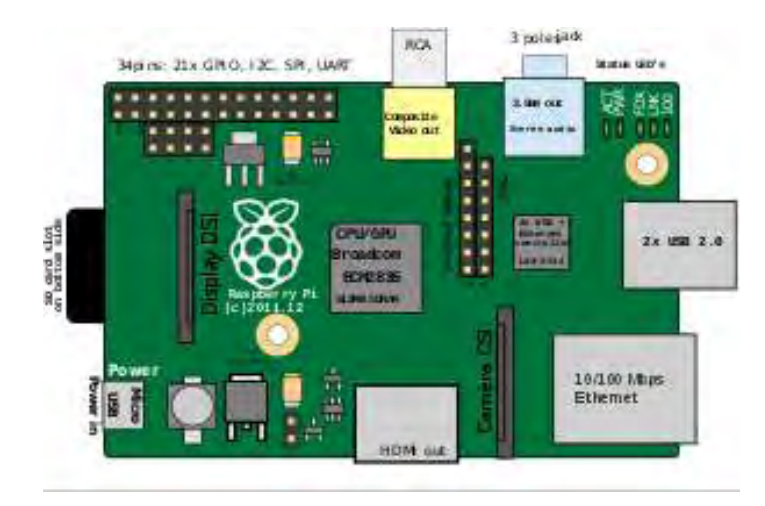

*Εικόνα 9: Ακροδέκτες τροφοδοσίας (Power pins)* 

<span id="page-27-0"></span>Σε πολύ μικρό χρονικό διάστημα κυκλοφόρησε το Raspberry Pi Model Α (Φεβρουάριος 2013) με διαφορά κόστους από το παραπάνω μοντέλο περίπου 10 δολάρια μειωμένο. Η σημαντικότερη αλλαγή ήταν ότι το Raspberry Pi Model Α δεν περιείχε θύρα Ethernet (Richardson & Wallace, 2012).

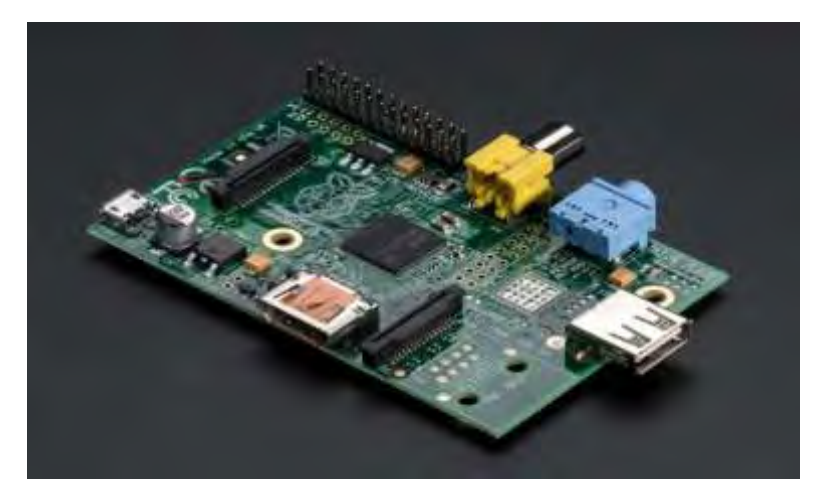

*Εικόνα 10: Raspberry pi model A*

<span id="page-27-1"></span>Τα κύρια χαρακτηριστικά των παραπάνω μοντέλων ήταν η κοινή αρχιτεκτονική ΑRMv6k με τον επεξεργαστή ARM11 76JZF-S στα 700 MHz (Saunders, 2013) , το Model A με 256MB μνήμη RAM ενώ το model B με 512MB μνήμη RAM. Την επόμενη χρονιά (2014) κυκλοφόρησε το Raspberry Pi 1 model A+ και το Raspberry Pi 1 Model Β+ με αρκετά κοινά χαρακτηριστικά έχοντας αρχιτεκτονική ΑRMv6k με τον επεξεργαστή ARM11 76JZF-S στα 700 MHz, και 512MB μνήμη RAM. Νέες εκδόσεις ανακοινώνονται σχεδόν κάθε χρόνο με την τελευταία να ανακοινώθηκε τον Μάρτιο

2018 το Raspberry Pi 3 Model B+ με επεξεργαστή 1.4 GHz 64-bit τετραπύρηνος ARM Cortex-A53, 1 GB μνήμη RAM.

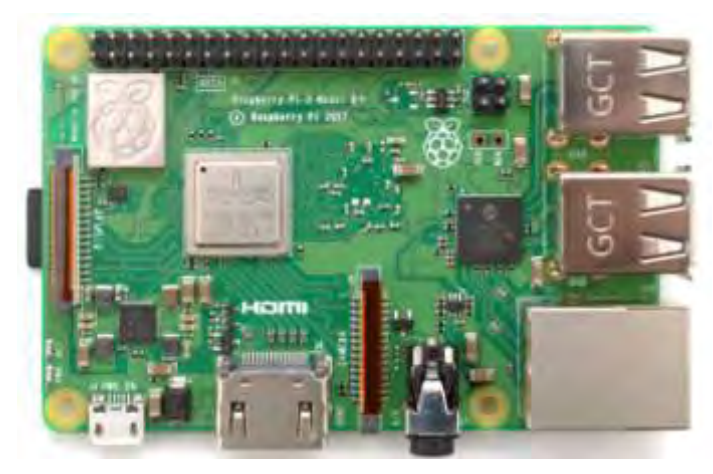

*Εικόνα 11: Raspberry Pi 3 model B+*

<span id="page-28-0"></span>Για την υλοποίηση της παρούσας διπλωματικής θα χρησιμοποιηθεί το Raspberry Pi 2 Model Β, είναι η δεύτερη γενιά Raspberry Ρi και παρουσιάστηκε το 2015. Διαθέτει τετραπύρηνο επεξεργαστή ARM Cortex-A7 στα 900MHz και διαθέσιμη 1 GB μνήμη RAM και αρκετά άλλα τεχνικά χαρακτηριστικά που θα αναλυθούν παρακάτω (Wikipedia, 2018).

<span id="page-28-1"></span>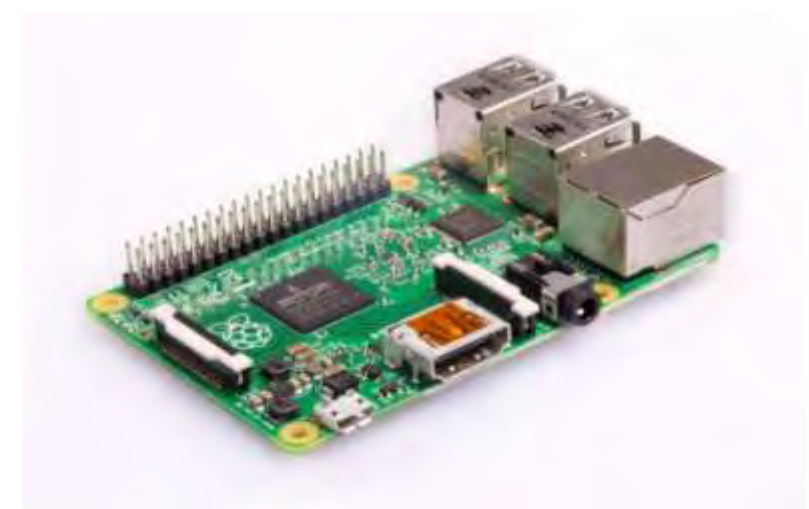

*Εικόνα 12: Raspberry pi 2 model B* 

#### <span id="page-29-0"></span>**3.2 Ανάλυση του υλικού (Hardware) και λογισμικού (Software) του Raspberry Pi 2 Model B**

To Raspberry Pi 2 Model Β όπως προαναφέραμε βασίζεται στην Broadcom BCM2836 (system of chip) και στον τετραπύρηνο επεξεργαστή ARM Cortex-A7 στα 900MHz με διαθέσιμη 1 GB μνήμη και κάρτα γραφικών Broadcom VideoCore IV. Οι διαστάσεις του είναι αρκετά μικρές 85,6mmx56,5mm και το βάρος του στα 45g. Διαθέτει διάφορες θύρες επικοινωνίας εισόδου/εξόδου το οποίο το κάνουν αρκετά λειτουργικό και η βάση ώστε να δημιουργηθούν αρκετές ειδικές εφαρμογές.

Αρχικά διαθέτει μια θύρα micro usb για την τροφοδοσία του και μπορεί να πραγματοποιηθεί είτε με ρεύμα μέσω τροφοδοτικού στα 5V - 2A είτε μέσω θύρας USB του υπολογιστή. Περιέχει μια τυπική υποδοχή εξόδου ήχου 3,5 mm (audio jack), συμβατή με ακουστικά και ηχεία Η/Υ αλλά και με υποστήριξη video (composite video). Μπορεί να συνδεθούν απευθείας ακουστικά ή να χρησιμοποιηθεί η υποδοχή ήχου για σύνδεση με ηχεία, με στερεοφωνικό ή μια τηλεόραση και είναι ιδιαίτερα χρήσιμο για πρακτικές εφαρμογές που βασίζονται στον ήχο και στα πολυμέσα. Περιέχει τέσσερις (4) θύρες USB 2.0 οι οποίες επιτρέπουν τη σύνδεση περιφερειακών συσκευών (ποντίκι, πληκτρολόγιο) και συσκευών αποθήκευσης. Διαθέτει θύρα διασύνδεσης πολυμέσων υψηλής ευκρίνειας (HDMI) που επιτρέπει στο Raspberry Pi να συνδεθεί με τηλεοράσεις υψηλής ευκρίνειας και οθόνες που υποστηρίζουν την τεχνολογία. Η θύρα HDMI παρέχει έξοδο ψηφιακού βίντεο και ήχου και υποστηρίζει δεκατέσσερις (14) διαφορετικές αναλύσεις βίντεο και το σήμα HDMI μπορεί να μετατραπεί σε DVI ή SCART. Επίσης, υποστηρίζει DSI (Display Serial Interface) που μπορεί να επεκταθεί σε οθόνη LCD και CSI (Camera Serial Interface) που επεκτείνεται χρησιμοποιώντας τη φωτογραφική μηχανή ή κάμερα.

Το Raspberry Pi διαθέτει ένα GPIO header (GPIO είσοδος και έξοδος γενικής χρήσης) σαράντα (40) ακίδων (pins-αρσενικά) διατεταγμένη σε δύο σειρές που περιέχουν είκοσι (20) ακίδων (pins) το καθένα, το οποίο βρίσκεται στην επάνω πλευρά του τυπωμένου κυκλώματος του Raspberry Pi. Τα παραπάνω χαρακτηριστικά παρουσιάζονται στην παρακάτω εικόνα:

30

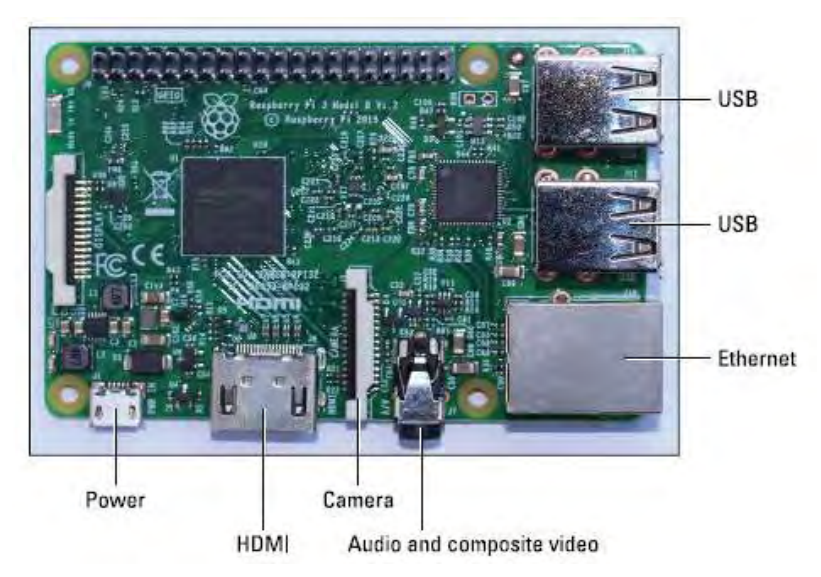

*Εικόνα 13: Τα τεχνικά χαρακτηριστικά του Raspberry Pi 2 model B*

<span id="page-30-0"></span>Tα pins GPIO έχουν την δυνατότητα να δέχονται εντολές εισόδου και εξόδου και επομένως μπορούν να προγραμματιστούν από το χρήστη μέσω του Raspberry Pi. Ορισμένες από τα pins GPIO μπορούν να χρησιμοποιηθούν ως ψηφιακές είσοδοι/έξοδοι και ως διεπαφές για ενσωματωμένα πρωτόκολλα. Έτσι, η θύρα GPIO επιτρέπει στο Raspberry Pi να επικοινωνεί με διαφορετικά εξαρτήματα και κυκλώματα με αποτέλεσμα τη χρήση του ως ελεγκτής όπου μπορούν να αποκτήσουν πρόσβαση οι ακίδες GPIO για τον έλεγχο υλικού όπως ρελέ και μοτέρ (παραδείγματα ψηφιακών εξόδων). Επίσης, χρησιμοποιείται για την ανάγνωση της κατάστασης κουμπιών, διακοπτών ή για την ανάγνωση αισθητήρων όπως θερμοκρασία, υγρασίας και κίνησης (παραδείγματα ψηφιακών εισόδων) (Maksimović et al, 2014).

To GPIO Pinout (εικόνα 14) κατέχει κυρίαρχο ρόλο στην υλοποίηση της παρούσας διπλωματικής εργασίας γιατί είναι ο κύριος τρόπος σύνδεσης του Raspberry Pi με άλλες ηλεκτρονικές πλακέτες και μέσω αυτών είναι δυνατή η επικοινωνία με διαφορετικά εξαρτήματα (αισθητήρες) χρησιμοποιώντας μια ποικιλία από διαφορετικά πρωτόκολλα.

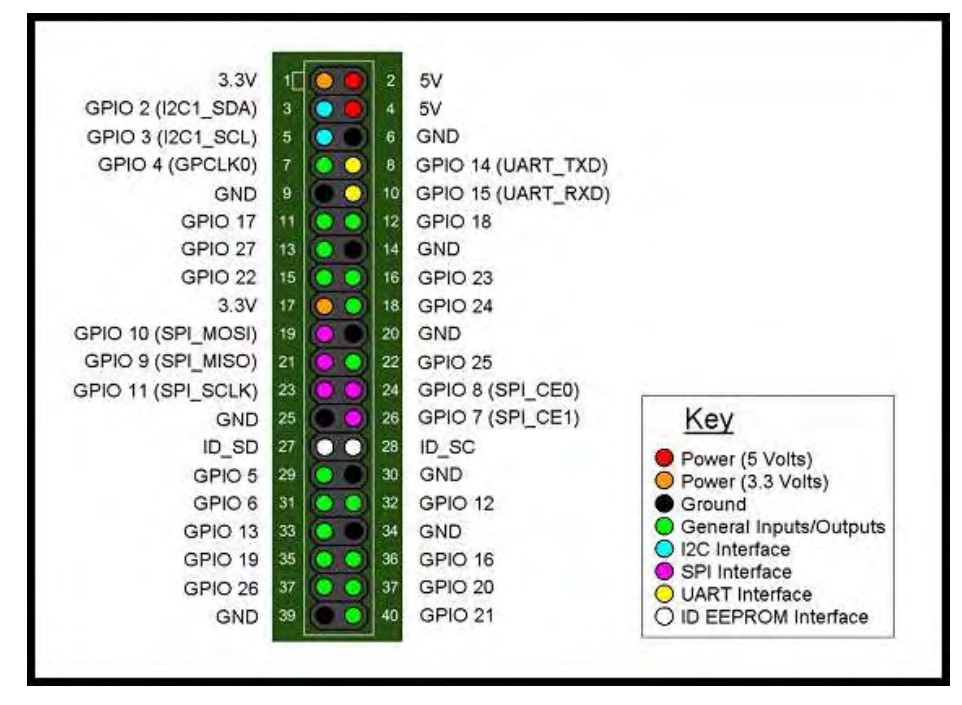

*Εικόνα 14: Ο ολοκληρωμένος οδηγός GPIO Pinout για το Raspberry Pi 2*

<span id="page-31-0"></span>Τα κυριότερα πρωτόκολλα είναι του Serial Peripheral Interface (SPI) (πέντε ακίδες – pins) και του Διασυνδεδεμένου Κυκλώματος (I²C)(δύο ακίδες – pins). Το κύκλωμα Inter- Integrated Circuit (I2C) είναι μια διασύνδεση σειριακού διαύλου που μπορεί να υποστηρίξει πολλαπλές συσκευές και απαιτεί μόνο δύο καλώδια για επικοινωνία και ουσιαστικά είναι μια εργασία που παρέχεται με σχετικά χαμηλές ταχύτητες, ενώ ο σειριακός περιφερειακός δίαυλος διασύνδεσης (SPI) είναι μια σύγχρονη αμφίδρομη (δύο δρόμων) σειριακή σύνδεση (Ibrahim et al, 2015). Περιέχει δύο ακίδες (pins) UART Interface όπου μπορεί να χρησιμοποιηθεί ως σειριακή κονσόλα (μετάδοση σειριακών δεδομένων), δύο ακίδες (pins) ως IDEEPROM interface περιέχει δεδομένα που ορίζουν πώς θα πρέπει να ρυθμιστούν τα GPIO pins και ποιο υλικό βρίσκεται στο board (πίνακα), τέσσερις ακίδες (pins) για τάση στα 3.3V και 5V (Power), οκτώ ακίδες (pins) για γείωση (GND) και δώδεκα ακίδες (pins) γενικής χρήσης (Maksimović et al, 2014).

Σχετικά με την επικοινωνία το Raspberry Pi 2 Model Β διαθέτει θύρα Ethernet η οποία είναι η κύρια πύλη επικοινωνίας με άλλες συσκευές. Πραγματοποιείται αυτόματη ανίχνευση της συσκευής που σημαίνει ότι μπορεί να συνδεθεί σε απευθείας σε δρομολογητή ή υπολογιστή (χωρίς καλώδιο crossover) και διαθέτει μια τυπική θύρα Ethernet RJ45 με δύο ταχύτητες στα 10 Mb / s και 100 Mb / s. Ωστόσο, μπορεί να μη διαθέτει ολοκληρωμένο σύστημα Wi-Fi, αλλά αυτή η υποστήριξη μπορεί να προστεθεί στο Raspberry με την χρήση ενός USB Wi-Fi dongle (εικόνα 15) (Maksimović et al, 2014).

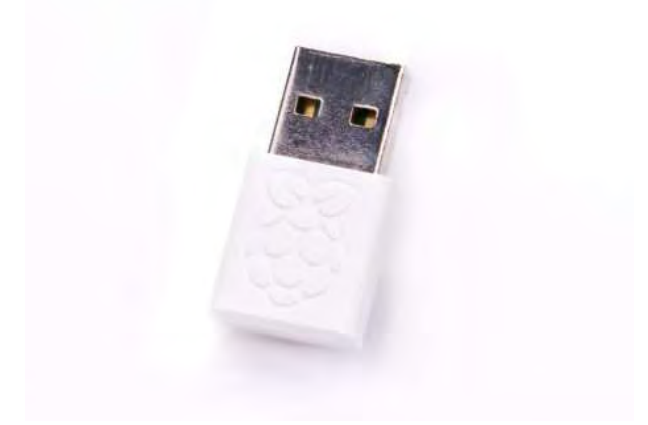

*Εικόνα 15: USB Wi-Fi dongle για Raspberry Pi 2*

<span id="page-32-0"></span>Σχετικά με τον χώρος αποθήκευσης στο Raspberry Pi 2 πρέπει να επισημανθεί ότι δεν υπάρχει σκληρός δίσκος και όλα τα δεδομένα αποθηκεύονται σε μια κάρτα MicroSD που τοποθετείται στην κατάλληλη θύρα SD. Το ελάχιστο απαιτούμενο μέγεθος της κάρτας MicroSD είναι 2 GB, παρόλο που υπάρχουν μεγάλες κάρτες MicroSD με διάφορες χωρητικότητες όπως 16 GB, 32 GB, 64 GB ή και περισσότερο, με το ανάλογο κόστος (Maksimović et al, 2014).

Όσον αφορά το λογισμικό, το Raspberry pi εφοδιάζεται με λειτουργικά συστήματα που βασίζονται σε GNU / Linux, ή συχνότερα μόνο Linux . Το λειτουργικό συστήματος δίνει τη δυνατότηταv να χρησιμοποιηθούν οι βασικές λειτουργίες Raspberry Pi και να φροντίζουν για δραστηριότητες όπως η διαχείριση αρχείων και η εκτέλεση εφαρμογών. Υπάρχουν διάφορα λειτουργικά συστήματα διαθέσιμα όπως Archlinux ARM, OpenELEC, FreeBSD, NetBSD (Yakut et al, 2014). Ο ευκολότερος τρόπος όμως για να ξεκινήσουμε με τον προγραμματισμό του Raspberry Pi είναι να χρησιμοποιηθεί το λογισμικό NOOBS αποθηκεύοντάς το σε μια MicroSD κάρτα το οποίο θεωρείται ως installer προγραμμάτων και περιέχει το επίσημο υποστηριζόμενο λειτουργικό σύστημα Raspbian το οποίο συνιστά το Raspberry Pi Foundation. Είναι μια έκδοση μιας διανομής Linux που ονομάζεται Debian που έχει βελτιστοποιηθεί για το

Raspberry Pi. Ο Raspbian θεωρείται ως το πιο φιλικό προς το χρήστη λόγω του ότι περιλαμβάνει το καλύτερο εύρος προεπιλεγμένων λογισμικών και βελτιστοποιημένο λειτουργικό για το hardware του Raspberry pi. Επίσης, περιλαμβάνει γραφικό λογισμικό επιφάνειας εργασίας, ένα πρόγραμμα περιήγησης ιστού, διάφορα προγράμματα ανάπτυξης και εργαλεία προγραμματισμού (McManus & Cook, 2017).

Στο λογισμικό NOOBS υπάρχουν και άλλες εκδόσεις λειτουργικών συστημάτων και προγραμμάτων που μπορούν να χρησιμοποιήσουν οι χρήστες όπως το RISC OS, το οποίο διαθέτει ένα γραφικό διεπαφή-χρήστη (graphical user-interface), LibreELEC και OSMC οι οποίες είναι εκδόσεις για αναπαραγωγή μουσικής και βίντεο. Επίσης, το Screen Open Edition (OSE) το οποίο πρόκειται για ένα σύστημα ψηφιακής σήμανσης που δίνει τη δυνατότητα χρήσης του Raspberry Pi με συνδεδεμένη οθόνη HD ως ψηφιακό σήμα με αποτέλεσμα να επιτρέπει την προβολή βίντεο, εικόνων ιστοσελίδων σε οθόνη. Θεωρείται κατάλληλο για την προβολή πληροφοριών σε διάφορους χώρους όπως γραφεία, εκπαιδευτικά σεμινάρια και σχολεία. Τέλος, το λογισμικό TLXOS το οποίο πρόκειται για μια δοκιμαστική έκδοση του λογισμικού ThinLinX, που επιτρέπει σε ένα Raspberry Pi να λειτουργεί ως εικονική επιφάνεια εργασίας, αλληλεπιδρώντας με λογισμικό που εκτελείται σε διαφορετικό υπολογιστή. Το Λογισμικό Διαχείρισης ThinLinX επιτρέπει επίσης την κεντρική διαχείριση ενός ή περισσότερων Raspberry Pis (McManus & Cook, 2017).

Συμπερασματικά, το Raspberry Pi είναι ένας Single Board υπολογιστής σε μέγεθος λίγο μεγαλύτερο από μια πιστωτική κάρτα και κόστος αγοράς αρκετά μικρό. Μπορεί να εγκατασταθεί σ' αυτό Linux-διανομές, ενώ παράλληλα διαθέτει και GPIO Pins για σύνδεση διαφόρων κυκλωμάτων και προσθέτοντας περιφερειακά μπορεί να δράσει παράλληλα ως Development Board. Επίσης, οι μικρές του απαιτήσεις σε ρεύμα και όγκο το καθιστούν ιδανικό για να λειτουργήσει σε οποιαδήποτε αυτοματοποιημένο σύστημα. Παρόλα αυτά, ο κύριος σκοπός του Raspberry pi, τον οποίο έχει θέσει η Raspberry Pi Foundation, είναι η διάδοση της επιστήμης των υπολογιστών και η προώθηση της διδασκαλία της πληροφορικής στα σχολεία.

### <span id="page-34-0"></span>**3.3 Η χρήση του Raspberry Pi ως εκπαιδευτικό εργαλείο για μαθητές Δευτεροβάθμιας Εκπαίδευσης**

Τα τελευταία χρόνια στην Ελλάδα γίνεται μια προσπάθεια της χρήσης μικρών υπολογιστικών συστημάτων στην εκπαιδευτική διαδικασία. Το χαμηλό κόστος και η σε βάθος παραμετροποίηση αυτών των συσκευών δίνει την δυνατότητα υποστήριξης την εκπαιδευτικής διαδικασίας και της εκμάθησης νέων τεχνολογιών από τους μαθητές. Αυτή την δυνατότητα την παρέχει το Raspberry Pi το οποίο μπορεί να βοηθήσει καταλυτικά τους μαθητές Δευτεροβάθμιας εκπαίδευσης (Ενιαίο Λύκειο – Επαγγελματικό Λύκειο), οι οποίοι έχουν την δυνατότητα να υλοποιήσουν πρακτικές (project) χρησιμοποιώντας γνώσεις σε θέματα δικτύων, λειτουργικών συστημάτων και γλωσσών προγραμματισμού.

H χρήση του Raspberry Pi μπορεί να πραγματοποιηθεί σε εργαστηριακό επίπεδο για τη διδασκαλία του μαθήματος της πληροφορικής. Για την υλοποίηση διάφορων εργασιών που εντάσσονται στα πλαίσια των εργαστηριακών μαθημάτων, οι μαθητές εντάσσονται σε ομάδες (ομαδο-συνεργατική διδασκαλία), δημιουργώντας ένα κλίμα συνεργασίας και αλληλοβοήθειας ανάμεσα στους μαθητές με σκοπό την επίτευξη των στόχων που έχουν τεθεί. Για οποιαδήποτε δυσκολία προκύψει κατά την υλοποίηση των εργασιών (πρακτικές εφαρμογές), οι μαθητές προσπαθούν να εφευρίσκουν λύσεις (ευρηματικότητα) αναδιοργανώνοντας κατάλληλα το αρχικό σχέδιο της εργασίας, όπως αλλαγές στο κώδικα του προγράμματος, αλλαγές στην συνδεσμολογία κυκλωμάτων ή προσθήκη - αφαίρεση περιφερικών συσκευών στο Raspberry Pi. Οι μαθητές πειραματίζονται και αποκτούν δεξιότητες γιατί η πλειονότητα των εργασιών (μελέτη περίπτωσης) που υλοποιούνται μέσω Raspberry Pi έχουν κατασκευαστικό χαρακτήρα και αυτοματοποιημένες λειτουργίες. Η εκμάθηση γλωσσών προγραμματισμού ξεφεύγει από τα θεωρητικά πλαίσια καθώς οι μαθητές θα μπορούν να προγραμματίζουν διάφορες αυτοματοποιημένες λειτουργίες για τα συστήματα που είναι προς υλοποίηση.

Η χρήση του Raspberry Pi στην εκπαιδευτική διαδικασία είναι ένα ισχυρό εργαλείο για την απομυθοποίηση της τεχνολογίας, παύει η πληροφορική να είναι ένα εχθρικό περιβάλλον με αποτέλεσμα οι μαθητές να ενθαρρύνονται στο να δοκιμάζουν και να πειραματίζονται στις Νέες Τεχνολογίες. Η επιβράβευση όλων των παραπάνω έρχεται με την παρουσίαση των εργασιών (πρακτικών εφαρμογών) που έχουν υλοποιηθεί από τους μαθητές εντός ή εκτός σχολικής κοινότητας και η ενδεχόμενη εξέλιξη των εργασιών αυτών μέσω δημόσιας υποστήριξης (ΥΠ.Ε.Π.Θ., 2016).

#### <span id="page-35-0"></span>**3.4 Γλώσσες προγραμματισμού Python – C/C++ για το προγραμματισμό του Raspberry Pi 2 και του Arduino.**

Οι μαθητές της Δευτεροβάθμιας εκπαίδευσης και ιδιαίτερα οι μαθητές των επαγγελματικών λυκείων (ΕΠΑ.Λ.) σύμφωνα με το αναλυτικό πρόγραμμα σπουδών διδάσκονται τις γλώσσες προγραμματισμού C/ C++ και την Python. Μέσω αυτών των γλωσσών προγραμματισμού οι μαθητές θα μπορούν να προγραμματίσουν τον μικρόυπολογιστή «Raspberry Pi 2» και τον μικρο-ελεγκτή «Arduino Uno» και να υλοποιήσουν διάφορες μελέτες περίπτωσης αυτοματοποίησης όπως αυτό που θα παρουσιαστεί σ' αυτή την διπλωματική εργασία.

Συγκεκριμένα, το «Arduino Uno» έχει βασιστεί στην γλώσσα προγραμματισμού Wiring, η οποία είναι μια παραλλαγή της γλώσσας προγραμματισμού C/C++ και υποστηρίζει όλες τις βασικές δομές που χαρακτηρίζουν την γλώσσα προγραμματισμού C αλλά και χαρακτηριστικά της γλώσσας προγραμματισμού C++. Το «Arduino Uno» δεν περιέχει λειτουργικό σύστημα και τα προγράμματα (Arduino sketch) αποθηκεύονται σε flash memory. Όπως έχουμε αναφέρει, η δημιουργία και η διαχείριση των προγραμμάτων του χρήστη – μαθητή, πραγματοποιείται μέσω της εφαρμογής του ολοκληρωμένου περιβάλλον ανάπτυξης (IDE) του Arduino το οποίο περιέχει έναν επεξεργαστή κειμένου για την σύνταξη κώδικα με τη δυνατότητα για έλεγχο των προγραμμάτων μέσω compiler όπως επίσης μια περιοχή για εμφάνιση των μηνυμάτων λάθους.

Η γλώσσα προγραμματισμού C είναι από τις πιο δημοφιλές γλώσσες προγραμματισμού και οι μαθητές της Δευτεροβάθμιας εκπαίδευσης και κυριών των ΕΠΑ.Λ. την οποία χρησιμοποιούν σε μεγάλο βαθμό σε θεωρητικό αλλά και σε εργαστηριακό επίπεδο. Η γλώσσα C αναπτύχθηκε την δεκαετία του '70 από τον Dennis Ritchie στα εργαστήρια της ΑΤ & Τ Bell (Pratt et al, 1984). Ο πρόγονος της C είχε την ονομασία Β (σχεδιαστής Κen Thompson) από την οποία δανείστηκε αρκετά χαρακτηριστικά. Η C ήταν αρκετά ισχυρή και αποτελεσματική αλλά με το πέρας των χρόνων δέχτηκε αρκετές αλλαγές λόγω της μεγάλης αύξησης των απαιτήσεων.

36
Χρησιμοποιήθηκε για προγραμματισμό διαφόρων εφαρμογών και συστημάτων (εφαρμογή στο λειτουργικό Unix) αλλά και στη δημιουργία προγραμμάτων βιβλιοθήκης. Ήταν ο βασικός κορμός για την δημιουργία νέων γλωσσών όπως της C++ (Μπιάρνε Στρούστρου) και της Java (James Gosling) και σημείο αναφοράς για τους διάφορους κατασκευαστές εργαλείων και υλοποιήσεων (Παπασπύρου, 1999).

Έχοντας εγκαταστήσει οι μαθητές στους υπολογιστές του εργαστηρίου το περιβάλλον προγραμματισμού Arduino IDE, είναι σε θέση να γράψουν τα πρώτα προγράμματά τους σε γλώσσα C. Δύο είναι οι βασικές συναρτήσεις για την γραφή ενός τυπικού προγράμματος για την λειτουργία του Arduino, η setup() και η loop() όπως φαίνεται στην παρακάτω εικόνα:

// δηλώσεις μεταβλητών void setup $() \{$ // αρχικοποιήσεις  $\mathcal{F}$ void loop() {  $\pi$  $\mathcal{F}$ 

*Εικόνα 16: Τυπικό πρόγραμμα σε Arduino*

Η συνάρτηση setup() τοποθετείται στην αρχή του προγράμματος και εκτελείται μία φορά, έτσι και οι εντολές που περικλείονται σ' αυτήν εκτελούνται μόνο μια φορά όταν τίθεται σε λειτουργία η μονάδα. Συνήθως χρησιμοποιείται για την αρχικοποίηση των μεταβλητών και βιβλιοθηκών όπως επίσης για την δήλωση της κατάστασης συγκεκριμένων ακροδεκτών εάν είναι εισόδου - εξόδου ή της σειριακής επικοινωνίας . Η συνάρτηση loop() είναι η συνάρτηση όπου επιτρέπει στο σενάριο να επαναλαμβάνεται συνεχώς, μπορεί να αλλάξει τιμές και να ελέγξει την λειτουργία του Arduino board. Μετά τη δήλωση των μεταβλητών, ο έλεγχος του Arduino περιλαμβάνει κλασικό έλεγχο με τις βασικές δομές (IF, IF ... ELSE, FOR, κ.λπ.), αριθμητικοί χειριστές (+, -, /, \*, κλπ.) και χειριστές σύγκρισης (>, <, κ.λπ.) ή boolean (AND, OR, κ.λπ.) (D'Ausilio, 2012).

Οι μαθητές για τον έλεγχο της κατάστασης των ακροδεκτών του «Arduino Uno» μπορούν να χρησιμοποιήσουν την συνάρτηση pinMode(), η οποία θα οριστεί στην διαδικασία setup(), με ορίσματα τον αριθμό του ακροδέκτη και την κατάσταση λειτουργίας που θα την χαρακτηρίζει INPUT/ OUTPUT (είσοδο ή έξοδο) με χαρακτηριστικό παράδειγμα το εξής: pinMode(10, INPUT). Όπως έχουμε αναφέρει έχουμε 14 ψηφιακούς ακροδέκτες (pins) από μηδέν έως το δέκα τρία εκ των οποίων οι ακροδέκτες 3, 5, 6, 9, 10 και 11 χρησιμοποιούν την τεχνική PWM και 6 αναλογικές από A0 έως Α5 (D'Ausilio, 2012).

Αφού ορίζουμε την κατάσταση του ακροδέκτη ως είσοδο ή έξοδο, οι μαθητές έχουν δύο επιλογές:

- A. Να δώσουν τάση προς τα έξω μέσω συγκεκριμένου ακροδέκτη χρησιμοποιώντας την συνάρτηση digitalWrite() με ορίσματα την θύρα που έχουν ορίσει οι μαθητές ως ψηφιακή έξοδο και δύο επιλογές για τιμή τάσης εξόδου, μηδέν (0) volt δηλ. LOW ή πέντε (5) volt δηλ. HIGH. Για παράδειγμα: digitalWrite(Pin, HIGH) – {Θα πρέπει να έχει οριστεί από τους μαθητές ως OUTPUT η συγκεκριμένη θύρα με της χρήση της συνάρτησης pinMode()}.
- B. Να πάρουν μια συγκεκριμένη τιμή από μια είσοδο, μέσω της συνάρτηση digitalRead() η οποία διαβάζει την τιμή από έναν καθορισμένο ψηφιακό ακροδέκτη και επιστρέφει την τιμή (εισόδου) με το όνομα της συνάρτησης. Η τάση εισόδου έχει δύο επιλογές μηδέν (0) volt δηλ. LOW ή πέντε (5) volt δηλ. HIGH. Για παράδειγμα: val = digitalRead(Pin) – {Θα πρέπει να έχει οριστεί από τους μαθητές ως INPUT η συγκεκριμένη θύρα με της χρήση της συνάρτησης pinMode()}.

Όσον αφορά τον έλεγχο των αναλογικών εισόδων Α0 έως Α5 του «Arduino Uno», οι μαθητές έχουν την δυνατότητα να συνδέσουν αναλογικούς αισθητήρες και να διαβάζουν τα δεδομένα ως είσοδο με την συνάρτηση analogRead(), όπου δέχεται ως όρισμα τον αριθμό του ακροδέκτη και επιστρέφει την τιμή (εισόδου) με το όνομα της συνάρτησης. Μπορεί να καταγραφούν τάσεις εισόδου μεταξύ μηδέν (0) volt και πέντε (5) volt σε τιμές ακέραιου αριθμού μεταξύ 0 και 1023 (συνολικά 1024 τιμές). Για παράδειγμα: value = analogRead(A4).

Ένα σημαντικό κομμάτι που θα πρέπει να λάβουν υπόψη οι μαθητές κατά την υλοποίηση προγραμμάτων για τον προγραμματισμό του «Arduino Uno» είναι η διαχείριση ή καταγραφή του χρόνου όπου επιτυγχάνεται με διάφορες συναρτήσεις.

38

Ο μαθητής μπορεί να ορίσει μία «καθυστέρηση», δηλαδή να σταματήσει η εκτέλεση του προγράμματος για συγκεκριμένο χρονικό διάστημα χρησιμοποιώντας την συνάρτηση delay(). H συνάρτηση έχει ως παράμετρο το χρόνο σε ms (10-3sec) και ορίζεται ως εξής: delay(1000) – σταματά την εκτέλεση του προγράμματος για 1000ms δηλαδή 1sec. Επίσης, μια αρκετά χρήσιμη συνάρτηση είναι η millis() η οποία επιστρέφει τον αριθμό ms (milliseconds) από την έναρξη λειτουργίας ενός προγράμματος.

Τέλος, το Arduino έχει την δυνατότητα επικοινωνίας με συσκευές μέσω σειριακής θύρας. Η θύρα ενεργοποιείται μέσω της συνάρτησης Serial.begin() με παράμετρο το ρυθμό μετάδοσης των δεδομένων (baud rate) και ορίζεται ως εξής: Serial.begin(9600) - το οποίο σημαίνει ότι η σειριακή θύρα είναι ικανή να μεταφέρει δεδομένα με μέγιστο ρυθμό 9600 bits ανά δευτερόλεπτο.

Όσον αφορά τον μικρο-υπολογιστή «Raspberry Pi 2», έχει τη δυνατότητα να εγκατασταθεί λειτουργικό σύστημα και αυτό στην παρούσα διπλωματική θα είναι το Raspbian το οποίο είναι το επίσημο υποστηριζόμενο λειτουργικό σύστημα του Raspberry Pi Foundation. Το συγκεκριμένο, μπορεί να αξιοποιήσει όλες τις δυνατότητες του «Raspberry Pi 2» και να παρέχει συμβατότητα με πολλές περιφερειακές συσκευές όπως κάμερες, μονάδες αποθήκευσης αλλά και με αισθητήρες (κίνησης, υγρασίας, θερμοκρασίας). Το λειτουργικό σύστημα (διανομή) Raspbian υποστηρίζει την γλώσσα προγραμματισμού Python και ο προγραμματισμός του «Raspberry Pi 2» πραγματοποιείται μέσω του προγραμματιστικού περιβάλλον IDLE (Integrated Development Environment) της Python όπου οι μαθητές μπορούν δημιουργήσουν και να εκτελέσουμε τα προγράμματά τους.

Η ιστορία της γλώσσας προγραμματισμού Python χρονολογείται προς τα τέλη της δεκαετίας του '80 από τον Guido Van Rossum ο οποίος ήταν ο κύριος συγγραφέας της και είναι μια ευρέως χρησιμοποιούμενη γλώσσα προγραμματισμού υψηλού επιπέδου ανοιχτού κώδικα (open source). Θεωρείται διάδοχος την γλώσσας προγραμματισμού ABC όπου χρησιμοποιήθηκε αρχικά από το λειτουργικό σύστημα Amoeba. H φιλοσοφία της γλώσσας αυτής είναι να τονίζει την αναγνωσιμότητα του κώδικά της και η σύνταξή της να επιτρέπει στους προγραμματιστές να εκφράζουν με πιο λακωνικό κώδικα το πρόγραμμα που θέλουν να υλοποιήσουν σε σχέση με άλλες γλώσσες προγραμματισμού όπως C ++ ή java. Η Python υποστηρίζει πολλά είδη προγραμματισμού, συμπεριλαμβανομένων του αντικειμενοστραφή (δημιουργία αντικειμένων), διαδικαστικού και τον συναρτησιακού προγραμματισμού. Διαθέτει σύστημα διαχείρισης αυτόματης μνήμης και έχει μια μεγάλη και ολοκληρωμένη τυποποιημένη βιβλιοθήκη. Οι διερμηνείς της Python είναι διαθέσιμοι για εγκατάσταση σε πολλά λειτουργικά συστήματα, επιτρέποντας την εκτέλεση κώδικα Python σε μια μεγάλη ποικιλία συστημάτων (Tulchak & Маrchuk, 2016).

Όπως αναφέραμε οι μαθητές θα έχουν την δυνατότητα να προγραμματίζουν σε ένα απλό περιβάλλον με την ονομασία IDLE της Python. Το περιβάλλον αυτό διαθέτει τα εξής χαρακτηριστικά:

- Python shell: είναι ο διερμηνευτής ή διερμηνέας (Interpreter) της Python όπου εμφανίζεται ως παράθυρο και οι μαθητές μπορούν εκτελέσουν τις εντολές άμεσα και υπάρχει επισήμανση όσο αφορά το συντακτικό.
- Editor: εμφανίζεται ως παράθυρο και είναι η περιοχή όπου οι μαθητές μπορούν να γράψουν ένα ολοκληρωμένο πρόγραμμα σε Python. Διαθέτει διάφορες δυνατότητες όπως επισήμανση κατά την σύνταξη εντολών, στοίχιση, συμπλήρωση και αναίρεση εντολών.
- Debugger: διαδραστικό εργαλείο εντοπισμού σφαλμάτων κώδικα για τα προγράμματα Python.

H διαδικασία για την εκτέλεση ενός προγράμματος Python απεικονίζεται στην παρακάτω εικόνα (Lutz, 2009):

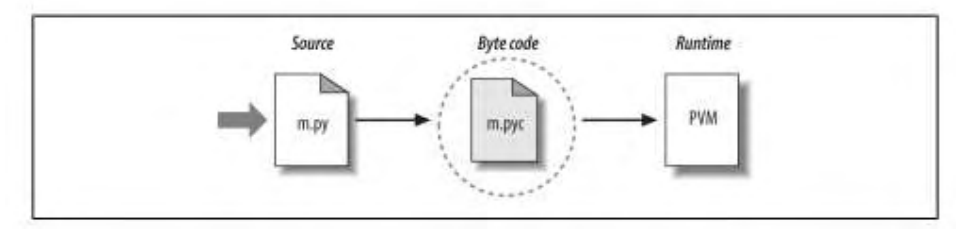

*Εικόνα 17: Μοντέλο εκτέλεσης ενός προγράμματος σε Python*

Οι μαθητές αφού ολοκληρώσουν το πρόγραμμα που θέλουν να υλοποιήσουν, αποθηκεύουν τον κώδικα σε μορφή .py όπου ο διερμηνέας διαβάσει των κώδικα και εκτελεί τις εντολές άμεσα. Ουσιαστικά, μεταφράζει (compile) τον πηγαίο κώδικα σε

μορφή byte-code (αρχείο με επέκταση .pyc) με σκοπό να «διερμηνευτεί» από μία εικονική μηχανή με την ονομασία PVM (Python Virtual Machine) η οποία είναι μέρος του συστήματος της Python και δεν χρειάζεται ξεχωριστή εγκατάσταση. O λόγος γι'αυτήν την μετατροπή είναι ότι ο κώδικας σε μορφή byte-code που εκτελείται σε πιο γρήγορο ρυθμό σε σχέση με το source-code (πηγαίο κώδικα). Η μετάφραση του προγράμματος είναι άμεση και αποτελεί σημαντικό κομμάτι του συστήματος που εκτελεί το πρόγραμμα-κώδικα με αποτέλεσμα να υπάρχει ένας αρκετά γρήγορος χρόνος ανάπτυξης, χωρίς χρονοτριβές σε μετάφραση ή σύνδεση (link) πριν την εκτέλεση του προγράμματος. Άρα, παρατηρούμε ότι γλώσσα Python χαρακτηρίζεται από μία δυναμική λόγω του ότι ο κώδικας μπορεί να διαμορφωθεί από τους μαθητές κατά την εκτέλεσή του και αυτό τους επιτρέπει να είναι αρκετά πιο ευέλικτοι (αλλαγή κώδικα σύμφωνα με τις ανάγκες τους) στην τελική μορφή του προγράμματος.

Για τη δημιουργία προγραμμάτων με σκοπό το προγραμματισμό του «Raspberry Pi», οι μαθητές θα χρησιμοποιήσουν τις βασικές δομές (IF, IF ... ELSE, FOR, κ.λπ.), αριθμητικοί χειριστές (+, -, /, \*, κλπ.), χειριστές σύγκρισης (>, <, κ.λπ.), Boolean (AND, OR, κ.λπ.), συναρτήσεις και βιβλιοθήκες για τον έλεγχο και επικοινωνία συσκευές ή αισθητήρες με χαρακτηριστικό παράδειγμα την βιβλιοθήκη GPIO που πρέπει να την εισάγουν στο κώδικα οι μαθητές ώστε μπορεί να γίνει η παραμετροποίηση των θυρών GPIO. Στην παρακάτω εικόνα παρουσιάζονται συνοπτικά οι εντολές και οι λειτουργίες της Python (Χατζηνικολάκης, 2016):

| Αριθμητικοί τελεστές                                  | $+, -, *, /, **, / /, \%$                                                                                                    |                                                                                                    |  |  |  |
|-------------------------------------------------------|----------------------------------------------------------------------------------------------------|----------------------------------------------------------------------------------------------------|--|--|--|
| Συγκριτικοί τελεστές                                  | $>$ , $>2$ , $<$ , $<$ =, $=$ , $ =$                                                                                                    |                                                                                                    |  |  |  |
| Λογικοί τελεστές                                      | and, or, not                                                                                                    |                                                                                                    |  |  |  |
| Λογικές τιμές                                         | True, False                                                                                                    |                                                                                                    |  |  |  |
| Εκχώρηση τιμής σε μεταβλητή                           | $i = 2$ ** 3 # ύψωση σε δύναμη (σχόλιο μιας γραμμής)                                                                                            |                                                                                                    |  |  |  |
| Εμφάνιση μηνύματος στην οθόνη                         | print ("Διάλεξε ένα από τα", i, "Pi μας!")                                                                                                    |                                                                                                    |  |  |  |
| Είσοδος από το πληκτρολόγιο<br>και απευθείας εκχώρηση | $name = input("Thus of keyε))$<br>b = int (input("Ποια χρονιά γεννήθηκες; "))                                                                   |                                                                                                    |  |  |  |
| Επιλογή με την if                                     | if ouvening 1:<br># EVTOAÉCI<br>elif συνθήκη2:<br># EVTOAÉCZ<br>else:<br># εντολές3<br># εντολές4 (το τέλος της if ορίζεται μέσω της στοίχισης) |                                                                                                    |  |  |  |
| Επανάληψη με τη while                                 | while συνθήκη:<br># εντολές                                                                                                    |                                                                                                    |  |  |  |
| Επανάληψη με τη for                                   | for μεταβλητή in range( αρχή, τέλος, βήμα):<br># εντολές<br>Παραδείγματα range:<br>$range(10)$ :<br>range(100, 0, -10):                         | $\pm 0, 1, , 9$<br>#100, 90,  10                                                                           |  |  |  |
| Λίστες                                                | $pins = [12, 20, 21, 19, 26]$<br>$pins[0] = 16$<br>for i in range(len(pins)):<br>print( pins[i], end="")                                        | # ορισμός λίστας<br># αλλαγή του 1ου στοιχείου<br># διάσχιση στοιχείων λίστας<br># εμφάνιση 16 20 21 19 26 |  |  |  |
| Ορισμός συνάρτησης                                    | def myfunction():<br># εντολές                                                                                                    |                                                                                                    |  |  |  |

*Εικόνα 18: Σύντομη παρουσίαση εντολών και λειτουργιών της Python* 

Επίσης, στην παρακάτω εικόνα θα παρουσιάσουμε τις χρήσιμες εντολές για το λειτουργικό σύστημα Raspbian (Χατζηνικολάκης, 2016):

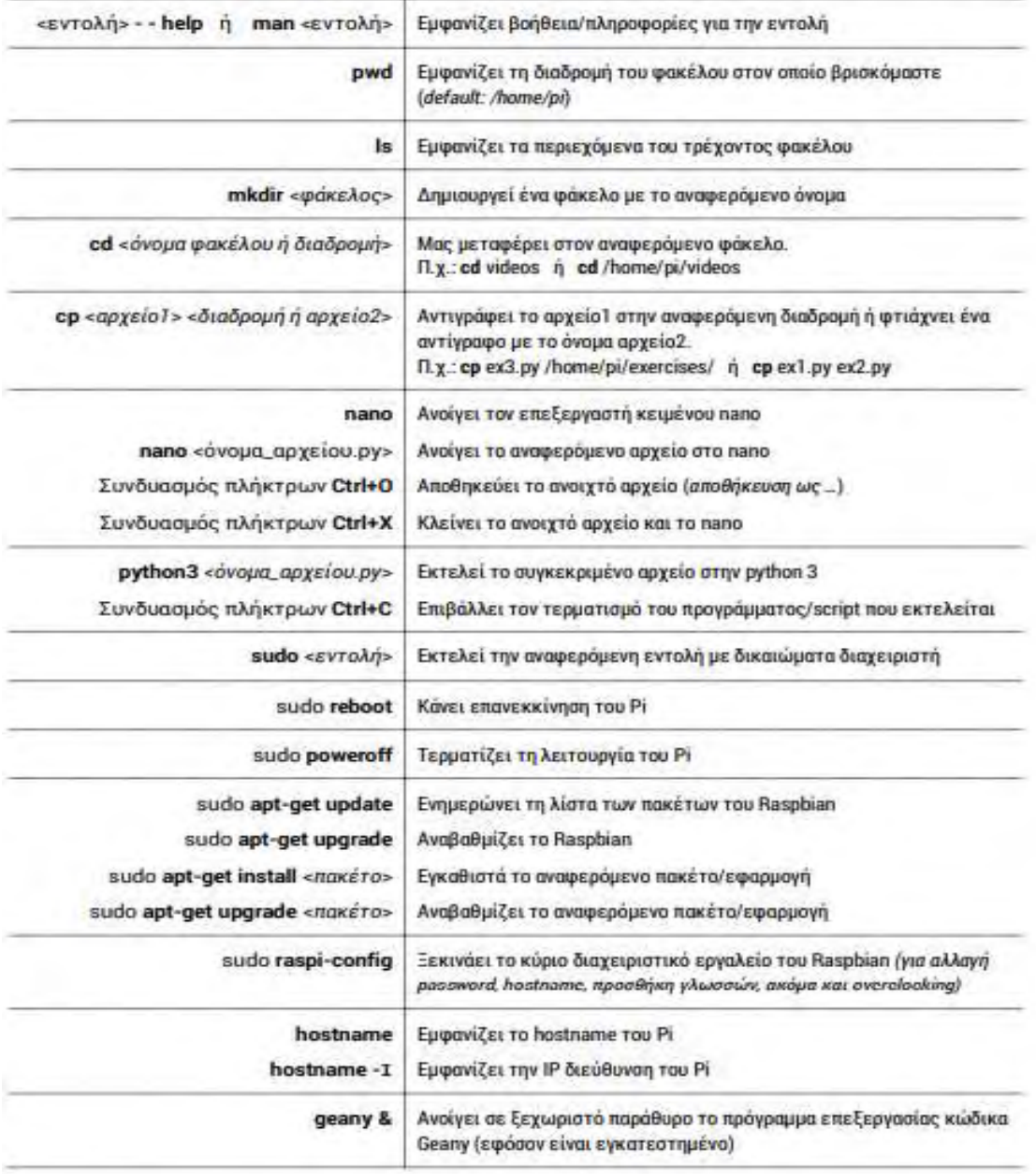

#### *Εικόνα 19: Χρήσιμες εντολές για το λειτουργικό σύστημα Raspbian*

Η γλώσσα Python διαθέτει πληθώρα από βιβλιοθήκες (Πρότυπη βιβλιοθήκη) οι οποίες είναι πολύ χρήσιμες για την υλοποίηση διάφορων πρακτικών εφαρμογών. Επίσης, υπάρχουν και οι εξωτερικές βιβλιοθήκες που δημιουργούνται από μια κοινότητα προγραμματιστών με σκοπό να χρησιμοποιηθούν για την δημιουργία προγραμμάτων οι οποίες είναι πιο ελκυστικές προς το χρήστη και ανήκουν στην κατηγορία ελεύθερου λογισμικού.

Η Python βρίσκεται στην τρίτη θέση ανάμεσα στις πιο δημοφιλείς γλώσσες προγραμματισμού. Αυτό μεταφράζεται αμέσως σε ευκολία αναζήτησης οποιαδήποτε πληροφορίας ή λύσης από την online κοινότητα η οποία είναι διαθέσιμη ανά πάσα στιγμή στο διαδίκτυο. Εκτός των παραπάνω, πρόκειται για μία γλώσσα η οποία είναι εξαιρετική ευέλικτη και ταυτόχρονα απλή στη σύνταξη. Αυτό την καθιστά ιδανική επιλογή για αυτούς που επιθυμούν να ξεκινήσουν τον προγραμματισμό αλλά και για έμπειρους προγραμματιστές που επιθυμούν μία πιο απλή γλώσσα.

## **ΚΕΦΑΛΑΙΟ 4: ΕΚΠΑΙΔΕΥΣΗ ΣΤΗ ΔΗΜΙΟΥΡΓΙΑ ΑΥΤΟΜΑΤΟΥ ΟΙΚΙΑΚΟΥ ΣΥΣΤΗΜΑΤΟΣ ΠΟΤΙΣΜΑΤΟΣ**

#### **4.1 Εισαγωγή – τα οφέλη ενός οικιακού αυτοματισμού**

Με την ραγδαία ανάπτυξη της τεχνολογίας των υπολογιστών, των επικοινωνιών και της τεχνολογίας των μικροελεγκτών-μικρουπολογιστών, το επίπεδο ζωής των ανθρώπων συνεχώς βελτιώνεται. Ο όρος οικιακός αυτοματισμός χρησιμοποιείται για να ορίσει τον αυτοματισμό μιας κατοικίας, όπου χρησιμοποιούνται εφαρμογές μέσω συστημάτων με σκοπό την ενσωμάτωση και παρακολούθηση των διαφόρων οικιακών συσκευών και η αλληλεπίδρασή τους με τον χρήστη. Ο τομέας του οικιακού αυτοματισμού επεκτείνεται ραγδαία καθώς συγκλίνουν οι ηλεκτρονικές τεχνολογίες και το κόστος μειώνεται συνεχώς (Rosslin & Tai-hoon, 2010). Ο οικιακός αυτοματισμός είναι μέρος της σύγχρονης ζωής των ανθρώπων και ο χρήστης μπορεί να ρυθμίσει διάφορες λειτουργίες με πολύ απλά βήματα όπως άνοιγμα των φώτων, ρύθμιση θέρμανσης ή κλιματισμού και περισσότερο πολύπλοκες όπως έλεγχος καμερών ασφαλείας, συναγερμοί ή κάποιο αυτόματο οικιακού συστήματος κίνησης ή ποτίσματος μέσω αισθητήρων.

Τα οφέλη από την χρήση οικιακών αυτοματισμών είναι πολλαπλά γιατί όχι μόνο διευκολύνει την καθημερινότητα των χρηστών αλλά έχουμε εξοικονόμηση πόρων και χρημάτων. Όταν ο χρήστης έχει τον πλήρη έλεγχο των οικιακών συσκευών τότε έχει τη δυνατότητα να ελέγχει τα ποσοστά ενέργειας που καταναλώνουν αυτές οι συσκευές με αποτέλεσμα την εξοικονόμηση χρημάτων όπως επίσης, ο χρήστης έχει την δυνατότητα να ελέγχει οποιαδήποτε χρονική στιγμή την σωστή λειτουργία των συσκευών αυτών και να προλαμβάνει τυχόν βλάβες ή δυσλειτουργίες θέτοντάς τες εκτός λειτουργίας.

Γενικότερα, όλα τα συστήματα οικιακής αυτοματοποίησης προγραμματίζονται και εκτελούν ένα σενάριο όπου είναι και ο σημαντικότερος λόγος για την δημιουργία τους, δηλαδή την εκτέλεση συγκεκριμένων εργασιών, σε δεδομένη χρονική στιγμή και η εκτέλεση της κάθε εργασίας να έχει ένα καθορισμένο χρονικό όριο. Με την εξέλιξη της τεχνολογίας και των επικοινωνιών ο χρήστης έχει την δυνατότητα για απομακρυσμένη πρόσβαση στα συγκεκριμένα αυτοματοποιημένα συστήματα και να

45

παραμετροποιεί ή αναπρογραμματίζει το σενάριο λειτουργίας εξοικονομώντας πολύτιμο χρόνο από την καθημερινή τους ζωή.

Η εξέλιξη των αυτοματοποιημένων οικιακών συστημάτων προμηνύεται ακόμα μεγαλύτερη γιατί οι ανάγκες των ανθρώπων στην καθημερινή τους ζωή ολοένα και αυξάνονται ενώ τα αυτοματοποιημένα οικιακά συστήματα γίνονται όλο και περισσότερο εύχρηστα και φιλικά προς τον χρήστη.

### **4.2 Ανάλυση εξοπλισμού για την δημιουργία αυτόματου οικιακού συστήματος ποτίσματος**

Είναι γεγονός πως οι μαθητές ανέκαθεν θεωρούσαν το μάθημα του προγραμματισμού ως «ιδιαίτερο» και με αρκετές απαιτήσεις. Η διαδικασία της μάθησης του προγραμματισμού και πιο συγκεκριμένα, των γλωσσών προγραμματισμού C/C++ και Python σε μαθητές Δευτεροβάθμιας εκπαίδευσης, θα πρέπει να ξεφύγει από το θεωρητικό και μόνο πλαίσιο το οποίο για τους μαθητές αρκετές φορές θεωρείται μονότονο και μη δημιουργικό. Στόχος της παρούσας διπλωματικής εργασίας είναι η εκπαίδευση των μαθητών μέσω βιωματικών και πρακτικών μεθόδων καθώς και να εισάγει - εξελίξει των μαθητές στις βασικές αρχές του προγραμματισμού, υλοποιώντας μια μελέτη περίπτωσης οικιακού αυτοματισμού με την ονομασία «αυτόματο οικιακό συστήματος ποτίσματος».

Η μελέτη περίπτωσης θα πραγματοποιηθεί στα πλαίσια του εργαστηριακού μαθήματος Πληροφορικής όπου οι μαθητές θα χωριστούν σε ομάδες δημιουργώντας ένα κλίμα συνεργασίας και αλληλοβοήθειας. Ουσιαστικά, θα πρέπει οι μαθητές να δημιουργήσουν μια πρακτική εφαρμογή όπου θα εφαρμόσουν υπάρχουσες γνώσεις, αλλά ταυτόχρονα να αναστοχαστούν ώστε να βρουν λύσεις στα προβλήματα που θα προκύψουν. Μέσα από αυτή την διαδικασία μαθητές θα βοηθηθούν στον εμπλουτισμό των γνώσεων και στην απόκτηση νέων δεξιοτήτων. Φυσικά θα υπάρχει και η καθοδήγηση του εκπαιδευτικού κατά την διάρκεια υλοποίησης της μελέτης περίπτωσης, η οποία θα είναι διακριτική και θα περιορίζεται μόνο σε συμβουλευτικό χαρακτήρα.

Ο βασικός εξοπλισμός που θα έχει διαθέσιμο κάθε ομάδα για την υλοποίηση της μελέτης περίπτωσης είναι ο εξής:

- «Arduino Uno»
- «Raspberry Pi 2»
- Αισθητήρας Θερμοκρασίας –Υγρασίας Περιβάλλοντος
- Αισθητήρας Υγρασίας Εδάφους
- Ηλεκτροβάνα

Με τον παραπάνω εξοπλισμό οι μαθητές αρχικά θα υλοποιήσουν το κατασκευαστικό μέρος του οικιακού αυτοματισμού και στη συνέχεια θα πραγματοποιήσουν τον προγραμματισμό του συστήματος. *Το σενάριο* που θα πρέπει να υλοποιηθεί από τους μαθητές είναι το εξής: Ο χρήστης του συστήματος θα πρέπει να γνωρίζει την θερμοκρασία -υγρασία του περιβάλλοντος και το ποσοστό υγρασίας που έχει το φυτό στην γλάστρα ή στο έδαφος ανά τακτά χρονικά διαστήματα. Με αυτόν τον τρόπο, θα μπορεί να θέτει σε λειτουργία- άνοιγμα την ηλεκτροβάνα και να προκύπτει το πότισμα των φυτών, σε περίπτωση πάντα μικρού ποσοστού υγρασίας στο έδαφος.

Τα δύο βασικά στοιχεία του οικιακού αυτοματισμού, το «Raspberry Pi 2» και το «Arduino Uno», έχουν αναλυθεί στα παραπάνω κεφάλαια. Όσον αφορά τον υπόλοιπο εξοπλισμό, σε πρώτη φάση θα αναλυθεί οι αισθητήρας θερμοκρασίας οποίος είναι ο εξής (εικόνα 20):

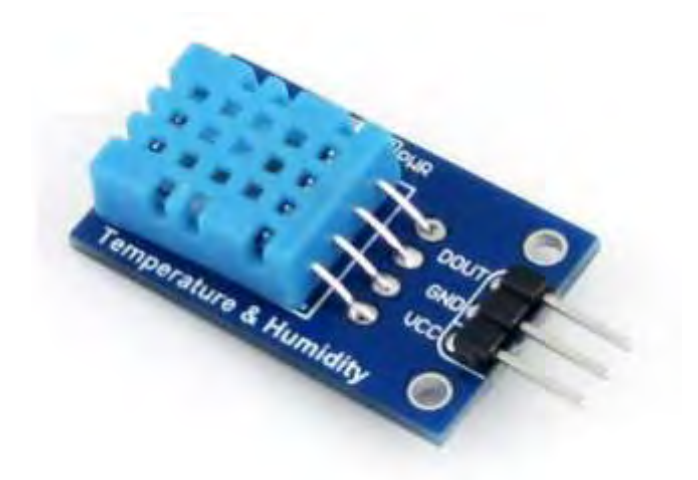

*Εικόνα 20: Αισθητήρας θερμοκρασίας- υγρασίας περιβάλλοντος*

Ο παραπάνω αισθητήρας θα τον χρησιμοποιήσουν οι μαθητές για την μέτρηση της θερμοκρασίας- υγρασίας περιβάλλοντος με ψηφιακή έξοδο με διαστάσεις 29.21mm x 18.03mm. Το εύρος θερμοκρασίας που μετράει ο αισθητήρας είναι από μηδέν έως πενήντα βαθμούς κελσίου και αποδεκτό σφάλμα μέτρησης θερμοκρασία ±2 βαθμούς κελσίου. Ιδανικό για μέτρηση υγρασίας περιβάλλοντος μεταξύ 20-80% με ακρίβεια 5%. Λειτουργεί με τυπική τάση εισόδου από 3.3V μέχρι 5.5V (3.3V- 5V- 5.5V), με αρκετά χαμηλή κατανάλωση στα 0.3mA και έχει δειγματοληψία ανά δευτερόλεπτο (1HZ), Όπως παρατηρούμε ο αισθητήρας έχει τρεις ακίδες (pins) (DHT11 Temperature – Humidity Sensor, 2016):

- DOUT-ψηφιακή έξοδος
- GND ισχύ εδάφους (γείωση)
- VCC- εξωτερική θετική (+) τροφοδοσία ρεύματος (3.3V-5.5V)

Ο δεύτερος αισθητήρας που θα αναλυθεί είναι ο αισθητήρας υγρασίας εδάφους και παρουσιάζεται στην παρακάτω εικόνα:

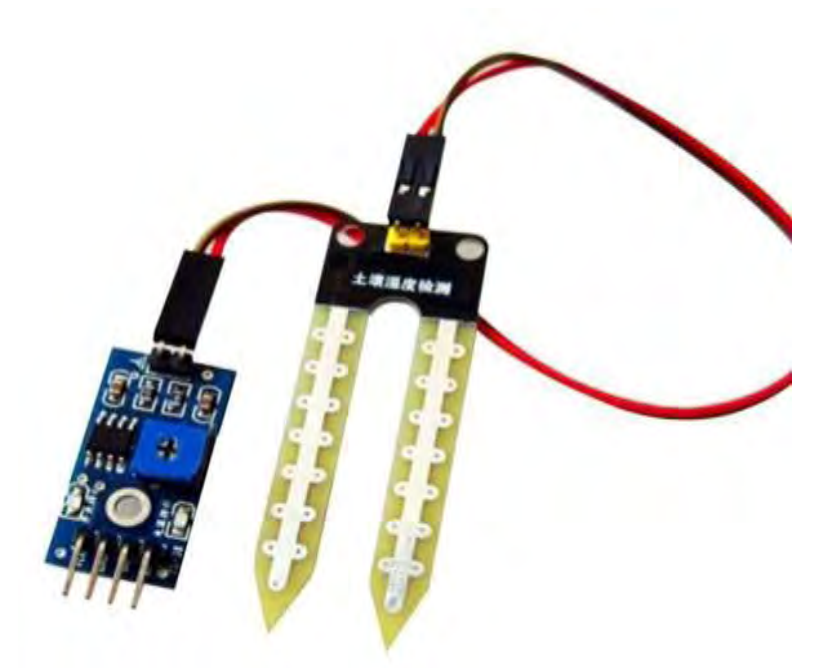

*Εικόνα 21: Αισθητήρας υγρασίας εδάφους*

Τον παραπάνω αισθητήρα που είναι ένας απλός αισθητήρας υγρασίας, θα τον χρησιμοποιήσουν οι μαθητές για να μετρήσουν το επίπεδο της υγρασίας που υπάρχει στο έδαφος. Αποτελείται από δύο κομμάτια. Ένα πίνακα PCB διαστάσεων 30mm x 60mm και ένα εδαφικό ανιχνευτή με διαστάσεις 60mmx 30mm . Κατασκευάζεται με βάση ένα τσιπ του LM393 και ένα ποτενσιόμετρο το οποίο ρυθμίζει το όριο λειτουργίας του αισθητήρα. Λειτουργεί με τυπική τάση εισόδου από 3.3V μέχρι 5.5V και θερμοκρασία λειτουργιάς από -40 βαθμούς κελσίου μέχρι 125 βαθμούς κελσίου. Παρέχει λειτουργία διπλής εξόδου, δηλαδή έχει αναλογική και ψηφιακή έξοδο. Διαθέτει δυο λυχνίες, μια χρώματος κόκκινη που μας δίνει την πληροφορία ότι ο αισθητήρας είναι σε λειτουργία και μια χρώματος πράσινη όπου έχουμε ένδειξη εξόδου ψηφιακής μεταγωγής (Moisture Sensor, 2016).

Όπως παρατηρούμε ο αισθητήρας έχει τέσσερις ακίδες (pins):

- VCC- εξωτερική τροφοδοσία ρεύματος (3.3V-5V)
- GND ισχύ εδάφους (γείωση)
- DO-ψηφιακή διεπαφή εξόδου (0 και 1)
- AO- εξόδου αναλογικού σήματος (παρέχει ακριβέστερη μέτρηση)

Το επόμενο βασικό στοιχείο που θα αναλυθεί είναι η ηλεκτροβάνα η οποία παρουσιάζεται στην παρακάτω εικόνα:

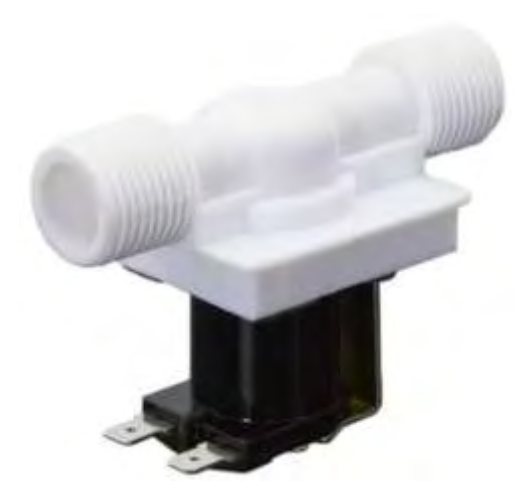

*Εικόνα 22: Πλαστική ηλεκτρομαγνητική βαλβίδα νερού (ηλεκτροβάνα)*

Η ηλεκτροβάνα δουλεύει με μια ονομαστική τάση 12V στα άκρα της, έχει ισχύ 5W και καταναλώνει 0,42Α. Το στομίου βαλβίδας έχει διάμετρο 1,4cm ενώ το εξωτερικό στόμιο έχει διάμετρο 2cm. Οι συνολικές διαστάσεις της είναι 9.1cm x 6cm x 5cm ενώ το βάρος της 115γρ. H θερμοκρασία του νερού θα πρέπει να κυμαίνεται από 0 έως 60 βαθμούς κελσίου.

# **4.3 Εγκατάσταση και ρύθμιση εφαρμογής – Ολοκληρωμένο Περιβάλλον Ανάπτυξης ARDUINO (IDE)**

Οι μαθητές έχοντας κατανοήσει τα τεχνικά χαρακτηριστικά των βασικών στοιχειών που θα χρησιμοποιηθούν για την υλοποίηση της μελέτης περίπτωσης, στην συνέχεια θα πρέπει να έχουν την δυνατότητα να εγκαταστήσουν την εφαρμογή «ολοκληρωμένο περιβάλλον ανάπτυξης Arduino IDE» που θα τους βοηθήσει για τον προγραμματισμό του μικρο-ελεγκτή.

Έχοντας την δυνατότητα οι μαθητές να συνδεθούν στο διαδίκτυο, μεταφορτώνουν δωρεάν την τελευταία έκδοση του ολοκληρωμένου περιβάλλον ανάπτυξης Arduino IDE από την σελίδα του Arduino (Arduino IDE, 2018) (εικόνα 23).

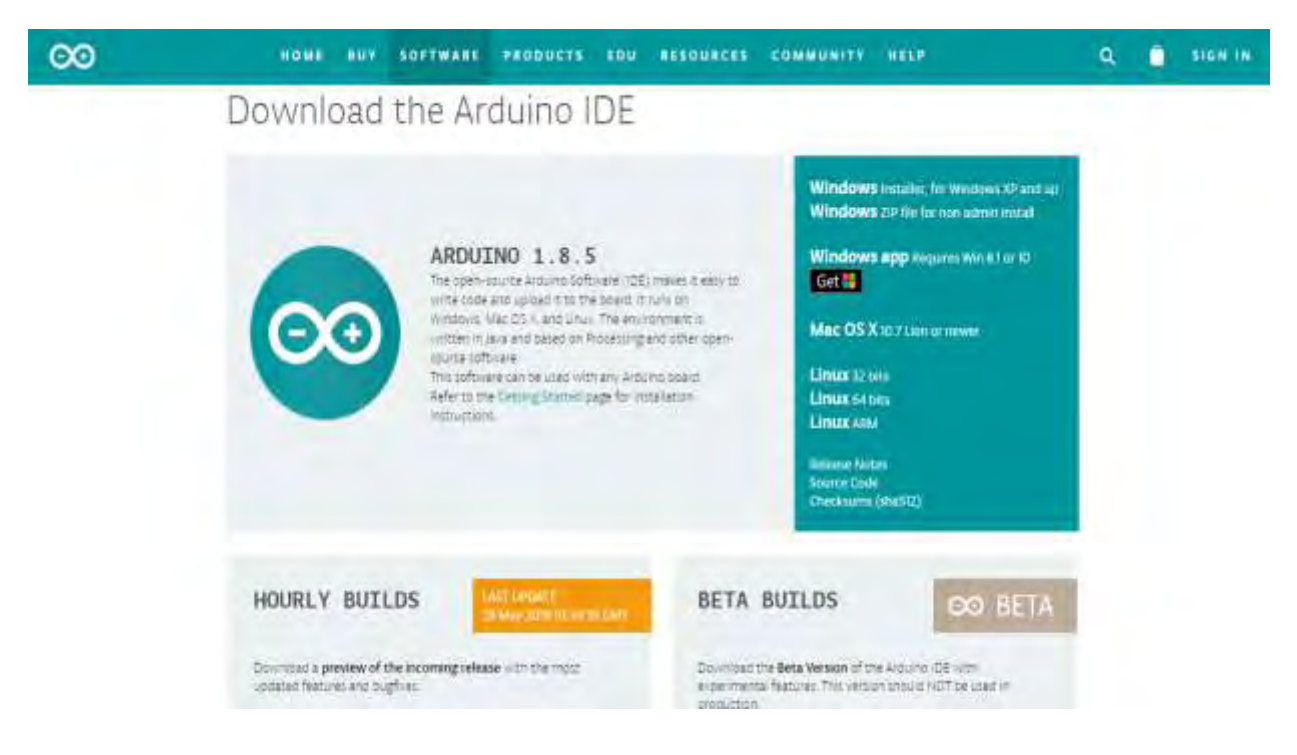

*Εικόνα 23: Τελευταία έκδοση του Arduino Software (IDE)* 

Ανάλογα με το λειτουργικό σύστημα (Linux, Windows, MacOS) που έχουμε εγκαταστήσει στο εργαστήριο Πληροφορική, υπάρχουν διάφορες εκδόσεις της εφαρμογής. Στην συνέχεια, πραγματοποιείται εγκατάσταση της κατάλληλης έκδοσης στον κάθε υπολογιστή (εικόνα 24).

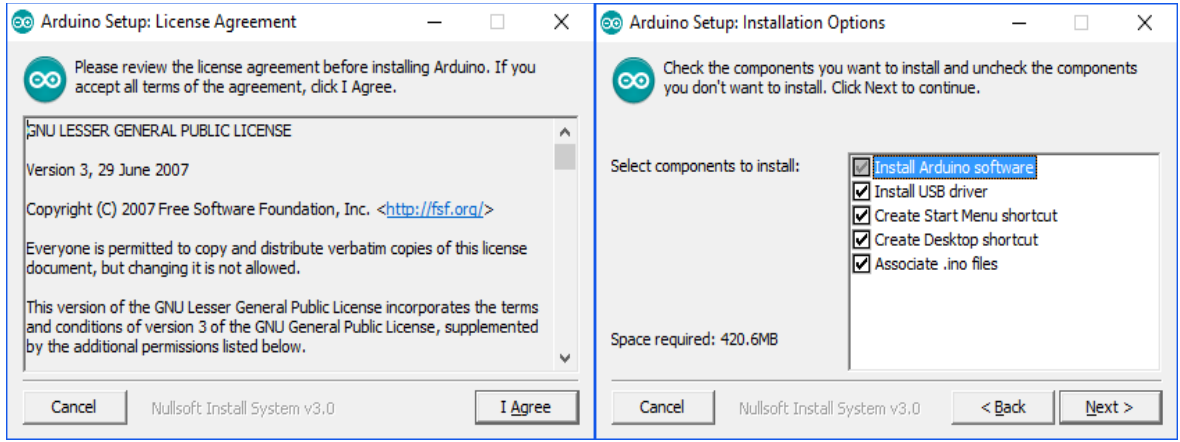

*Εικόνα 24: Εγκατάσταση Arduino Software IDE*

Τέλος, θα πρέπει πραγματοποιηθεί σύνδεση του «Arduino Uno» με τον υπολογιστή χρησιμοποιώντας καλώδιο USB. Στην συνέχεια θα πρέπει να οριστούν από το κεντρικό μενού της εφαρμογής τα εξής:

- ο τύπος του Arduino (εργαλεία-> πλακέτα-> Arduino Uno)
- ο Η/Υ αναγνωρίζει το «Arduino Uno»ως σειριακή θύρα. Ουσιαστικά, ορίζεται η σειριακή θύρα που έχει αποδώσει το λειτουργικό σύστημα στο«Arduino Uno» (εργαλεία-> θύρα-> Com5)

Οι μαθητές είναι έτοιμοι να γράψουν ή να μεταφορτώσουν ένα πρόγραμμα το οποίο στην συνέχεια θα το ελέγξουν για τυχόν λάθη (μεταγλώττιση) επιλέγοντας από το μενού την επιλογής επικύρωση (εικόνα 25):

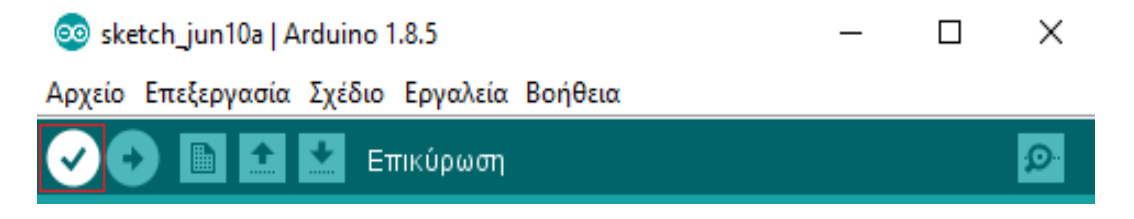

*Εικόνα 25: Επιλογή επικύρωσης*

Εφόσον υπάρχουν λάθη (συντακτικά) θα εμφανιστούν στο κάτω μέρος του παραθύρου με κόκκινο χρώμα τα οποία οι μαθητές θα πρέπει να διορθώσουν. Στην συνέχεια, έχοντας τελειώσει με την διαδικασία της μεταγλώττισης, με την επιλογή της πλακέτας και της θύρας, οι μαθητές μεταφορτώνουν το πρόγραμμα στη πλακέτα με την επιλογή ανέβασμα (εικόνα 26) το οποίο πλέον θα εκτελεστεί σε πραγματικό περιβάλλον.

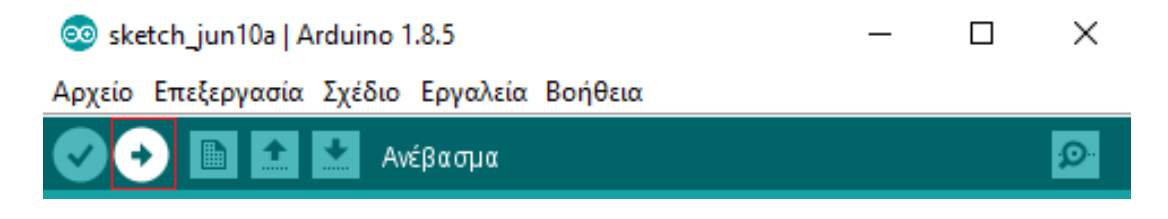

*Εικόνα 26: Επιλογή Ανέβασμα*

Οι υπόλοιπες επιλογές από το κεντρικό μενού είναι οι εξής:

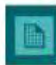

Δημιουργία: επιλογή για την δημιουργία νέου προγράμματος (sketch).

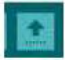

Άνοιγμα: εμφάνιση μενού όλα με τα διαθέσιμα sketch. Επιλέγοντας ένα από αυτά εμφανίζεται στο τρέχον παράθυρο.

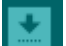

Αποθήκευση: Αποθήκευση του τρέχοντος προγράμματος.

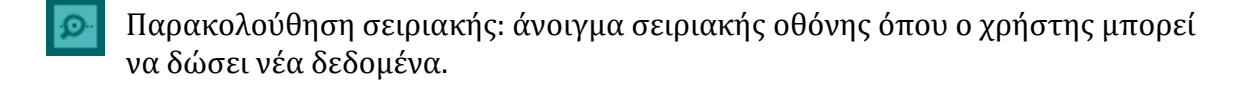

#### **4.4 Εγκατάσταση του λειτουργικού συστήματος Raspbian – Εγκατάσταση προγραμμάτων για τη διαχείριση του «Raspberry Pi 2»**

Έχοντας ολοκληρώσει την εγκατάσταση και την ρύθμιση της εφαρμογής «ολοκληρωμένο περιβάλλον ανάπτυξης Arduino IDE», το επόμενο βήμα είναι η εγκατάσταση του λειτουργικού συστήματος Raspbian και επιπρόσθετων προγραμμάτων ώστε να είναι σε θέση οι μαθητές να διαχειριστούν το Raspberry Pi 2.

Για να γίνει εγκατάσταση του λειτουργικού συστήματος Raspbian στο Raspberry Pi 2 υπάρχουν δύο τρόποι:

- \* Να γίνει εγκατάσταση μιας εφαρμογής με την ονομασία NOOBS (New Out Of the Box Software) η οποία περιέχει το λειτουργικό Raspbian.
- Απευθείας εγκατάσταση του Raspbian image (εικόνας) δηλαδή ένα αρχείο το οποίο το μεταφορτώνουμε σε μια κάρτα SD η οποία με τη σειρά της μπορεί να χρησιμοποιηθεί για να εκκινήσετε το Raspberry Pi. Σ' αυτήν την περίπτωση θα χρειαστεί επιπλέον εργαλείο εγγραφής εικόνων.

Γενικότερα, θα ήταν προτιμότερη η πρώτη περίπτωση για χρήστες χωρίς μεγάλη εμπειρία. Να κάνουν λήψη δηλαδή του NOOBS το οποίο έχει σχεδιαστεί για να είναι πολύ εύκολο στη χρήση. Αυτή την λύση θα εφαρμόσουν οι μαθητές στο εργαστήριο πληροφορικής.

Αρχικά, θα πρέπει να πρέπει να διαμορφωθεί (format) η κάρτα MicroSD με κατάλληλη εφαρμογή (π.χ SD Formatter 4.0). Θα χρειαστεί ο υπολογιστής να διαθέτει ενσωματωμένο αναγνώστη καρτών MicroSD ή μπορείτε να χρησιμοποιήσετε μια συσκευή ανάγνωσης καρτών SD (SD Card Reader USB). Στην συνέχεια θα μεταφορτώσουν από το διαδίκτυο την εφαρμογή NOOBS από την επίσημη σελίδα Raspberry Pi (εικόνα 27) και μεταφέρουν τα αρχεία στην κάρτα MicroSD (NOOBS, 2018).

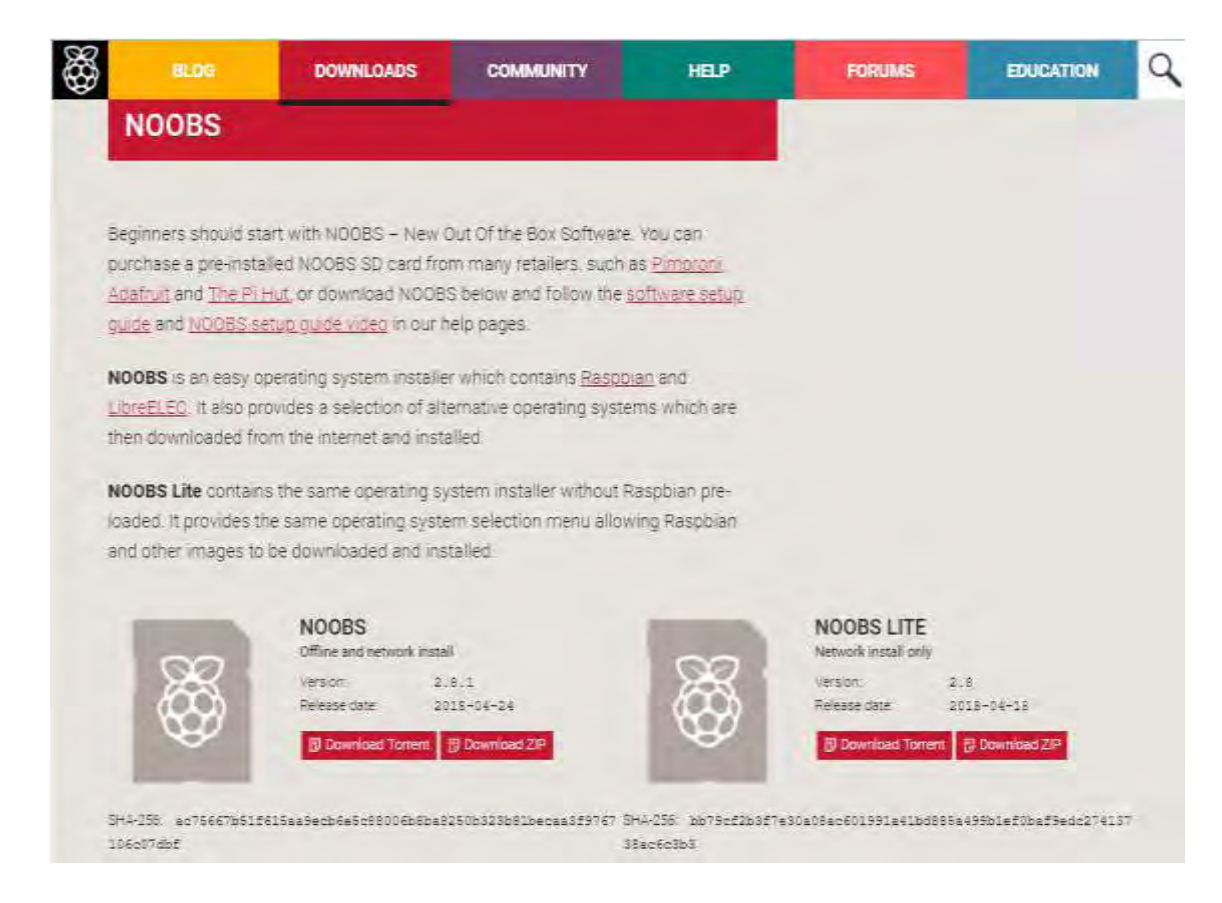

*Εικόνα 27: Εφαρμογή NOOBS*

Στην συνέχεια θα γίνει η αφαίρεση της κάρτα MicroSD με ασφάλεια και θα τοποθετηθεί στο Raspberry Pi 2. Αφού τεθεί σε λειτουργία το Raspberry Pi 2 (έχει συνδεθεί μέσω HDMI στις οθόνες του εργαστηρίου και μέσω θυρών USB υπάρχει διασύνδεση με το ποντίκι και το πληκτρολόγιο) τότε οι μαθητές είναι σε θέση επιλέξουν το λειτουργικό σύστημα που θέλουν για εγκατάσταση (υπάρχει η δυνατότητα επιλογής εναλλακτικών λειτουργικών συστημάτων).

Στην προκειμένη περίπτωση, το λειτουργικό που θα γίνει εγκατάσταση είναι το Raspbian εφαρμόζοντας μια ιδιαίτερη απλή διαδικασία ακολουθώντας απλές επιλογές. Στο τέλος της εγκατάστασης θα πραγματοποιηθεί επανεκκίνηση του Raspberry Pi 2 που θα εμφανίζεται το αρχικό περιβάλλον του λειτουργικού Raspbian (εικόνα 28).

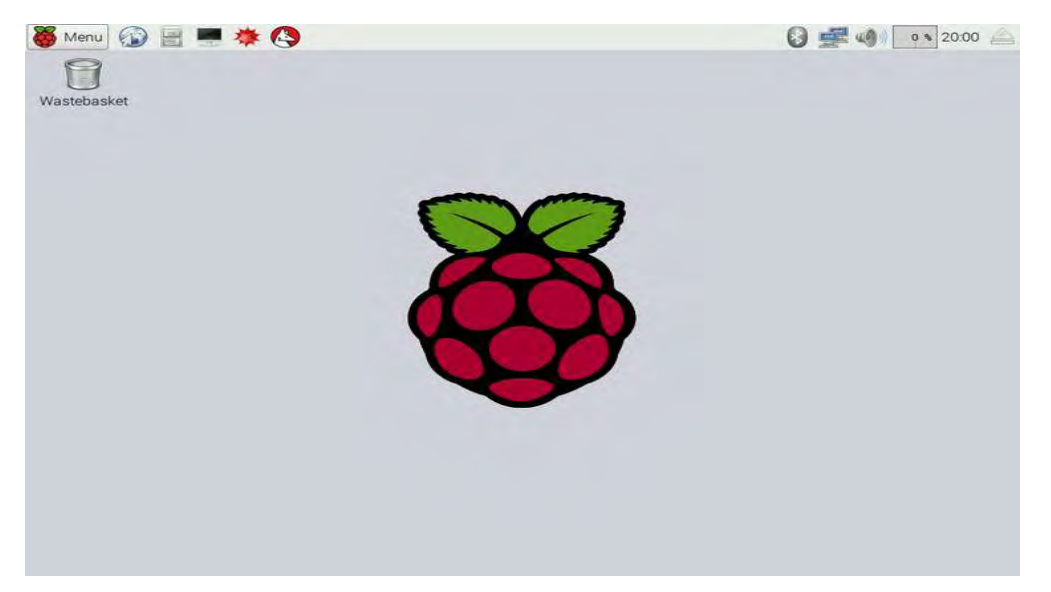

*Εικόνα 28: Αρχικό περιβάλλον του λειτουργικού συστήματος Raspbian* 

Εάν στον εξοπλισμό του εργαστηρίου δεν υπάρχει η δυνατότητα χρήσης οθονών με θύρα HDMI ώστε να απεικονιστεί η εγκατάσταση, υπάρχει η επιλογή της εγκατάστασης του λειτουργικού Raspbian με την χρήση του προγράμματος Win32DiskImager. Οι μαθητές μεταφορτώνουν από το διαδίκτυο το Raspbian image (εικόνας). Στην συνέχεια φορτώνουν το Raspbian image (.img) στο πρόγραμμα Win32DiskImager. Εκεί υπάρχει η δυνατότητα για εγγραφή του λειτουργικού προγράμματος Raspbian απευθείας στην κάρτα MicroSD (επιλογή Device) και επιλέγοντας την επιλογή Write (εικόνα 29).

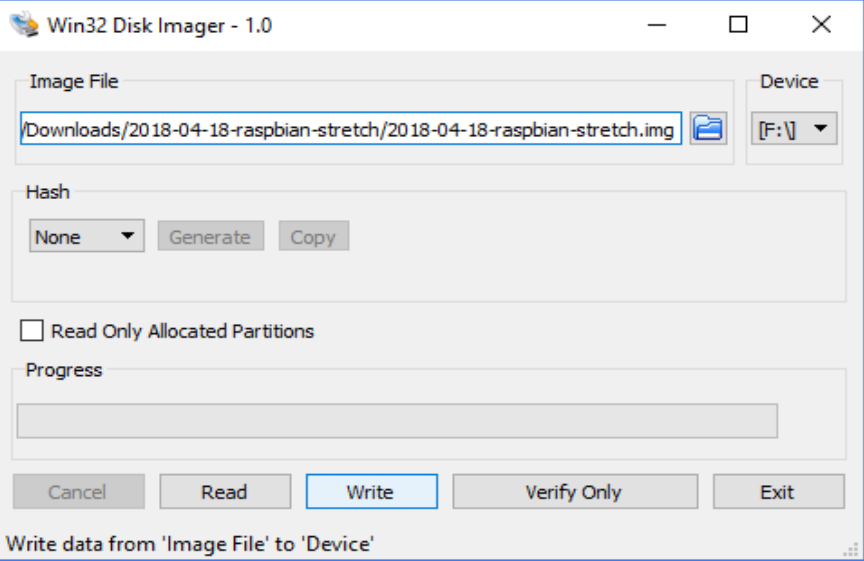

*Εικόνα 29: Εγκατάσταση λειτουργικού συστήματος Raspbian μέσω του προγράμματος Win32DiskImager*

Το επόμενο βήμα είναι οι μαθητές να προσπαθήσουν να αποκτήσουν επικοινωνία ανάμεσα στο Raspberry Pi 2 και το υπολογιστή που χρησιμοποιούν. Η σύνδεση του Raspberry Pi 2 με τον υπολογιστή θα πραγματοποιηθεί μέσω της θύρας Ethernet χρησιμοποιώντας καλώδιο UTP. Για να υπάρχει επικοινωνία μεταξύ δύο συσκευών θα πρέπει να είναι γνωστές οι IP διευθύνσεις των δύο συσκευών. Γνωρίζοντας IP του υπολογιστή θα πρέπει οι μαθητές να αναζητήσουν την IP διεύθυνση που έχει το Raspberry Pi 2.

Για την αναζήτηση της IP του Raspberry Pi 2 οι μαθητές θα μεταφορτώσουν από το διαδίκτυο την δωρεάν εφαρμογή Advanced IP Scanner (εικόνα 30). Είναι αρκετά εύκολη εφαρμογή και χωρίς δυσκολίες στην χρήση της. Για να έχουν οι μαθητές το επιθυμητό αποτέλεσμα θα πρέπει να εφαρμοστούν τα εξής:

- Να οριστεί το εύρος IP από 192.168.1.1-192.168.1.254.
- Με την επιλογή «Σάρωση» το πρόγραμμα αναζητά τις διαθέσιμες IP.
- Στα αποτέλεσμα που θα αποδοθούν από την εφαρμογή, οι μαθητές θα πρέπει αναζητήσουν την IP διεύθυνση με το όνομα Raspberry Pi.

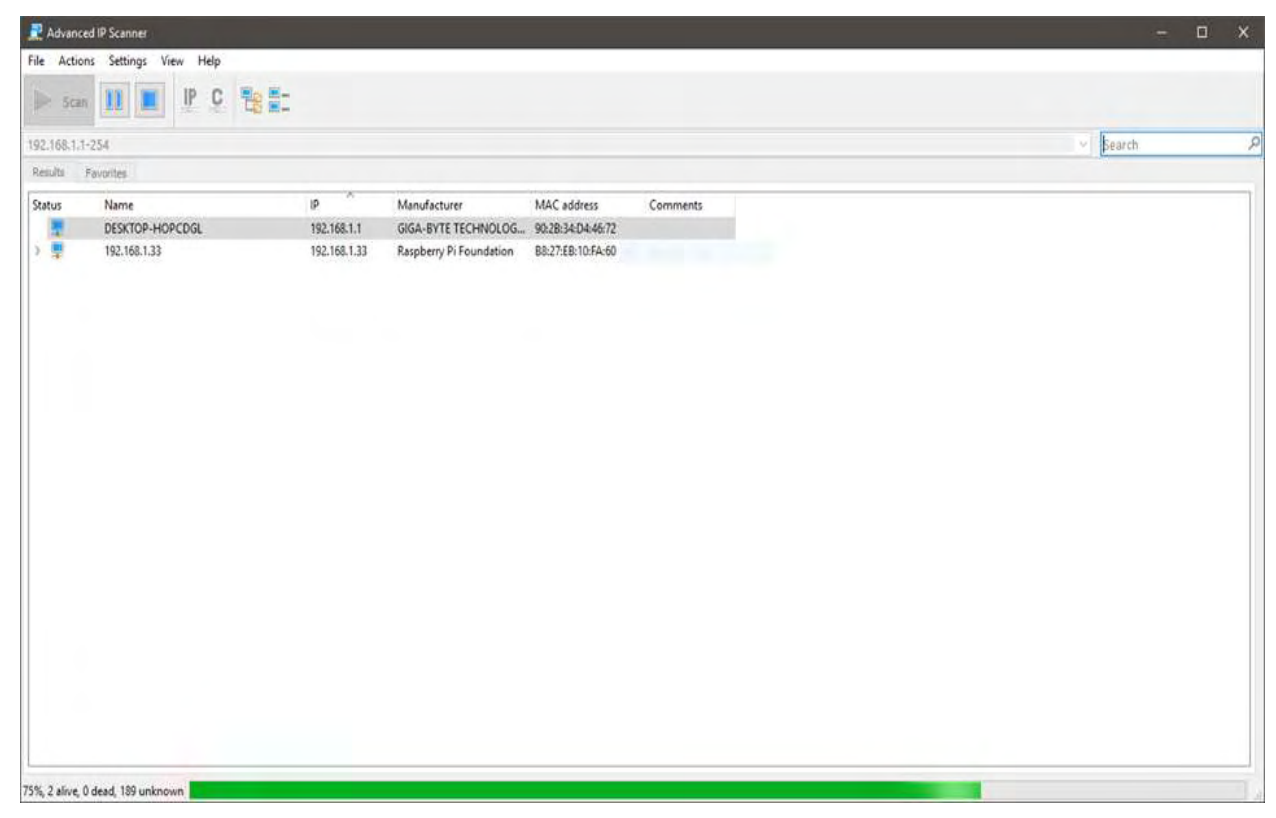

*Εικόνα 30: Εφαρμογή Advanced IP Scanner*

Στη συνέχεια μέσω της εφαρμογής «PuTTY» μπορεί να γίνει σύνδεση και διαχείριση μίας απομακρυσμένης συσκευής (ακόμα και διαφορετικού λειτουργικού συστήματος) η οποία μπορεί να υποστηρίξει το πρωτόκολλο SSH (Secure Shell), όπως για παράδειγμα το λειτουργικό Raspbian (εικόνα 31).

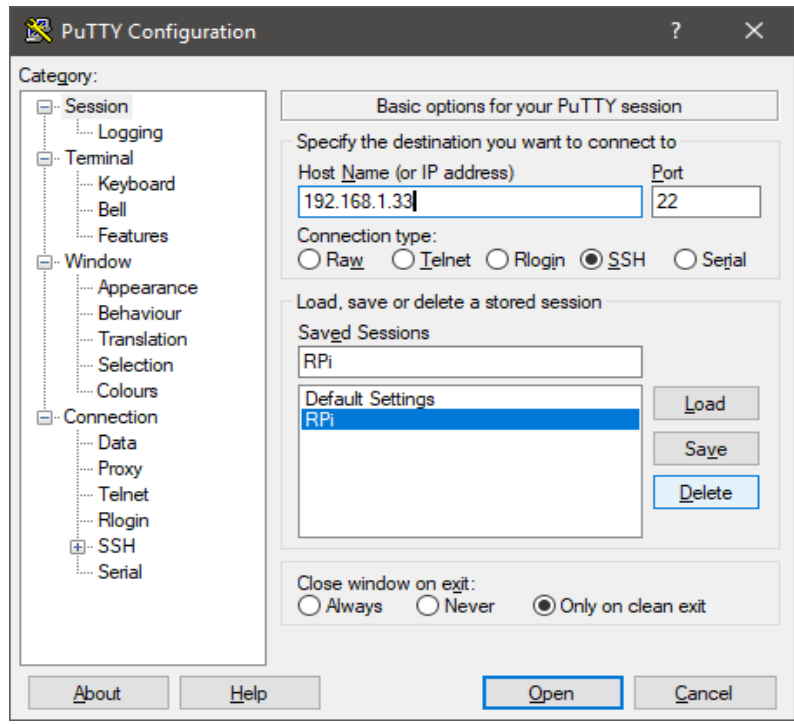

*Εικόνα 31: Εφαρμογή Putty* 

Συμπληρώνουμε στην εφαρμογή «PuTTY» την IP διεύθυνση που έχει το Raspberry, μετά από την αναζήτηση με την εφαρμογή Advanced IP Scanner, και στη θύρα (Port) συμπληρώνεται ο αριθμός 22 όπου αφορά την απομακρυσμένη πρόσβαση στο Raspberry Pi 2 μέσω ασφαλούς πρωτοκόλλου SSH, το οποίο είναι ένα δικτυακό πρωτόκολλο όπου καθορίζει τον τρόπο για ασφαλείς και κρυπτογραφημένες απομακρυσμένες συνδέσεις μεταξύ δύο συσκευών.

Εφόσον έχουν ολοκληρωθεί όλα τα παραπάνω βήματα επιτυχώς και η σύνδεση των δύο συσκευών μέσω του SSH έχει πραγματοποιηθεί , θα πρέπει να εισάγουν οι μαθητές το κατάλληλο username και password για να είναι σε θέση να διαχειριστούν τις λειτουργίες του Raspberry Pi 2 (εικόνα 32).

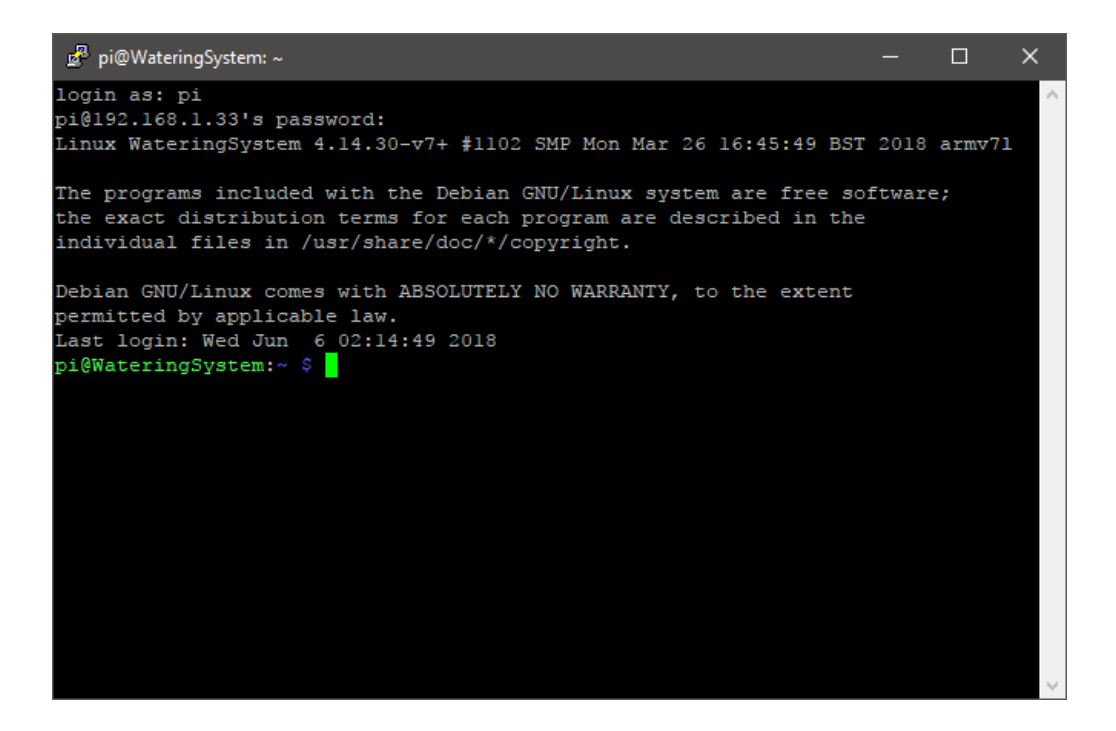

*Εικόνα 32 : Είσοδος στο Raspberry Pi 2 μέσω εφαρμογής PuTTY*

Τέλος, ένα πρόγραμμα που θα επιτρέψει στους μαθητές να μεταφέρουμε με ευκολία και ασφάλεια αρχεία ή προγράμματα που έχουν δημιουργήσει από τον υπολογιστή τους στο Raspberry Pi 2 είναι το πρόγραμμα WinSCP - (SSHclient) όπου παρουσιάζεται στην παρακάτω εικόνα (WinSCP 5.13 Download, 2018):

| <b>The art Raupbony - Mind-OF</b>                                                                                                    |                                                                                                    |                                                                                                    |                                                                                                  | а                                                                                                    | ×                                                                     |
|----------------------------------------------------------------------------------------------------|----------------------------------------------------------------------------------------------------|----------------------------------------------------------------------------------------------------|--------------------------------------------------------------------------------------------------|----------------------------------------------------------------------------------------------------|-----------------------------------------------------------------------|
| Local Mark Files Commands Session Options Remote Help                                                                                                    |                                                                                                    |                                                                                                    |                                                                                                  |                                                                                                    |                                                                       |
| E all the Synchronics Bat of Ch                                                                                                    | 图 图 0mm +                                                                                                    |                                                                                                    | $+18.7$<br>Trainder Settings: Detault                                                            |                                                                                                    |                                                                       |
| Baupberry (S. New Session)                                                                                                    |                                                                                                    |                                                                                                    |                                                                                                  |                                                                                                    |                                                                       |
| <b>L.</b> C-Leual Disk                                                                                                    | · 图图   ※ · ※ ·   前三角書店                                                                                                    |                                                                                                    | <b>I Disk</b>                                                                                    |                                                                                                    |                                                                       |
| all dressler of his = M and the company M News (H)                                                                                                    |                                                                                                    | $\mathbb{R}$                                                                                                    | <b>JUN 100</b>                                                                                   | New York State Power H M                                                                                                    |                                                                       |
| <b>CN</b>                                                                                                    |                                                                                                    |                                                                                                    | <b>Themscow</b>                                                                                  |                                                                                                    |                                                                       |
| <b>Fáacos</b>                                                                                                    | Silw Type:                                                                                                    |                                                                                                    | Chen Name                                                                                        | Sor: Changed                                                                                                    | Rights                                                                |
| p?6cd4aTH2ad04db4Hzbbfa0110a090<br>FreeDP4SUpdateService-1.1<br><b>Ambul</b><br><b>NUTDUA</b><br>Perfi.cgs<br><b>Program Fires</b><br>Program Files (x86)<br><b><i><u>Ilython27</u></i></b><br><b>Users</b><br><b>Windows</b><br>Winstows.old<br>Windows.eld.000<br>kampo<br>automac.but<br>Configure<br>FreeDNSUpdateService-1.1.ru<br>FreeDNSUpdateServiceInstaller 1.2<br>FreeDNSUpdateServiceInstaller-1.2.pp | File Folder<br>File folder<br>File folder<br>File folder<br>File folder<br>File folder<br>File Folder<br>File folder<br><b>Flie Folder</b><br>File folder<br>File folder<br>File-Folider<br>Fite folder:<br>Windows Batch File<br>1.435<br>Sustain file<br>1 KB<br>209 KB<br>Compressed Dipp<br>904 KB<br>Windows Installer<br>532.68<br>Compressed (opp | 377/2<br>10/35<br>Hy/25<br>主催症<br>9/29/<br>5/13/<br>6/t/3<br>5/24/<br>3/8/2<br>5/25/<br>3/13/<br>3/12/<br>シツボ<br>6/11/<br>6/51/2<br>11/5/<br>3/35/<br>11/5/ | <b>CLI</b><br>Adathut python dhi:<br><b>NiotleUse</b><br>send receive fm antiquous<br>diensen.ev | 3/13/2018 11:55/05 PM<br>4/2/2018 9:56:54 AM<br>6/6/2018 12:46:49 AM<br>THE S/21/3018 7:58:25 PM<br>THE 6/T1/2018 9/10/10 PM | <b>PANEL AT IT</b><br>INVEHICLE<br>(WW3-83-X<br>developed<br>davil-in |
| ×<br>0 D of 1.66 MW as 0 of 18                                                                                                    |                                                                                                    | ×.                                                                                                    | ×<br>Phidden 00 of 275 KB in Pol-4                                                               | SFTP-3                                                                                                    | <b>Il.fradden</b><br>D/23.51                                          |

*Εικόνα 33: Πρόγραμμα για μεταφορά αρχείων ανάμεσα υπολογιστή –Raspberry Pi 2* 

## **4.5 Συνδεσμολογία του αυτόματου οικιακού συστήματος ποτίσματος**

Έχοντας εγκαταστήσει το λογισμικό στο «Arduino Uno»και στο «Raspberry Pi 2», το επόμενο βήμα είναι οι μαθητές, έχοντας γνώση των τεχνικών χαρακτηριστικών και τον τρόπο λειτουργίας του βασικού εξοπλισμού, να διασυνδέσουν με τέτοιο τρόπο ώστε να υλοποιήσουν τη μελέτη περίπτωσης «αυτόματο οικιακό συστήματος ποτίσματος».

Παρατηρώντας το εξοπλισμό οι μαθητές θα πρέπει να αναζητήσουν λύση στα εξής θέματα:

- Ενεργοποίηση (άνοιγμα κλείσιμο) βαλβίδας με τάση στα 12V.
- Μη δυνατότητα του Raspberry Pi 2 για ανάγνωση αναλογικού σήματος.

Πιο συγκεκριμένα, σύμφωνα με τα χαρακτηριστικά της ηλεκτροβάνας ανοίγει όταν εφαρμοστεί μια ονομαστική τάση 12V στα άκρα της. Ο μικρο-ελεγκτής και ο μικρουπολογιστής η ανώτερη τάση στην έξοδό τους είναι τα 5V οπότε δεν μπορούν να παρέχουν την δυνατότητα ενεργοποίησης της ηλεκτροβάνας. Η λύση στο θέμα αυτό είναι η χρήση μονάδας ηλεκτρονόμου (relay- module) με τάση ενεργοποίησης στα 5V όπου μπορεί να συνδεθεί απευθείας στη θύρα εξόδου του μικρο-ελεγκτή ή μικρο-υπολογιστή και μια εξωτερικής τροφοδοσίας στα 12V.

Ηλεκτρονόμος είναι ουσιαστικά ένας ηλεκτρικός διακόπτης o οποίος ανοίγει ή κλείνει ένα ηλεκτρικό κύκλωμα και στην συγκεκριμένη μελέτη περίπτωση την ηλεκτροβάνα, ενώ ελέγχεται από μια ηλεκτρική συσκευή στην συγκεκριμένη μελέτη περίπτωσης από το Raspberry Pi 2.

Χρησιμοποιείται για να ελέγχει ένα κύκλωμα εξόδου μεγαλύτερο σε ισχύ από ένα κύκλωμα εισόδου άρα μπορεί να ονομαστεί ως ενισχυτής . Διαθέτει τρεις επαφές ανάλογα με τον τύπο του ηλεκτρονόμου (relay) όπου στην μια επαφή υπάρχει η επιλογή ΝΟ (normally open), δηλαδή το κύκλωμα είναι ανοιχτό σε κατάσταση ηρεμίας και κλειστό όταν ενεργοποιείται ο ηλεκτρονόμος, στην δεύτερη επαφή η επιλογή NC (normally close) όπου έχουμε κλειστό κύκλωμα σε κατάσταση ηρεμίας και ανοιχτό όταν ενεργοποιείται ο ηλεκτρονόμος ενώ η τρίτη επαφή ελέγχει δυο κυκλώματα ταυτόχρονα με κοινό ακροδέκτη.

Οπότε για την υλοποίηση της μελέτης περίπτωσης θα χρησιμοποιηθεί ο παρακάτω ηλεκτρονόμος (relay-module) (εικόνα 34):

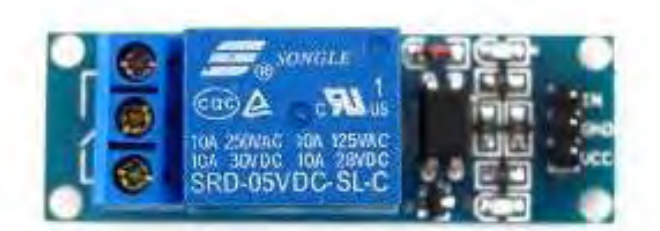

*Εικόνα 34: Ηλεκτρονόμος (relay - module) ενός καναλιού*

Έχει δυνατότητα για μια επαφή (1 Channel Isolated) και μπορεί να συνδεθεί απευθείας στη θύρα εξόδου του μικρο-ελεγκτή ή του μικρο-υπολογιστή. Έχει ονομαστική τάση 5VDC με αντοχή του πηνίου 55 Ohm, με τριφασική τάση 250VAC / 30VDC και προσαρμοσμένο φορτίο στα 10Α. Τέλος, έχει μια δίοδο ελεύθερης περιστροφής για προστασία και ο χρόνος απόκρισης είναι μικρότερος από 20 ms.

Ο ηλεκτρονόμος διαθέτει δύο λυχνίες που ενημερώνουν για την κατάσταση της μονάδας. Μια κόκκινη ενδεικτική λυχνία τροφοδοσίας και μία πράσινη λυχνία ενεργοποίησης που ανάβει όταν λαμβάνεται σήμα στον ακίδα (pin) IN. Όταν λαμβάνεται ένα σήμα, μπορεί να ακουστεί ένα χαρακτηριστικό «κλικ» καθώς ενεργοποιείται ο ηλεκτρονόμος, συνδέοντας τους ακίδα (pin) εξόδου.

Όσον αφορά το δεύτερο θέμα που πρέπει να προβληματίσει τους μαθητές είναι ότι ο αισθητήρας υγρασίας που θα χρησιμοποιηθεί για την υλοποίηση της μελέτης περίπτωσης, αποδίδει ένα εύρος τιμών μέσα από το αναλογικό σήμα με αποτέλεσμα η σύνδεσή του το Raspberry Pi 2 να μην είναι η ενδεδειγμένη αφού δεν έχει την δυνατότητα ανάγνωσης αναλογικού σήματος.

Αυτό το εμπόδιο μπορεί να ξεπεραστεί μέσω ενός μικρού μετατροπέα από αναλογικού σε ψηφιακού(ADC). Όμως, στην συγκεκριμένη υλοποίηση, την εργασία που επιτελεί ο μετατροπέας από αναλογικού σε ψηφιακό (ADC) θα την υλοποιήσει το «Arduino Uno» το οποίο διαθέτει αναλογικές εισόδους στο σύνολο έξι με την ονομασία Α0 μέχρι Α5.

Προτιμήθηκε αυτή η λύση ώστε οι μαθητές να αποκτήσουν νέες γνώσεις και δεξιότητες όπως και εξοικείωση με νέες τεχνολογίες. Επίσης, θα αξιοποιήσουν τις υπάρχουσες γνώσεις τους στην C με σκοπό προγραμματίσουν τον μικρο-ελεγκτή «Arduino Uno». Θα είναι σε θέσει να αναγνωρίζουν τα βασικά χαρακτηριστικά του μικρο-ελεγκτή και να συνδέουν σ' αυτόν διαφορά εξαρτήματα (αισθητήρες) με σκοπό μέσω του ολοκληρωμένου περιβάλλον ανάπτυξης Arduino IDE να διαχειρίζονται τις λειτουργίες τους.

Έχοντας επιλύσει τα παραπάνω δύο θέματα, οι μαθητές είναι σε θέση να υλοποιήσουν την παρακάτω συνδεσμολογία (εικόνα 35):

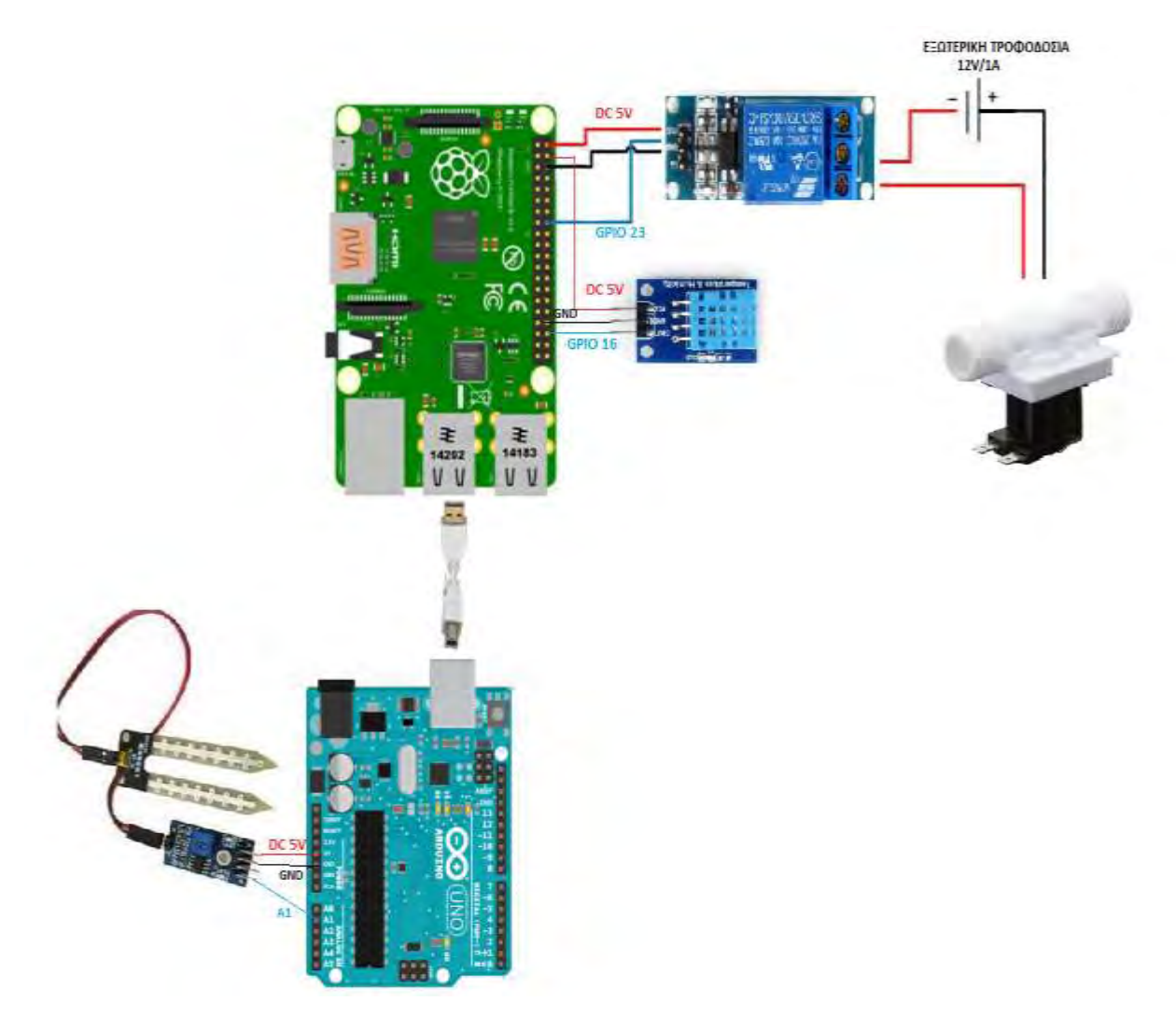

 *Εικόνα 35: Συνδεσμολογία Αυτόματου Οικιακού Συστήματος Ποτίσματος*

Tα χαρακτηριστικά του τροφοδοτικού (εξωτερική τροφοδοσία) είναι: τάση εξόδου 12V, ρεύμα εξόδου 1 Amp και τάση εισόδου 100-240V AC ~ 50/60Hz. Αρχικά το ένα άκρο της ηλεκτροβάνας συνδέεται με την τάση 12V (+) της εξωτερικής τροφοδοσίας ενώ το άλλο άκρο το συνδέουμε το ηλεκτρονόμο στην επαφή ΝO (normally open) ώστε σε κατάσταση ηρεμίας να είναι ανοιχτό το κύκλωμα. Η ηλεκτροβάνα σε κατάσταση ηρεμίας είναι NC (normally close). Όταν δοθεί τάση στον κύκλωμα εισόδου του ηλεκτρονόμου τότε θα υπάρξει κλειστό κύκλωμα, με αποτέλεσμα να ανοίξει η ηλεκτροβάνα και να έχουμε διοχέτευση νερού. Το άλλο άκρο της τροφοδοσίας δηλαδή η γείωση (GND) συνδέεται στον ηλεκτρονόμο στην μεσαία επαφή όπου είναι η γείωση (GND).

Στην συνέχεια, θα πρέπει να συνδεθεί το VCC του ηλεκτρονόμου (relay- module) με τα 5V του Raspberry Pi 2 (ακίδα Νο 2), η GND του ηλεκτρονόμου με το ακροδέκτη GND του Raspberry Pi 2 (ακίδα Νο 6) ενώ το ΙΝ (ακίδα που θα δέχεται την εντολή από τον Raspberry για το άνοιγμα της ηλεκτροβάνας) του ηλεκτρονόμου με ακροδέκτη GPIO23 του Raspberry Pi 2 (ακίδα Νο 16).

Η επόμενη σύνδεση είναι που πρέπει να υλοποιηθεί είναι ανάμεσα στο «Arduino Uno» και αισθητήρα υγρασίας. Ο αισθητήρας υγρασίας όπως έχει ειπωθεί αποτελείται από δύο μέρη, ένα πίνακα PCB και ένα εδαφικό ανιχνευτή τα οποία συνδέονται μεταξύ τους (με δύο ακίδες). Ο εδαφικός ανιχνευτής αποτελείται από δυο άκρα με αρκετά μεγάλο πλάτος όπου μας αποδίδουν το ποσοστό υγρασίας που περιέχεται στο έδαφος. Όσον αφορά το πίνακα PCB υπάρχουν επιπλέον τέσσερις ακίδες (pins) στη δεξιά πλευρά όπως φαίνεται στην παρακάτω εικόνα:

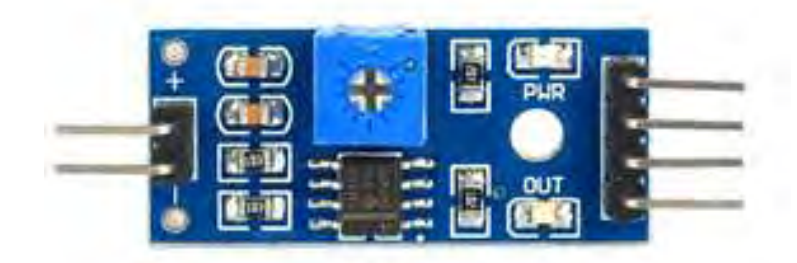

*Εικόνα 36: Αισθητήρα υγρασίας - Πίνακας PCB*

Η πρώτη ακίδα-pin (κάτω δεξιά) αφορά την αναλογική έξοδο του αισθητήρα όπου οι μαθητές έχουν τη δυνατότητα να λαμβάνουν αναλυτικές μετρήσεις από τον αισθητήρα. Η δεύτερη ακίδα –pin αφορά την ψηφιακή έξοδο του αισθητήρα όπου σε αντίθεση με την αναλογική έξοδο, οι μαθητές θα λαμβάνουν μόνο δυο τιμές από τον αισθητήρα δηλαδή HIGH ή LOW. Αυτό συμβαίνει όταν η υγρασία του εδάφους υπερβαίνει μια καθορισμένη τιμή κατωφλίου και λαμβάνουν την τιμή HIGH ενώ αν είναι μικρότερη από την καθορισμένη τιμή κατωφλίου τότε θα λαμβάνουν την τιμή LOW. Η τρίτη ακίδα-pin αφορά την γείωση (GND) του αισθητήρα και η τέταρτη (πάνω δεξιά) ακίδα-pin VCC αφορά την τάση που λαμβάνει ο αισθητήρας υγρασίας.

Έχοντας αναλύσει τα pins (ακίδες) του αισθητήρα υγρασίας το επόμενο βήμα είναι να αναφερθεί η συνδεσμολογία του με τον «Arduino Uno». Η πρώτη ακίδα-pin (κάτω δεξιά) με την αναλογική έξοδο του αισθητήρα συνδέεται με την αναλογική είσοδο Α1 του «Arduino Uno». Έπειτα, η τρίτη ακίδα-pin που είναι η γείωση (GND) του αισθητήρα συνδέεται με την γείωση του «Αrduino Uno», ενώ η τέταρτη (πάνω δεξιά) ακίδα (pin) του αισθητήρα υγρασίας συνδέεται με VCCτου «Arduino Uno» ώστε να δώσει τάση 5Vστον αισθητήρα.

Η τελευταία σύνδεση είναι ανάμεσα το «Arduino Uno» και το Raspberry Pi 2 η οποία θα πραγματοποιηθεί με καλώδιο USB-A male - to - USB-B male (εικόνα 37) με στόχο το Raspberry Pi 2 να δίνει εντολή στο «Arduino Uno» να του δώσει δεδομένα με το ποσοστό υγρασία που υπάρχει στο χώμα και στην συνέχεια το Raspberry Pi 2 θα τα παρουσιάζει στο χρήστη μαζί με την θερμοκρασία του περιβάλλοντος ώστε να αποφασίσει αν θα θέσει το σύστημα σε λειτουργία.

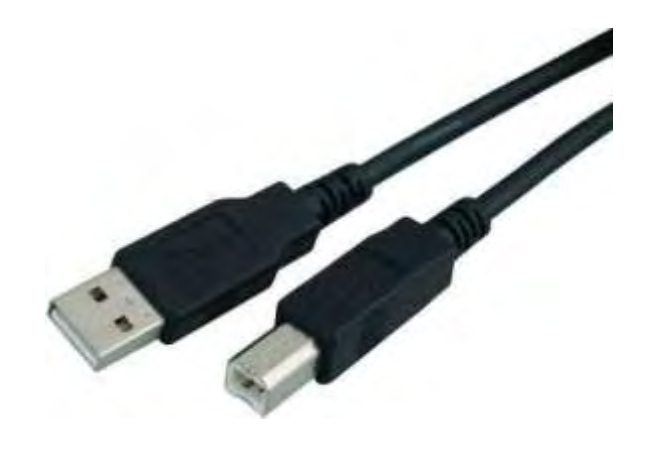

*Εικόνα 37: Καλώδιο σύνδεσης USB-A male to USB-B male* 

63

Οι μαθητές με την καθοδήγηση του διδάσκοντα θα προσπαθήσουν να υλοποιήσουν την παραπάνω συνδεσμολογία. Το κόστος του εξοπλισμού δεν είναι μεγάλο, οπότε κάποια λανθασμένη επιλογή ή λάθος στην συνδεσμολογία που έχει σαν αποτέλεσμα τη μη σωστή λειτουργία των εξαρτημάτων ή του βασικού εξοπλισμού θα μπορεί να αντικατασταθεί με μεγαλύτερη ευκολία. Έχοντας αυτό υπόψη, οι μαθητές δεν νιώθουν άγχος ή πίεση κατά την υλοποίηση της μελέτης περίπτωσης, δουλεύουν σε ομάδες οπότε αναπτύσσεται μία σχέση εμπιστοσύνης ανάμεσα τους, προσπαθώντας συνεχώς να πειραματιστούν και να αναδείξουν νέες δεξιότητες.

Στο επόμενο κεφάλαιο, οι μαθητές με τις συμβουλές και την καθοδήγηση του εκπαιδευτικού θα αναπτύξουν τις γνώσεις του στις γλώσσες προγραμματισμού με σκοπό να προγραμματίσουν το παραπάνω σύστημα όπου θα τεθεί σε πλήρη λειτουργία.

## **ΚΕΦΑΛΑΙΟ 5: ΠΡΟΓΡΑΜΜΑΤΙΣΜΟΣ ΓΙΑ ΤΗ ΜΕΛΕΤΗ ΠΕΡΙΠΤΩΣΗ ΑΥΤΟΜΑΤΟΥ ΟΙΚΙΑΚΟΥ ΣΥΣΤΗΜΑΤΟΣ ΠΟΤΙΣΜΑΤΟΣ**

#### **5.1 Προγραμματισμός του «Arduino Uno»**

Έχοντας ολοκληρώσει με την συνδεσμολογία του αυτόματου οικιακού συστήματος ποτίσματος, το επόμενο βήμα είναι να προγραμματίσουν οι μαθητές τον μικροελεγκτή και τον μικρο-υπολογιστή με τον περιφερειακό εξοπλισμό (αισθητήρες). Αρχικά, θα προγραμματιστεί από τους μαθητές το «Arduino Uno» με σκοπό να πάρει δεδομένα από τον αισθητήρα υγρασίας χρησιμοποιώντας το ολοκληρωμένο περιβάλλον ανάπτυξης Arduino IDE, εφόσον πάρει εντολή από το Raspberry Pi 2. Στην συνέχεια αυτά τα δεδομένα θα τα παραλαμβάνει το Raspberry Pi 2 όπου θα τα επεξεργάζεται μαζί με τα δεδομένα του αισθητήρα της θερμοκρασίας – υγρασίας με το οποίο έχει συνδεθεί και θα τα αποδίδει στον χρήστη, ο οποίος θα έχει δημιουργήσει ένα σενάριο για το άνοιγμα της ηλεκτροβάνας.

Οι μαθητές θα προγραμματίσουν σε γλώσσα C και ο κώδικας θα είναι χωρισμένος σε τρία σκέλη. Στο πρώτο σκέλος, θα δηλωθούν οι μεταβλητές που θα χρησιμοποιηθούν, οι οποίες είναι προσπελάσιμες από κάθε σημείο του προγράμματος, όπως επίσης και το αν θα χρειαστούν συναρτήσεις ή βιβλιοθήκες. Στο δεύτερο σκέλος, υλοποιείται μία συνάρτηση με την ονομασία «setup» όπου εκεί καλείται από το πρόγραμμα, ενώ το περιεχόμενό της εκτελείται μόνο μία φορά. Ενώ στο τρίτο σκέλος, το οποίο υλοποιείται κάτω από την συνάρτηση «setup», καλείται μια συνάρτηση με τη ονομασία «loop» όπου το περιεχόμενό της έχει επαναληπτικό χαρακτήρα.

Στην συνέχεια θα παρουσιαστούν και θα αναλυθούν τα τρία σκέλη του κώδικα. Επίσης, στο παράρτημα θα παρουσιαστεί ο κώδικας σε πλήρη μορφή.

**Πρώτο σκέλος:** Δήλωση και ανάλυση των μεταβλητών που θα χρησιμοποιήσουν οι μαθητές.

*const int hydrometer = A1; int value; string Read;* 

Στο πρώτο σκέλος θα πραγματοποιηθεί η δήλωση των μεταβλητών. Οι μαθητές θα πρέπει να δηλώσουν τον ακροδέκτη στον οποίο θα συνδεθεί ο αισθητήρας {*const int hydrometer = A1;*}. Στην συνέχεια θα υπάρχει μια δήλωση μεταβλητής όπου θα αποδίδει την τιμή ο αισθητήρας {*int value;}* και μια δήλωση μεταβλητής της τιμής που θα αναμένει το Arduino για να λάβει μέτρηση από τον αισθητήρα {*String Read;*}.

**Δεύτερο σκέλος:** κλήση συνάρτησης setup()- εκτέλεση (και ανάλυση) περιεχομένου μόνο μια φορά.

#### *voidsetup() {*

## *Serial.begin(9600);*

*}* 

Στο δεύτερο σκέλος οι μαθητές θα χρησιμοποιήσουν την συνάρτηση {*Serial.begin(9600);*} όπου ανοίγει την σειριακή θύρα που θα χρησιμοποιηθεί και έχει πραγματοποιηθεί ρύθμιση του data rate ως 9600 (σε bits per second).

**Τρίτο σκέλος:** κλήση συνάρτησης loop()- εκτέλεση (και ανάλυση) περιεχομένου με επαναληπτικό χαρακτήρα όσο το σύστημα θα είναι σε λειτουργία.

```
void loop() { 
while (Serial.available()){ 
   Read = Serial.readString(); 
   If (Read == "1"){ 
     value = analogRead(hydrometer); 
     value = constrain(value,580,1023); 
     value = map(value,580,1023,100,0); 
     Serial.println(value); 
} 
} 
}
```
Στο τρίτο σκέλος οι μαθητές θα πρέπει να χρησιμοποιήσουν μια επανάληψη όσο υπάρχει κάτι να διαβάσει το «Arduino Uno» από το «Raspberry Pi 2» {*while (Serial.available())*}. Το επόμενο βήμα είναι ορισμός της τιμής που «διαβάζει» το Arduino στη μεταβλητή Read {*Read = Serial.readString();*}. Στην συνέχεια, υπάρχει έλεγχος αν αυτό που παρέλαβε το «Arduino Uno» από το «Raspberry Pi 2» είναι ο αριθμός «1», δηλαδή περιμένει την τιμή 1 ώστε να δώσει εντολή στον αισθητήρα να πάρει μέτρηση {*if (Read == "1")*}. Εφόσον το «Arduino Uno» λάβει την τιμή 1 (από το Raspberry Pi 2), άμεσα λαμβάνει μέτρηση από τον αισθητήρα και την τιμή της μέτρησης την αποδίδει στη μεταβλητή value {*value = analogRead(hydrometer);*}. Οι τιμές που λαμβάνει ο αισθητήρας είναι από 0 μέχρι 1023 (με 0 για το 100% υγρασία και 1023 χωρίς υγρασία). Επειδή μετά από πειράματα παρατηρήθηκε ότι ο αισθητήρας θεωρεί ως 100% υγρασία τιμές κοντά στο 580, περιορίζουμε τις τιμές που μπορεί να λαμβάνει στο εύρος 580 με 1023 με την εξής δήλωση: *{value = constrain(value,580,1023);*}. Το επόμενο βήμα που θα εφαρμοστεί είναι να μετατραπεί η τιμή της υγρασίας που έλαβε από τον αισθητήρα σε ποσοστιαία κλίμακα με την εξής δήλωση: {*value = map(value,580,1023,100,0);*}. Το τελευταίο βήμα είναι να εκτυπωθεί η τιμή και να αποδοθεί στο Raspberry Pi 2 {*Serial.println(value);*}.

Οι μαθητές έχοντας ολοκληρώσει με τον προγραμματισμό του «Arduino Uno», ζητείται από αυτούς να προγραμματίσουν το Raspberry Pi 2 όπου θα πάρει την τιμή με το ποσοστό υγρασίας που του έχει αποδώσει το «Arduino Uno» και μαζί με τις δικές του μετρήσεις να δώσει την δυνατότητα στο χρήστη της επιλογής του ποτίσματος ανοίγοντας την ηλεκτροβάνα.

## **5.2 Προγραμματισμός του Raspberry Pi 2**

Στo επόμενο στάδιο οι μαθητές θα πρέπει να προγραμματίσουν το Raspberry Pi 2 με Python ώστε να λαμβάνει δεδομένα από τον αισθητήρα περιβάλλοντος θερμοκρασίας – υγρασίας. Επίσης, θα λαμβάνει τα δεδομένα που του έχει αποδώσει το «Arduino Uno», θα τα επεξεργάζεται και θα τα αποδίδει στο χρήστη. Ο κώδικας θα υλοποιηθεί σε τρία σκέλη. Στο πρώτο σκέλος θα γίνει αναφορά στις βιβλιοθήκες που θα χρησιμοποιηθούν, στο δεύτερο σκέλος θα πραγματοποιηθεί η δήλωση μεταβλητών και ο κώδικας για την αποστολή εντολής στο «Arduino Uno» και στο τρίτο σκέλος θα γίνει η επεξεργασία των δεδομένων από τους αισθητήρες και το σενάριο για το άνοιγμα της ηλεκτροβάνας.

Στην συνέχεια θα παρουσιαστούν και θα αναλυθούν τα τρία σκέλη του κώδικα. Επίσης, στο παράρτημα θα παρουσιαστεί ο κώδικας σε πλήρη μορφή.

**Πρώτο σκέλος:** Εισαγωγή βιβλιοθηκών *Import Adafruit\_DHT Import datetime Import time Import serial* 

Όπως έχει γίνει αναφορά, η Python διαθέτει πληθώρα από βιβλιοθήκες για την δημιουργία φιλικών εφαρμογών. Χρησιμοποιούνται για να μπορεί να αναγνωρίσει και να διαβάσει δεδομένα μέσω της Python το Raspberry Pi 2 από διάφορες συσκευές. Οι βιβλιοθήκες που θα χρησιμοποιηθούν είναι η {*import Adafruit\_DHT}* βιβλιοθήκη αισθητήρων την οποία χρησιμοποιείται για την αναγνώριση του αισθητήρα θερμοκρασία - υγρασίας DHT11 , η {*import datetime*} βιβλιοθήκη για το διάβασμα ημερομηνιών, {*import time*} για να διάβασμα της ώρα και η {*import serial*} για το διαβάζει serial input από το «Arduino Uno».

**Δεύτερο σκέλος:**Δήλωση μεταβλητών – εντολή προς το «ArduinoUno»

*GPIO.setmode(GPIO.BCM) GPIO.setup(23, GPIO.OUT) arduino = serial.Serial('/dev/ttyACM0', 9600)* 

#### *while 1:*

 *soil = 0 update = datetime.datetime.now().strftime("%Y-%m-%d %H:%M:%S") h, t = Adafruit\_DHT.read\_retry(11, 16) time.sleep(1.5) text2Send = "1" arduino.write(text2Send) while (arduino.inWaiting() == 0): time.sleep(1)* 

Αρχικά θα ορισθεί από ποιο pin (ακίδα) του Raspberry Pi 2 θα αντλεί τα δεδομένα, γίνεται δήλωση των pins (ακίδων) με βάση τα νούμερα BCM (Broadcom SOC channel). {*GPIO.setmode(GPIO.BCM)*}. Το pin (ακίδα) που θα δίνει πληροφορίες (data) είναι το GPIO23 {*GPIO.setup(23, GPIO.OUT)*}

Πραγματοποιείται δήλωση μίας μεταβλητή η οποία κάνει τη σειριακή σύνδεση με το Arduino στη συσκευή /dev/ttyACM0 και baud rate 9600. Το ίδιο baud rate έχει δηλωθεί και στο «Arduino Uno» {*arduino = serial.Serial('/dev/ttyACM0', 9600)*}.

Στη συνέχεια, το επόμενο κομμάτι του κώδικα θα επαναλαμβάνεται όσο το σύστημα είναι σε λειτουργία {*while 1:*}. Γίνεται αρχικοποίηση της μεταβλητή soil όπου θα καταχωρούνται οι τιμές από το Arduino για ποσοστό υγρασίας χώματος {*soil = 0*}. Δήλωση της μεταβλητής update που θα καταχωρείται το datetime (ημερομηνία και ώρα) {*update = datetime.datetime.now().strftime("%Y-%m-%d %H:%M:%S")}*. Το επόμενο βήμα , είναι η δήλωση των μεταβλητών που θα καταχωρούνται οι τιμές του αισθητήρα DHT11. To 11 αναφέρεται στο είδος του αισθητήρα που θα χρησιμοποιηθεί, και στην συγκεκριμένη περίπτωση το 11 γιατί χρησιμοποιείται ο αισθητήρας DHT11, και το 16 είναι το pin (ακίδα) στο οποίο συνδέσαμε τον αισθητήρα στο Raspberry Pi 2 {*h, t = Adafruit\_DHT.read\_retry(11, 16)}*. Μετά υπάρχει μια παύση για 1.5 δευτερόλεπτο {*time.sleep(1.5)*}.

Έπειτα υπάρχει δήλωση της μεταβλητής που θα κρατάει το string που θα αποσταλεί στο Arduino {*text2Send = "1"*}. Αποστέλλεται η τιμή 1 στο «Arduino Uno». Είναι η τιμή που περιμένει το «Arduino Uno» ώστε να ενεργοποιηθεί και να πάρει δεδομένα από τον αισθητήρα υγρασίας εδάφους {*arduino.write(text2Send)*}. Έπειτα, όσο δεν έχει κάτι το Raspberry pi 2 να διαβάσει από το Arduino γίνεται δήλωση ώστε να αναμένει για 1 δευτερόλεπτο {*while (arduino.inWaiting() == 0): time.sleep(1)*}.

**Τρίτο σκέλος:** επεξεργασία των δεδομένων από τους αισθητήρες – σενάριο για άνοιγμα ηλεκτροβάνας.

```
if(arduino.inWaiting()>0): 
   soil = int(arduino.readline().strip()) 
  print(update) 
   print("Υγρασία: {0}, θερμοκρασία: {1} και υγρασία χώματος: {2}").format(h, t,
  soil) 
  if(soil < 50): 
    GPIO.output(23, GPIO.HIGH) 
    print("Valve open") 
    time.sleep(15) 
GPIO.output(15, GPIO.LOW) 
print("Valve closed") 
time.sleep(600)
```
Όταν λάβει απάντηση το Raspberry Pi 2 από το «Arduino Uno» {*if (arduino.inWaiting()>0)*} αποδίδει την τιμή που παρέλαβε στη μεταβλητή soil αφού έχει αφαιρέσει τους περιττούς χαρακτήρες που έρχονται μαζί της (εδώ αφαιρείται το /r/n που στέλνει το Arduino και σημαίνει νέα τιμή σε νέα γραμμή {*soil = int(arduino.readline().strip())*}. Στη συνέχεια υπάρχει απόδοση στο τερματικό της ημερομηνίας και ώρας που έγινε η λήψη στοιχείων καθώς και οι τιμές των μετρήσεων. {*print("Υγρασία: {0}, θερμοκρασία: {1} και υγρασία χώματος: {2}").format(h, t, soil)*}.

Στο τέλος θα εφαρμοστεί το σενάριο το οποίο έχει την δυνατότητα ο χρήστης να το αλλάζει ανά πάσα στιγμή και αναφέρει ότι η ηλεκτροβάνα θα ανοίγει όταν το ποσοστό υγρασίας είναι κάτω από 50% {*if (soil< 50)*} και θα ενεργοποιείται μέσω του GPIO23 {*GPIO.output(23, GPIO.HIGH)*}. Θα ποτίζει για 15 δευτερόλεπτα {*time.sleep(15)*} και στη συνέχεια θα κλείνει η ηλεκτροβάνα μέσω του GPIO23 {*GPIO.output(15, GPIO.LOW)*}. Ο έλεγχος για το ποσοστό υγρασίας θα εξετάζεται ανά 10 λεπτά {*time.sleep(600)*}. Όταν το ποσοστό υγρασίας μειωθεί κάτω από 50% τότε διαδικασία θα επαναληφθεί από την αρχή.

### **5.3 Αποτελέσματα της μελέτης περίπτωσης**

Ολοκληρώνοντας όλα τα παραπάνω στάδια, αρχικά με την συνδεσμολογία του «Arduino Uno» και του «Raspberry Pi 2» με τους αισθητήρες, την μεταξύ τους σύνδεση και στην συνέχεια με τον προγραμματισμό τους, οι μαθητές θα πρέπει να αναμένουν το αποτέλεσμα όλων των παραπάνω να αποτυπωθούν στην οθόνη όπως φαίνεται στην παρακάτω εικόνα:

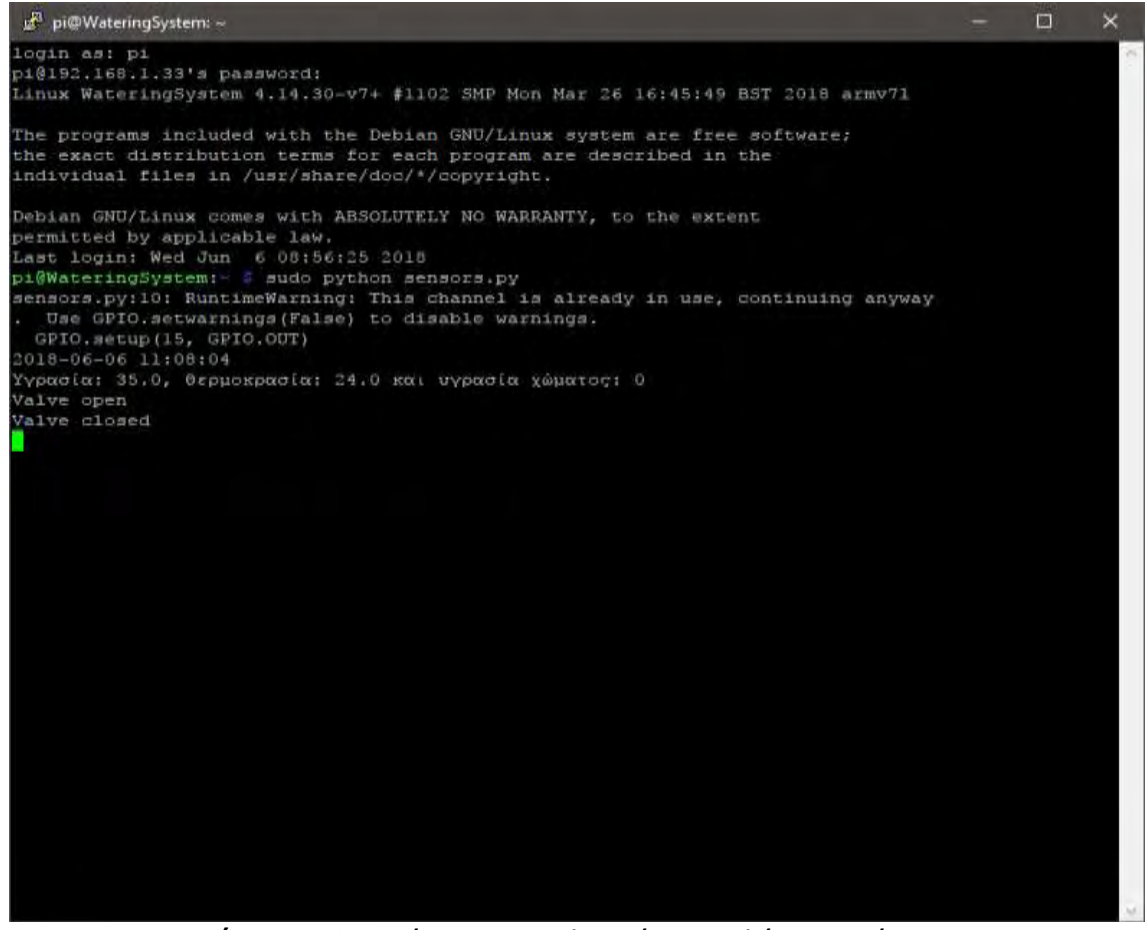

*Εικόνα 38: Απεικόνιση αποτελεσμάτων μελέτης περίπτωσης*

Παρατηρώντας την παραπάνω εικόνα, ο χρήστης (μαθητής) έχει συνδεθεί στο Raspberry Pi 2 μέσω της εφαρμογής «PuTTY» χρησιμοποιώντας ως όνομα χρήστη «pi» και κωδικό «raspberry». Ο χρήστης pi περιλαμβάνεται στο αρχείο των εγκεκριμένων χρηστών (sudoers –file) αλλά δεν είναι υπερ-διαχειριστής. Συνήθως δεν πραγματοποιείται σύνδεση ως root (super-user) δηλαδή υπερ-διαχειριστής αλλά χρησιμοποιείται η εντολή sudo για να δοθεί πρόσβαση με δικαιώματα υπερδιαχειριστής μονό για την εργασία που επιτελείται.

Συγκεκριμένα για την εκτέλεση του προγράμματος της μελέτης περίπτωσης, πληκτρολογήθηκε η εντολή *sudo python sensors.py* όπου εκτελείται με δικαιώματα υπερ-διαχειριστή (root) και το πρόγραμμα έχει συνταχθεί σε γλώσσα python. Χωρίς την ύπαρξη συντακτικού λάθους, το πρόγραμμα εκτελέστηκε στις **06-06-2018**και ώρα **11:08:04** όπου πήρε μέτρηση από τους αισθητήρες με τα εξής αποτελέσματα:

- **Υγρασία (περιβάλλοντος) : 35.0**
- **Θερμοκρασία (περιβάλλοντος) : 24.0**
- **Υγρασία χώματος (εδάφους): 0**

Έχοντας υγρασία 0% την ώρα της μέτρησης, δίνεται εντολή στην ηλεκτροβάνα να ανοίξει για 15 δευτερόλεπτα ώστε να ποτίσει τα φυτά και στην συνέχεια κλείνει αυτόματα. Η επόμενη μέτρηση θα πραγματοποιηθεί μετά από 10 λεπτά και ανάλογα τις τιμές που θα δώσουν οι αισθητήρες για πραγματοποιηθεί το επόμενο πότισμα των φυτών.
### **ΚΕΦΑΛΑΙΟ 6: ΔΙΔΑΚΤΙΚΟ ΣΕΝΑΡΙΟ**

### **6.1 Διδακτική προσέγγιση της μελέτης περίπτωσης**

Στα πλαίσια του μαθήματος «Προγραμματισμός Υπολογιστών» το οποίο υλοποιείται στην Γ΄ Τάξη του ΕΠΑ.Λ. υπάρχει η δυνατότητα να εφαρμοστεί η μελέτη περίπτωσης του «αυτόματου οικιακού συστήματος ποτίσματος» κατά τη διάρκεια των εργαστηριακών μαθημάτων. Τα μαθήματα έχουν σαν στόχο να παρέχουν ένα ουσιαστικό περιβάλλον μάθησης και η πρακτική εφαρμογή θεωρείται αναγκαία, επιτρέποντας διερευνητικές δραστηριότητες στο πλαίσιο της θεωρίας και συναρμογή μεταξύ θεωρίας και πράξης (Αράπογλου et al, 2015).

Διδακτικός στόχος του μαθήματος είναι η υλοποίηση διαφόρων δραστηριοτήτων, ώστε να βοηθήσει τους μαθητές στον εμπλουτισμό των γνώσεων τους και στην απόκτηση των απαραίτητων δεξιοτήτων, για την επίλυση διάφορων υπολογιστικών προβλημάτων και τη δημιουργία κατάλληλων προγραμμάτων στη γλώσσα προγραμματισμού Python (Αράπογλου et al, 2015).

Σύμφωνα με αναλυτικό πρόγραμμα σπουδών και το ενδεικτικό χρονοπρογραμματισμό για την διδασκαλία του μαθήματος «Προγραμματισμός Υπολογιστών» (Αράπογλου et al., 2017) της Γ΄ Τάξης του ΕΠΑ.Λ., η πρακτική εφαρμογή θα μπορεί να υλοποιηθεί κατά της διάρκεια της εκμάθησης των κεφαλαίων: Αλγοριθμικές Δομές, Κλασικοί αλγόριθμοι ΙΙ, Διαχείριση Αρχείων, Προηγμένα στοιχεία γλώσσας προγραμματισμού και Δομές δεδομένων ΙΙ στο εργαστηριακό μέρος του μαθήματος, με σύνολο ωρών τις δέκα (10).

Ο τίτλος της προς διδασκαλία διδακτικής ενότητας θα είναι ο εξής: «Η χρήση του μικρο-ελεγκτή (Arduino) και του μικρο-υπολογιστή (Raspberry Pi) για την δημιουργία ενός αυτόματου οικιακού συστήματος ποτίσματος». Αρχικά, θα πρέπει να τεθούν οι στόχοι της διδακτικής ενότητας οι οποίοι είναι χωρισμένοι σε επίπεδο γνώσεων, σε επίπεδο δεξιοτήτων και σε επίπεδο στάσεων (Krathwohl, 2002) όπου με την ολοκλήρωση της διδακτικής ενότητας οι μαθητές θα είναι ικανοί:

### Σε επίπεδο γνώσεων:

 Να αναγνωρίζουν και να διακρίνουν τα τεχνικά χαρακτηριστικά του Arduino Uno και του Raspberry Pi 2.

### Σε επίπεδο δεξιοτήτων:

 Να συνδέσουν και να προγραμματίσουν το Arduino Uno και το Raspberry Pi 2 με τους αισθητήρες περιβάλλοντος και έχουν την δυνατότητα υλοποίησης του «αυτόματου οικιακού συστήματος ποτίσματος».

### Σε επίπεδο στάσεων:

 Να αναπτύξουν θετική στάση και ενδιαφέρον για το μάθημα του Προγραμματισμού Υπολογιστών, μέσω της πρακτικής εφαρμογής και την δημιουργία αυτοματοποιημένων συστημάτων.

Στη συνέχεια, παρουσιάζονται στην παρακάτω εικόνα τα βασικά θέματα (υποενότητες) της διδακτικής ενότητας.

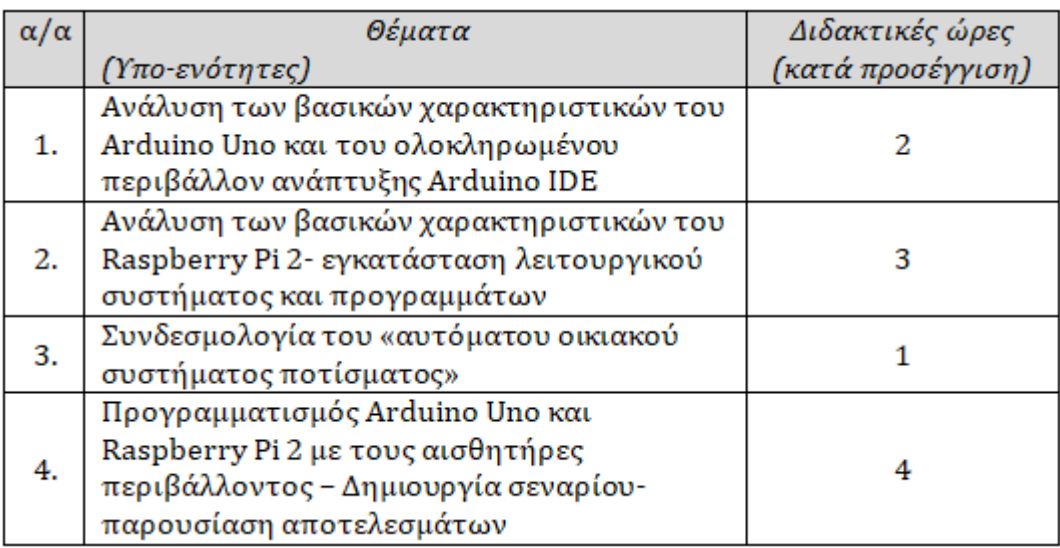

### **Εικόνα 39***: Βασικά θέματα (υπο-ενότητες) της διδακτικής ενότητας.*

Σ΄ όλες τις υπο-ενότητες η μέθοδος διδασκαλίας που θα εφαρμοστεί είναι η ομαδοσυνεργαστική. Στην αρχή της κάθε ενότητας θα χρησιμοποιηθεί η τεχνική της εισήγησης εμπλουτισμένη με συζήτηση όπου ο εκπαιδευτικός κάνει μια σύντομη σύνδεση του μαθήματος, αναλύοντας και συζητώντας με τους μαθητές έννοιες, ορισμούς ή πρακτικές εφαρμογές οι οποίες έχουν διδαχθεί σε προηγούμενη ενότητα. Η τεχνική της εισήγησης εμπλουτισμένη με συζήτηση ουσιαστικά περιέχει την τεχνική της εισήγησης που χρησιμοποιείται και σε περιπτώσεις που χρειάζεται να γίνει ανάλυση βασικών εννοιών ή κάποιου είδους ανακεφαλαίωση σε θέματα που έχουν ήδη διδαχθεί στο παρελθόν και εφαρμόζεται σύμφωνα με κατάλληλες προδιαγραφές, ώστε να γίνεται ενδιαφέρουσα και αποτελεσματική, αλλά εμπλουτίζεται και με την τεχνική της συζήτησης ώστε να ενθαρρύνεται η συμμετοχή όλων, να καλλιεργείται η ικανότητα της επιχειρηματολογίας, να ενεργοποιήσει τις προϋπάρχουσες γνώσεις και ανιχνεύσει λάθος ερμηνείες ή παρανοήσεις των μαθητών (Γρηγοριάδης, 2015).

Στη συνέχεια, ο εκπαιδευτικός ανακοινώνει στους μαθητές τους στόχους της ενότητας και το πως το σημερινό μάθημα θα δομηθεί από αυτούς, με την διαδικασία της συνεργασίας σε ομάδες (Κόκκος, 2001). Πριν αρχίσει η συνεργασία των μαθητών, ο εκπαιδευτικός χωρίζει τις ομάδες και υπενθυμίζει τις διαδικασίες συνεργασίας. Τους τονίζει πως η κάθε ομάδα θα ορίσει έναν επικεφαλής ο οποίος στο τέλος της συνεργασίας θα διατυπώσει τις απόψεις στις οποίες κατέληξε η ομάδα.

Στις δύο πρώτες υπο-ενότητες θα δοθεί πληροφοριακό υλικό προς επεξεργασία σε κάθε ομάδα ξεχωριστά και μέσω της τεχνικής εισήγησης εμπλουτισμένη με συζήτηση οι μαθητές αναγνωρίζουν τα βασικά χαρακτηριστικά του Arduino Uno και του Raspberry Pi 2. Τα μέλη της, διαβάζουν, αξιολογούν και αποτυπώνουν τις συμπερασματικές απόψεις στις οποίες οδηγούνται, ο οποίες καταγράφονται στο πίνακα μαρκαδόρου. Ο επικεφαλής παρουσιάζει τα αποτελέσματα της επεξεργασίας του υλικού του μαθήματος. Έπειτα, οι μαθητές θέτουν και απαντούν τα ερωτήματα και τους προβληματισμούς τους και γίνονται οι απαραίτητες αποσαφηνίσεις χρησιμοποιώντας την τεχνική των ερωτήσεων – απαντήσεων ή του διαλόγου. Στη συνέχεια, με την χρήση βιντεο-προβολέα δίνονται οι απαραίτητες συμβουλές για την εγκατάσταση των απαραίτητων προγραμμάτων όπου υλοποιούνται από τους μαθητές σε κλίμα το οποίο ενθαρρύνει την ενεργή συμμετοχή.

Όσον αφορά την τρίτη και τέταρτη υπο-ενότητα, ουσιαστικά τίθεται στους μαθητές να υλοποιήσουν μια πρακτική εφαρμογή (πρόβλημα) – μελέτη περίπτωσης ενός αυτοματοποιημένου συστήματος. Ουσιαστικά, θα παρουσιαστεί μια ενδεικτική λύση της πρακτικής εφαρμογής με σκοπό την κατανόηση της διαδικασίας που θα ακολουθηθεί για την επίλυση του προβλήματος και στην πορεία οι μαθητές καλούνται να το επιλύσουν αναλύοντας το, παίρνοντας αποφάσεις και προτείνοντας ενέργειες επίλυσης (Ldiaries, 2018). Για την επίτευξη των επιθυμητών αποτελεσμάτων της διδασκαλίας βασικό ρόλο παίζει η ενεργητική συμμετοχή των εκπαιδευομένων.

Σε κάθε υπο-ενότητα ο επικεφαλής της κάθε ομάδας, θα ανακοινώνει τα αποτελέσματα στα οποία έχει οδηγηθεί η ομάδα. Θα πραγματοποιηθεί η αξιολόγηση των αποτελεσμάτων με τη συμμετοχή των μαθητών και σκοπό την σταδιακή επαύξηση του θέματος με τις συμβουλές του καθηγητή και μέσω της τεχνικής της συζήτησης όπου προωθείται αποτελεσματικά η αυτενέργεια και η ενεργητική εμπλοκή τους στη μαθησιακή διεργασία.

Οι μαθητές συμμετέχουν και επικοινωνούν άμεσα με τον εκπαιδευτικό, ανακαλούν προγενέστερες εμπειρίες, βιώματα και γνώσεις από τη ζωή τους, αποκτούν ενδιαφέρον και κίνητρα. Νιώθουν ικανοποίηση από το γεγονός ότι κατακτούν μια νέα γνώση εφαρμόσιμη στην καθημερινότητά τους. Οι μαθητές μέσα από την συνεργασία τους σε ομάδες, εμπλέκονται απόλυτα, στην μαθησιακή διαδικασία. Οι μαθητές συζητούν, ανταλλάσσουν απόψεις και ιδέες, επιχειρηματολογούν, δέχονται και ασκούν κριτική. Η δυνατότητα μέσα από την συνεργασία τους ως μέλη μιας ομάδας να αξιοποιούν στο μέγιστο τις ικανότητες όπως αυτή της επικοινωνίας, της εμπλοκής σε διάλογο, της υποστήριξης απόψεων αλλά και της διαχείρισης τυχόν διαφωνιών που προκύπτουν μεταξύ τους. Η παρουσίαση των συμπερασμάτων μπροστά στην τάξη ισχυροποιεί την ενεργό συμμετοχή. Αίσθημα ικανοποίησης καλλιεργείται επίσης και μέσω της διαδικασίας αυτο-αξιολόγησης των μαθητών όσο και εκπαιδευτικού έργου και έχει θετικό αντίκτυπο στην λειτουργία της μαθησιακής διαδικασία (Opengov, 2018).

Τα εποπτικά μέσα διδασκαλίας που θα χρησιμοποιηθούν στις υπο-ενότητες είναι: πίνακας μαρκαδόρου, ηλεκτρονικός υπολογιστής (Laptop/Desktop) – βιντεοπροβολέας (projector), έντυπο υλικό – σημειώσεις όπου θα αυξήσουν τα αισθητηριακά κανάλια που θα χρησιμοποιηθούν για τη βελτίωση των μαθησιακών αποτελεσμάτων.

Θα χρησιμοποιηθεί ο πίνακας μαρκαδόρου ώστε να βοηθηθούν οι μαθητές στο να έχουν καλύτερη αποτύπωση σ 'αυτά που ελέχθησαν κυρίως στις πρώτες δύο υποενότητες και αφορούσαν τα τεχνικά χαρακτηριστικά του Arduino Uno και του Raspberry Pi 2, όπως και στην τέταρτη υπο-ενότητα στο προγραμματισμό των παραπάνω τεχνολογιών με τους αισθητήρες.

Αυτά τα αποτελέσματα θα ενισχυθούν συμπληρωματικά με την χρήση ηλεκτρονικού υπολογιστή και βιντεοπροβολέα σε όλες τις υπο-ενότητες, όπου θα ενεργοποιηθούν οι αισθητήριες αντίληψης. Επίσης, θα παρουσιαστούν τα αποτελέσματα και η αξιολόγηση αυτών με την ενεργή συμμετοχή των μαθητών στη σταδιακή επαύξηση του θέματος της κάθε υπο-ενότητας με την συμβολή του εκπαιδευτικού. Σε συνδυασμό με τις σημειώσεις που θα μοιραστούν, θα διερευνηθούν τα ερεθίσματα και θα οξυνθεί η μετάδοση, διατήρηση και επανάληψη πληροφοριών. Γενικότερα όμως, τα εποπτικά μέσα θα χρησιμοποιηθούν με φειδώ και προσοχή, σε μια προσπάθεια να προσδοθεί ποικιλία και ενδιαφέρον στην εκπαιδευτική διαδικασία, αλλά και να αποφευχθεί η κατάχρηση τους που θα οδηγούσε σε λανθάνουσες συμπεριφορές και αντίθετα από τα επιδιωκόμενα αποτελέσματα.

Η εφαρμογή της μελέτη περίπτωσης του «αυτόματου οικιακού συστήματος ποτίσματος» κατά τη διάρκεια των εργαστηριακών μαθημάτων θα μπορούσε να συμβάλει στην ανανέωση της εκπαιδευτικής διαδικασίας και τη μετάβαση από το δασκαλοκεντρικό σχολείο που κυριαρχεί ακόμα και σήμερα σε αρκετές περιπτώσεις, σε ένα σχολείο που θα μετατοπίσει το κέντρο βάρους από τη γνώση του «τι» στη μάθηση του «πώς» (Etper, 2018). Η υλοποίηση της παραπάνω πρακτικής εφαρμογής θα ευοδωθεί αποτελεσματικότερα μέσα από συλλογικές μορφές διδασκαλίας. Τα ομαδικά project ή δημιουργία μιας πρακτικής εφαρμογής διδάσκουν στους μαθητές να εργάζονται αποτελεσματικά στα πλαίσια μιας ομάδας και τους βοηθούν να παραμένουν επικεντρωμένοι στους στόχους που έχουν τεθεί. Επιπλέον, μαθητές που συμμετέχουν σε ομάδες χωρίς ηγεσία με σκοπό τη μελέτη και την οργάνωση μαθησιακής ύλης με σκοπό την υλοποίηση μια πρακτικής εφαρμογής, έχουν καλύτερη επίδοση από τους μαθητές που δεν συμμετέχουν σ' αυτές (Forsyth, 2010).

Ο σύγχρονος τρόπος ζωής αλλά και η αγορά εργασίας απαιτούν άτομα δημιουργικά, µε κριτική σκέψη και κοινωνικές δεξιότητες. Ως σημαντική λύση, προτείνεται η συνεργατική οργάνωση της τάξης, όπου οι μαθητές εργάζονται σε μικρές ομάδες, έχοντας κοινούς μαθησιακούς στόχους και καθένας επιδεικνύει ενδιαφέρον για τη μάθηση του άλλου. Σημαντικές μελέτες παγκοσμίως έχουν αποδείξει ότι η συνεργατική οργάνωση της τάξης έχει θετική επιρροή στους μαθητές απ' ότι ο ατομικός ή ο ανταγωνιστικός τρόπος μάθησης (Johnson et al, 2000). Επίσης μελέτες (Hardy et al, 1991) τονίζουν τον εποικοδομητικό ρόλο των αλληλεπιδράσεων μεταξύ των παιδιών, όταν αυτά εργάζονται σε μικρές ομάδες. Εφαρμόζοντας την ομαδοσυνεργατική μέθοδο διδασκαλίας η οποία θεωρείται η πιο κατάλληλη για το παραπάνω διδακτικό σενάριο, οι μαθητές συμμετέχουν όλοι σε κάθε διδακτική υποενότητα. Αρχικά στην πρώτη και δεύτερη υπο-ενότητα έχοντας κάθε ομάδα διαθέσιμο τον τεχνικό εξοπλισμό είναι σε θέσει οι μαθητές να συνεργαστούν και να εκφράσουν ελευθέρα την άποψή τους στα πλαίσια της ομάδας με σκοπό να ανακαλύψουν τα τεχνικά χαρακτηριστικά του Arduino Uno και του Raspberry Pi 2 και την εγκατάσταση των προγραμμάτων μέσω της διαδικασίας που έχει αναλυθεί στο παραπάνω διδακτικό σενάριο. Είναι πολύ σημαντικό η επικοινωνία και η αμοιβαιότητα μεταξύ των μελών και οι συμμετέχοντες να αλληλοβοηθούνται αντί να έχουν ανταγωνιστική στάση.

Στην τρίτη και τέταρτη υπο-ενότητα πραγματοποιείται η συνδεσμολογία του «αυτόματου οικιακού συστήματος ποτίσματος» αλλά και προγραμματισμός του, δημιουργώντας ένα σενάριο λειτουργίας. Για την υλοποίηση του παραπάνω στόχου οι μαθητές θα εργαστούν σε ομάδες εφαρμόζοντας τις υπάρχουσες θεωρητικές τους γνώσεις και αξιοποίηση των προσωπικών τους βιωμάτων αλλά και την απόκτηση νέων δεξιοτήτων μέσω της συνδεσμολογίας και προγραμματισμού του αυτοματοποιημένου συστήματος. Για να πραγματοποιηθεί αυτό θα πρέπει τους μαθητές να τους διακατέχει ένα κλίμα συνεργασίας, ένα κλίμα αποδοχής και ενθάρρυνσης μεταξύ τους. Τέλος, όπως έχει λεχθεί µε τους Johnson και Johnson (2000), απαραίτητες συνθήκες για μια ουσιαστική αλλά και παραγωγική συνεργατική διδασκαλία και μάθηση αποτελούν η θετική αλληλεξάρτηση ανάμεσα στα µέλη της ομάδας, δηλαδή, ότι η ατομική επιτυχία του κάθε μαθητή και η συνολική επιτυχία της ομάδας και προϋποθέτει η µία την άλλη.

78

### **ΚΕΦΑΛΑΙΟ 7: ΣΥΜΠΕΡΑΣΜΑΤΑ**

Στα πλαίσια της παρούσας διπλωματικής εργασίας επιχειρήθηκε η ανάδειξη της χρήσης μικρο-υπολογιστών όπως το Raspberry Pi και μικρο-ελεγκτών όπως το Arduino στην εκπαιδευτική διαδικασία ως μέσον υποστήριξης της διδασκαλίας, αυξάνοντας το ενδιαφέρον των μαθητών και την ενεργή συμμετοχή σ 'αυτήν. Η πληροφορική παύει να είναι ένα «εχθρικό» περιβάλλον με αποτέλεσμα οι μαθητές να ενθαρρύνονται στο να δοκιμάσουν και να πειραματισθούν πάνω στις Νέες Τεχνολογίες.

Δόθηκε η δυνατότητα στους μαθητές να εξοικειωθούν με τα τεχνικά χαρακτηριστικά του Arduino Uno και του Raspberry Pi 2 καθώς και στον τρόπο λειτουργίας τους, με σκοπό να αναγνωρίσουν τις δυνατότητές της κάθε τεχνολογίας ξεχωριστά. Παρουσιάστηκε το ολοκληρωμένο περιβάλλον ανάπτυξης Arduino Software IDE όπου οι μαθητές μπορούν να προγραμματίσουν το Arduino Uno ενώ γίνεται αναφορά στο λειτουργικό σύστημα Raspbian όπου δίνει τη δυνατότητα στους μαθητές να χρησιμοποιήσουν τις βασικές λειτουργίες Raspberry Pi 2 και την εκτέλεση διάφορων δραστηριοτήτων όπως η διαχείριση αρχείων, η εκτέλεση εφαρμογών και προγραμματισμό αυτοματοποιημένων συστημάτων.

Το επόμενο βήμα ήταν η υλοποίηση της μελέτης περίπτωσης του αυτόματου οικιακού συστήματος ποτίσματος από τους μαθητές. Χωρισμένοι σε ομάδες, αναπτύσσοντας σχέσεις εμπιστοσύνης και συνεργασίας υλοποιούν τη μελέτη περίπτωσης αρχικά από σχεδιασμό και η συνδεσμολογία, καταλήγοντας στο προγραμματισμός του μικροελεγκτή και του μικρο-υπολογιστή με τους αισθητήρες. Χρησιμοποιώντας τις γλώσσες προγραμματισμού C και Python για το προγραμματισμό της μελέτης περίπτωσης αξιοποιούν τις γνώσεις τους σε θέματα προγραμματισμού με τελικό στόχο, ανάλογα με το σενάριο που θα εφαρμόσουν, την σωστή λειτουργία του αυτοματοποιημένου συστήματος. Εφαρμόζοντας στην εκπαιδευτική διαδικασία παρόμοιες εκπαιδευτικές δράσεις με την χρήση νέων τεχνολογιών, οι μαθητές διατηρούν ενεργό ρόλο στη διαδικασία, αποκτώντας νέες δεξιότητες και γνώσεις κι απολαμβάνοντας ένα αίσθημα ικανοποίησης μέσω της υλοποίησης διάφορων πρακτικών εφαρμογών σε συνδυασμό με την επίτευξη των μαθησιακών στόχων.

Έπειτα αναλύθηκε ένα διδακτικό σενάριο το οποίο μπορεί να εφαρμοστεί στα πλαίσια του μαθήματος «Προγραμματισμός Υπολογιστών» στην Γ΄ Τάξης ΕΠΑ.Λ. όπου θα υπάρχει η δυνατότητα να εφαρμοστεί η μελέτη περίπτωσης του «αυτόματου οικιακού συστήματος ποτίσματος» κατά την διάρκεια των εργαστηριακών μαθημάτων.

Μελλοντική εξέλιξη της παρούσας διπλωματικής εργασίας θα μπορούσε να είναι η δημιουργία μιας βάσης δεδομένων όπου θα αποθηκεύονται τα δεδομένα που λαμβάνει το Raspberry Pi 2 από τους αισθητήρες και από το Arduino Uno με σκοπό την διαχείριση και επεξεργασία των αποτελεσμάτων μέσω διαδικτυακής εφαρμογής.

## **ΒΙΒΛΙΟΓΡΑΦΙΑ**

#### **ΤΕΧΝΟΛΟΓΙΚΗ – ΕΚΠΑΙΔΕΥΤΙΚΗ**

Aaron, S., Blackwell, A. F., & Burnard, P. (2016). The development of Sonic Pi and its use in educational partnerships: Co-creating pedagogies for learning computer programming. *Journal of Music, Technology & Education*, *9*(1), 75-94.

Arlegui, J., Menegatti, E., Moro, M., & Pina, A. (2008). Robotics, Computer Science curricula and Interdisciplinary activities. In *Workshop Proceedings of SIMPAR*.

Badamasi, Y. A. (2014). The working principle of an Arduino. In *Proceedings of the 11th International Conference on Electronics, Computer and Computation, ICECCO 2014*. https://doi.org/10.1109/ICECCO.2014.6997578

Bawa, D., & Patil, C. Y. (2013). Fuzzy control based solar tracker using Arduino uno. *International Journal of Engineering and Innovative Technology (IJEIT)*.

D'Ausilio, A. (2012). Arduino: A low-cost multipurpose lab equipment. *Behavior Research Methods*. https://doi.org/10.3758/s13428-011-0163-z

Doukas, C., & Maglogiannis, I. (2011, November). Managing wearable sensor data through cloud computing. In *Cloud Computing Technology and Science (CloudCom), 2011 IEEE Third International Conference on* (pp. 440-445). IEEE.

Ferdoush, S., Li, X. (2014). Wireless sensor network system design using Raspberry Pi and Arduino for environmental monitoring applications. Procedia Computer Science, 34, 103-110.

Forsyth, D. (2010). Group Dynamics (6th ). Belmont: Wadsworth.

Gutte, A. R., Bhangale, K. H. (2016). School Bus Environment Monitoring by Advance GSM and DGPS Technology. *Nternational Journal of Electronics, Electrical and Computational System*, *5*(5), 3. Retrieved from http://www.academicscience.co.in/admin/resources/project/paper/f201605211463 888618.pdf

Hardy, M., Platone, F., Stambak, M. (Eds.). (1991). Naissance d'une pedagogie interactive [Birth of an interactive pedagogy]. Paris: CRESAS/ESF/INRP.

Ibrahim, M., Elgamri, A., Babiker, S., & Mohamed, A. (2015). Internet of things based smart environmental monitoring using the Raspberry-Pi computer. In Digital Information Processing and Communications (ICDIPC), 2015 Fifth International Conference on (pp. 159-164). IEEE.

Jain, S., Vaibhav, A., & Goyal, L. (2014). Raspberry Pi based interactive home automation system through E-mail. In Optimization, Reliabilty, and Information Technology (ICROIT), 2014 International Conference on (pp. 277-280). IEEE.

81

Jivani, M. N. (2014). GSM Based Home Automation System Using App-Inventor for Android Mobile Phone. *International Journal of Advanced Research in Electrical, Electronics and Instrumentation Engineering*. https://doi.org/10.15662/ijareeie.2014.0309042

Johnson, D. W., & Johnson, R. T., & Stanne, M. B. (2000). Cooperative learning methods: A meta-analysis.

Johnson, D. W., Johnson, R. T. (2000). An overview of cooperative learning.

Kabir, A. S., Shorif, M. A., Li, H., & Yu, Q. (2014). A study of secured wireless sensor networks with XBee and Arduino. In Systems and Informatics (ICSAI), 2014 2nd International Conference on (pp. 492-496). IEEE. Et

Kolb, D. (1984).Experiential learning: Experience as the source of learning and development, Englewood Cliffs, New Jersey, Prentice-Hall.

Krathwohl, D. R. (2002). A revision of bloom's taxonomy: An overview. *Theory into Practice*. https://doi.org/10.1207/s15430421tip4104\_2

Kim, B. (2001). Social Constructivism. *Emerging Perspectives on Learning, Teaching, and Technology*. https://doi.org/10.1111/1467-9604.00206

Kumer, Z., Hsan, M. F. (2016). *Design and Implementation of Password Protected Home Security System Based On Arduino*(Doctoral dissertation, East West University).

Louis, L. (2016). Working Principle of Arduino and Using It As a Tool for Study and Research. *International Journal of Control, Automation, Communication and Systems (IJCACS)*. https://doi.org/10.5121/ijcacs.2016.1203

Lutz, M. (2009). *Learning Python: Powerful Object-Oriented Programming*. *Book*. https://doi.org/10.1017/CBO9781107415324.004

Maksimović, M., Vujović, V., Davidović, N., Milošević, V., & Perišić, B. (2014). Raspberry Pi as Internet of Things hardware : Performances and Constraints. *Design Issues*.

McManus, S., Cook, M. (2017). *Raspberry Pi for dummies*.John Wiley & Sons.

Monk, S. (2014). *Programming ArduinoTM Next Steps*. *Igarss 2014*. https://doi.org/10.1007/s13398-014-0173-7.2

Müller, L., Mohammed, M., & Kimball, J. W. (2015, July). Using the Arduino Uno to teach digital control of power electronics. In Control and Modeling for Power Electronics (COMPEL), 2015 IEEE 16th Workshop on (pp. 1-8). IEEE.

Mulfari, D., Celesti, A., Fazio, M., Villari, M., &Puliafito, A. (2015). EAI Endorsed Transactions.

Pratt, T. W., Zelkowitz, M. V., & Gopal, T. V. (1984). Programming languages: design and implementation (No. 04; QA76. 7, P8 1984.). Englewood Cliffs: Prentice-Hall.

Raghavan, V., & Shahnasser, H. (2015). Embedded Wireless Sensor Network for Environment Monitoring. Journal of Advances in Computer Networks, 3(1).

Richardson, M., & Wallace, S. (2012). Getting started with raspberry PI. " O'Reilly Media, Inc.".

Romano, Z. (2013). Arduino is ready for Maker Faire Bay Area, and you? Retrieved June 10, 2018, from https://blog.arduino.cc/2013/05/17/arduino-is-ready-for-makerfaire-bay-area-and-you/

Rosslin, J. R., & Tai-hoon, K. (2010). Applications, Systems and Methods in Smart Home Technology : A Review. *International Journal of Advanced Science and Technology*.

Roy, S., Wangchuk, T. R., & Bhatt, R. (2016). Arduino Based Bluetooth Controlled Robot. *International Journal of Engineering Trends and Technology (IJETT)*, *32*(5), 4. Retrieved from http://www.ijettjournal.org/2016/volume-32/number-5/IJETT-V32P244.pdf

Ruokamo, J. (2012). Arduino Shield Designs for Electronics Laboratory Studies.

Saunders, R. (2013). Cheap Stuff From China: Putting a Raspberry Pi on your Telescope. Journal of the Royal Astronomical Society of Canada, 107, 169.

Schubert, T. W., D'Ausilio, A., & Canto, R. (2013). Using Arduino microcontroller boards to measure response latencies. Behavior research methods, 45(4), 1332-1346.

Severance, C. (2013). Eben upton: Raspberry Pi. *Computer*. https://doi.org/10.1109/MC.2013.349

Severance, C. (2014). Massimo banzi: Building arduino. *Computer*, *47*(1), 11-12.

Suman, S., Kumar, S., Sarkar, R., & Gautam, G. (2017). Solar Powered Automatic Irrigation System on Sensing Moisture Content Using Arduino and GSM. *Nternational Journal of Advanced Research in Electronics and Communication Engineering (IJARECE)*, *6*(6), 7. Retrieved from http://ijarece.org/wp-content/uploads/2017/06/IJARECE-VOL-6-ISSUE-6-549-555.pdf

Sung, W. T., Chen, J. H., Hsiao, C. L., & Lin, J. S. (2014). Multi-sensors data fusion based on arduino board and xbee module technology. In Computer, Consumer and Control (IS3C), 2014 International Symposium on (pp. 422-425). IEEE.

Torrone, P. (2011). Make Article: Why Google Choosing Arduino Matters and Is the End of "Made for iPod." Retrieved June 10, 2018, from https://makezine.com/2011/05/12/why-google-choosing-arduino-matters-and-theend-of-made-for-ipod-tm/

Tulchak, L. V., & Маrchuk, А. О. (2016). *History of Python*. Vinnytsia National Technical University.

Vujovic, V., & Maksimovic, M. (2014). Raspberry Pi as a Wireless Sensor node: Performances and constraints. In Information and Communication Technology, Electronics and Microelectronics (MIPRO), 2014 37th International Convention on (pp. 1013-1018). IEEE.

Yakut, O., Solak, S., & Bolat, E. D. (2014). Measuring ECG signal using e-health sensor platform. In International Conference on Chemistry, Biomedical and Environment Engineering, Antalya (pp. 71-75).

Αράπογλου, Α., Βραχνός, Ε., Κανίδης, Ε., Μακρυγιάννης, Π., Μπελεσιώτης, Β., & Τζήμας, Δ. (2015). Αρχές Προγραμματισμού Υπολογιστών & Προγραμματισμός Υπολογιστών (1st ed.). ΥΠΟΥΡΓΕΙΟ ΠΑΙΔΕΙΑΣ, ΕΡΕΥΝΑΣ ΚΑΙ ΘΡΗΣΚΕΥΜΑΤΩΝ ΙΝΣΤΙΤΟΥΤΟ EΚΠΑΙΔΕΥΤΙΚΗΣ ΠΟΛΙΤΙΚΗΣ. Retrieved from http://iep.edu.gr:8080/images/school\_books/odigies\_didaskalias/Β\_ΕΠΑΛ\_ΟΔΗΓΟΣ\_Ε ΚΠΑΙΔΕΥΤΙΚΟΥ\_ΑΡΧΕΣ\_ΠΡΟΓΡΑΜΜΑΤΙΣΜΟΥ\_ΥΠΟΛΟΓΙΣΤΩΝ\_\_Γ\_ΕΠΑΛ\_ΠΡΟΓΡΑΜΜΑ ΤΙΣΜΟΣ\_ΥΠΟΛΟΓΙΣΤΩΝ.pdf

Αράπογλου, Α., Βραχνός, Ε., Κανίδης, Ε., Λέκκα, Δ., Μακρυγιάννης, Π., Μπελεσιώτης, Β., Τζήμας, Δ. (2017). Προγραμματισμός Υπολογιστών Σημειώσεις Μαθητή. Ινστιτούτο Τεχνολογίας Υπολογιστών & Εκδόσεων «Διόφαντος». Retrieved from http://iep.edu.gr/images/IEP/EPISTIMONIKI\_YPIRESIA/Epist\_Monades/B\_Kyklos/Te e/2017/GEpal/G\_Epal\_Progr\_Ypologiston\_Simeioseis\_Mathiti\_2h\_ekdosi\_2017.pdf

Γρηγοριάδης, Σ. (2015). Οι ενεργετικές τεχνικές διδασκαλίας σε ενηλίκους.

Κόκκος, Α. (2001). «Επιλογή και χρήση εκπαιδευτικών τεχνικών», στο συλλογικό τόμο Εκπαίδευση Εκπαιδευτών. Αθήνα: Ένωση Ελληνικών Τραπεζών, σ. 87-118.

Λουκάτος, Δ., Χατζηπαπαδόπουλος, Α., & Μπελεσιώτης, Β. (2018). *Πρακτικά Εργασιών 10 ου Πανελλήνιου Συνεδρίου Καθηγητών Πληροφορικής , Ναύπλιο 15-17 Απριλίου 2016 Πρακτικές Πιλοτικής Αξιοποίησης του Raspberry Pi στην Εκπαίδευση*. Retrieved from http://users.sch.gr/chatzipap/wp-content/uploads/2018/03/PEKAP2016.pdf

Ματσαγγούρας, Η. (1998). *Θεωρία και Πράξη της Διδασκαλίας*. Gutenberg.

Μπακιρτζής Κ. (2000). Βιωματική Εμπειρία και κίνητρα μάθησης. *Παιδαγωγική Επιθεώρηση,* 30. Σελ. 102

Παπασπύρου, Ν. (1999). *Τυπική σημασιολογία της γλώσσας προγραμματισμού C*. Εθνικό Μετσόβιο Πολυτεχνείο (ΕΜΠ). https://doi.org/10.12681/eadd/9963

Πόρποδας, Κ. (2003). *Η μάθηση και οι δυσκολίες της (γνωστική προσέγγιση)*. Πάτρα.

Τριλίβα, Σ. & Αναγνωστοπούλου, Τ. (2008). Η βιωματική μάθηση: Ένας πρακτικός οδηγός για εκπαιδευτικούς και ψυχολόγους. Αθήνα: Τόπος.

Τσιαστούδης, Δ., & Πολάτογλου, Μ. Χ. (2017). Το Arduino ως παιδαγωγικό εργαλείο για την εκπαίδευση STEM σε μαθητές με προβλήματα ακοής. *5 ο Πανελλήνιο Επιστημονικό Συνέδριο*, 10. Retrieved from http://www.etpe.gr/custom/pdf/etpe2543.pdf

Χατζηνικολάκης, Γ. (2016). *Προγραμματισμός με Python στο Raspberry Pi* (1st ed.). Χίος: Σύλλογος Εκπαιδευ-τικών Πληροφορικής Χίου. Retrieved from http://www.openbook.gr/programmatismos-me-python-sto-raspberry-pi/

#### **ΔΙΑΔΙΚΤΥΑΚΗ**

Arduino, S. A. (2015). Arduino. *Arduino LLC*.http://web.csulb.edu. Retrieved 30/05/2018

Arduino IDE. (2018). Retrieved June 28, 2019, from https://www.arduino.cc/en/Main/Software

Arduino SPI. (2018). Retrieved June 29, 2018, from https://www.arduino.cc/en/Reference/SPI

Aesop.iep.edu.gr. (2018). Arduino : Μάθηση στη πράξη-Δομή Επιλογής | Πλατφόρμα «Αίσωπος» - Ψηφιακά Διδακτικά Σενάρια. [online] Available at: http://aesop.iep.edu.gr/node/8374 [Accessed 30 Jun. 2018].

DHT11 Temperature-Humidity Sensor. (2016). Retrieved June 28, 2019, from https://www.waveshare.com/wiki/DHT11\_Temperature-Humidity\_Sensor

Focusbari (2018). [online] Available at: https://www.focusbari.gr/images/tips/FOCUS-ON-TECH-LIFE\_TIPS-18A1.pdf [Accessed 18 Jul. 2018].

Getting Started with the Arduino Robot. (2018). Retrieved June 29, 2018, from https://www.arduino.cc/en/Guide/Robot

Icteval (2018). [online] Available at: http://icteval.ktpae.gr/stats/delivery2/files/ktp\_fin\_pdf\_002.pdf [Accessed 18 Jul. 2018].

Ldiaries.wikispaces.com. (2018). *ldiary - Μελέτη Περίπτωσης*. [online] Available at: https://ldiaries.wikispaces.com/%CE%9C%CE%B5%CE%BB%CE%AD%CF%84%CE %B7+%CE%A0%CE%B5%CF%81%CE%AF%CF%80%CF%84%CF%89%CF%83%CE %B7%CF%82 [Accessed 30 Jun. 2018].

Moisture Sensor. (2016). Retrieved June 29, 2018, from https://www.waveshare.com/wiki/Moisture\_Sensor

NOOBS. (2018). Retrieved June 28, 2018, from https://www.raspberrypi.org/downloads/noobs/

Opengov.gr. (2018). [online] Available at: http://www.opengov.gr/ypepth/wpcontent/uploads/downloads/2010/06/Protasi\_Autoaksiologisis.pdf [Accessed 30 Jun. 2018].

Stemeducation (2018). [online] Available at: http://stemeducation.upatras.gr/histem2016/assets/files/histem2016\_submissions/ histem2016\_paper\_47.pdf [Accessed 30 Jun. 2018].

Wikipedia. (2018). Raspberry Pi. Retrieved June 29, 2018, from https://en.wikipedia.org/wiki/Raspberry\_Pi#Specifications

WinSCP 5.13 Download. (2018). Retrieved June 29, 2018, from https://winscp.net/eng/download.php

ΥΠ.Ε.Π.Θ. (2016). EduLabs. [online] Available at: http://edulabs.minedu.gov.gr/about [Accessed 30 Jun. 2018].

### **ΠΑΡΑΡΤΗΜΑ**

#### **ΠΡΟΓΡΑΜΜΑΤΙΣΜΟΣ ARDUINO**

```
const int hydrometer = A1; 
int value; 
String Read; 
void setup() { 
    Serial.begin(9600); 
} 
void loop() { 
 while (Serial.available()){ 
 Read = Serial.readString(); 
 If (Read == 1"){
      value = analogRead(hydrometer); 
      value = constrain(value,580,1023); 
      value = map(value,580,1023,100,0); 
      Serial.println(value); 
     } 
 } 
}
```
#### **ΠΡΟΓΡΑΜΜΑΤΙΣΜΟΣ RASPBERRY PI 2**

```
# -*- coding: utf-8 -*-
```
importAdafruit\_DHT

importdatetime

importtime

importserial

GPIO.setmode(GPIO.BCM)

GPIO.setup(23, GPIO.OUT)

arduino = serial.Serial('/dev/ttyACM0', 9600)

while 1:

 $s$ oil = 0

update = datetime.datetime.now().strftime("%Y-%m-%d %H:%M:%S")

h,  $t =$  Adafruit\_DHT.read\_retry $(11, 16)$ 

time.sleep(1.5)

text2Send = "1"

```
 arduino.write(text2Send)
```

```
while (arduino.inWaiting() == 0):
```
time.sleep(1)

```
 if(arduino.inWaiting()>0):
```
soil = int(arduino.readline().strip())

print(update)

```
 print("Υγρασία: {0}, θερμοκρασία: {1} καιυγρασίαχώματος:
```
{2}").format(h, t, soil)

if(soil  $<$  50):

### GPIO.output(23, GPIO.HIGH)

print("Valve open")

time.sleep(15)

GPIO.output(15, GPIO.LOW)

print("Valve closed")

time.sleep(600)

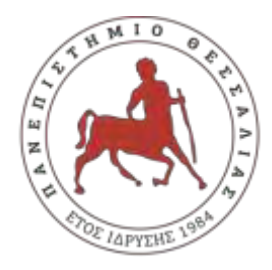

## **ΠΑΝΕΠΙΣΤΗΜΙΟΘΕΣΣΑΛΙΑΣ ΣΧΟΛΗ ΘΕΤΙΚΩΝ ΕΠΙΣΤΗΜΩΝ ΔΙΑΤΜΗΜΑΤΙΚΟ ΜΕΤΑΠΤΥΧΙΑΚΟ ΠΡΟΓΡΑΜΜΑΠΛΗΡΟΦΟΡΙΚΗ ΚΑΙ ΥΠΟΛΟΓΙΣΤΙΚΗ ΒΙΟΙΑΤΡΙΚΗ ΚΑΤΕΥΘΥΝΣΗ**

## **«ΠΛΗΡΟΦΟΡΙΚΗΣ ΚΑΙ ΤΗΣ ΤΕΧΝΟΛΟΓΙΑΣ ΠΛΗΡΟΦΟΡΙΩΝ ΚΑΙ ΕΠΙΚΟΙΝΩΝΙΩΝ (Τ.Π.Ε.) ΣΤΗΝ ΕΚΠΑΙΔΕΥΣΗ»**

**Εκπαίδευση στην δημιουργία οικιακών αυτοματισμών – μελέτη περίπτωσης αυτόματου οικιακού συστήματος ποτίσματος**

# **ΡΟΥΜΠΗΣ ΚΩΝΣΤΑΝΤΙΝΟΣ**

### **ΔΙΠΛΩΜΑΤΙΚΗ ΕΡΓΑΣΙΑ**

**Επιβλέπων Κακαρούντας Αθανάσιος**

**Λαμία, 27/06/2018** 

«Υπεύθυνη Δήλωση μη λογοκλοπής και ανάληψης προσωπικής ευθύνης»

Με πλήρη επίγνωση των συνεπειών του νόμου περί πνευματικών δικαιωμάτων, και γνωρίζοντας τις συνέπειες της λογοκλοπής, δηλώνω υπεύθυνα και ενυπογράφως ότι η παρούσα εργασία με τίτλο [«τίτλος εργασίας»] αποτελεί προϊόν αυστηρά προσωπικής εργασίας και όλες οι πηγές από τις οποίες χρησιμοποίησα δεδομένα, ιδέες, φράσεις, προτάσεις ή λέξεις, είτε επακριβώς (όπως υπάρχουν στο πρωτότυπο ή μεταφρασμένες) είτε με παράφραση, έχουν δηλωθεί κατάλληλα και ευδιάκριτα στο κείμενο με την κατάλληλη παραπομπή και η σχετική αναφορά περιλαμβάνεται στο τμήμα των βιβλιογραφικών αναφορών με πλήρη περιγραφή. Αναλαμβάνω πλήρως, ατομικά και προσωπικά, όλες τις νομικές και διοικητικές συνέπειες που δύναται να προκύψουν στην περίπτωση κατά την οποία αποδειχθεί, διαχρονικά, ότι η εργασία αυτή ή τμήμα της δεν µου ανήκει διότι είναι προϊόν λογοκλοπής.

Ημερομηνία: 27/06/2018 Ο Δηλών

(Υπογραφή)

# **Τριμελής Επιτροπή:**

Κακαρούντας Αθανάσιος (επιβλέπων)

Λουκόπουλος Αθανάσιος

Μάρκου Ευριπίδης